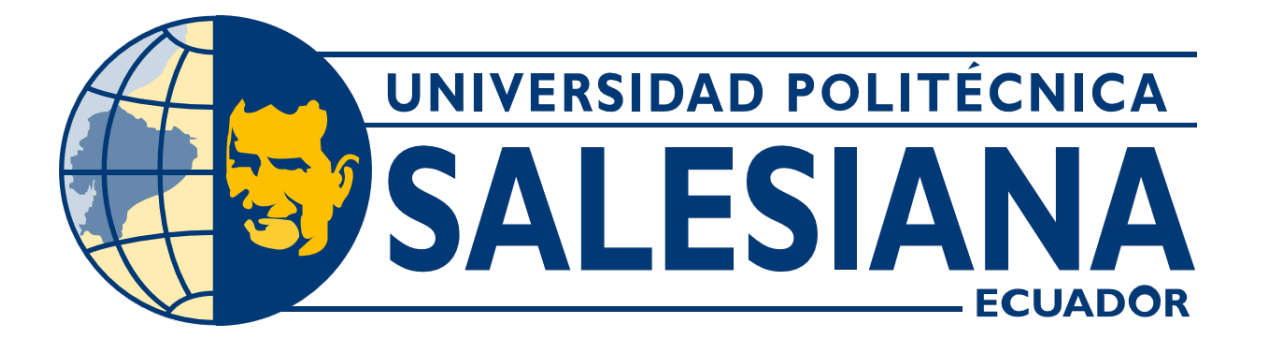

# UNIVERSIDAD POLITÉCNICA SALESIANA SEDE GUAYAQUIL CARRERA DE MECATRÓNICA

## AUTOMATIZACIÓN DE UN SISTEMA IDENTIFICADOR Y POSICIONADOR DE OBJETOS A TRAVÉS DE UN BRAZO ROBÓTICO MEDIANTE VISIÓN ARTIFICIAL CON LENGUAJE PYTHON

Trabajo de titulación previo a la obtención del Título de Ingeniero en Mecatrónica

AUTORES: Anthony Stalin Llerena Buenaño Marc Jens Salazar Villamar TUTOR: Ing. David Mateo Cortez Saravia

> Guayaquil - Ecuador 2022

#### CERTIFICADO DE RESPONSABILIDAD Y AUTORÍA DEL TRABAJO DE TITULACIÓN

Nosotros, Anthony Stalin Llerena Buenaño con documento de identificación Nº 1804885059 y Marc Jens Salazar Villamar con documento de identificación Nº 0957893118; manifestamos que:

Somos los autores y responsables del presente trabajo; y, autorizamos a que sin fines de lucro la Universidad Politécnica Salesiana pueda usar, difundir, reproducir o publicar de manera total o parcial el presente trabajo.

Guayaquil, 03 de marzo del año 2022

Atentamente,

Anthony Stalin Llerena Buenaño 1804885059

Salazap

Marc Jens Salazar Villamar 0957893118

#### CERTIFICADO DE CESIÓN DE DERECHOS DE AUTOR DEL TRABAJO DE TITULACIÓN A LA UNIVERSIDAD POLITÉCNICA SALESIANA

Nosotros, Anthony Stalin Lerena Buenaño con documento de identificación Nº 18044885059 y Marc Jens Salazar Villamar con documento de identificación Nº 0957893118, expresamos nuestra voluntad y por medio del presente documento cedemos a la Universidad Politécnica Salesiana la titularidad sobre los derechos patrimoniales en virtud de que somos autores del Dispositivo Tecnológico: AUTOMATIZACIÓN DE UN SISTEMA IDENTIFICADOR Y POSICIONADOR DE OBJETOS A TRAVÉS DE UN BRAZO ROBÓTICO MEDIANTE VISIÓN ARTIFICIAL CON LENGUAJE PYTHON, el cual ha sido desarrollado para optar por el título de: Ingeniero en Mecatrónica, en la Universidad Politécnica Salesiana, quedando la Universidad facultada para ejercer plenamente los derechos cedidos anteriormente.

En concordancia con lo manifestado, suscribimos este documento en el momento que hacemos la entrega del trabajo a final en formato digital a la Biblioteca de la Universidad Politécnica Salesiana

Guayaquil, 03 de marzo del año 2022

Atentamente,

Anthony Stalin Llerena Buenaño 1804885059

Marc Jens Salazar Villamar 0957893118

#### CERTIFICADO DE DIRECCIÓN DEL TRABAJO DE TITULACIÓN

Yo, David Mateo Cortez Saravia, docente de la Universidad Politécnica Salesiana, declaro que bajo mi tutoría fue desarrollado el trabajo de titulación: AUTOMATIZACIÓN DE UN SISTEMA IDENTIFICADOR Y POSICIONADOR DE OBJETOS A TRAVÉS DE UN BRAZO ROBÓTICO MEDIANTE VISIÓN ARTIFICIAL CON LENGUAJE PYTHON, realizado por Anthony Satalin Llerena Buenaño con documento de identificación Nº 1804885059 y por Marc Jens Salazar Villamar con documento de identificación Nº 0957893118, obteniendo como resultado final el trabajo de titulación bajo la opción Dispositivo Tecnológico que cumple con todos los requisitos determinados por la Universidad Politécnica Salesiana.

Guayaquil, 03 de marzo del año 2022

Atentamente,

Ing. David Mateo Cortez Saravia, Msc. 0963020193

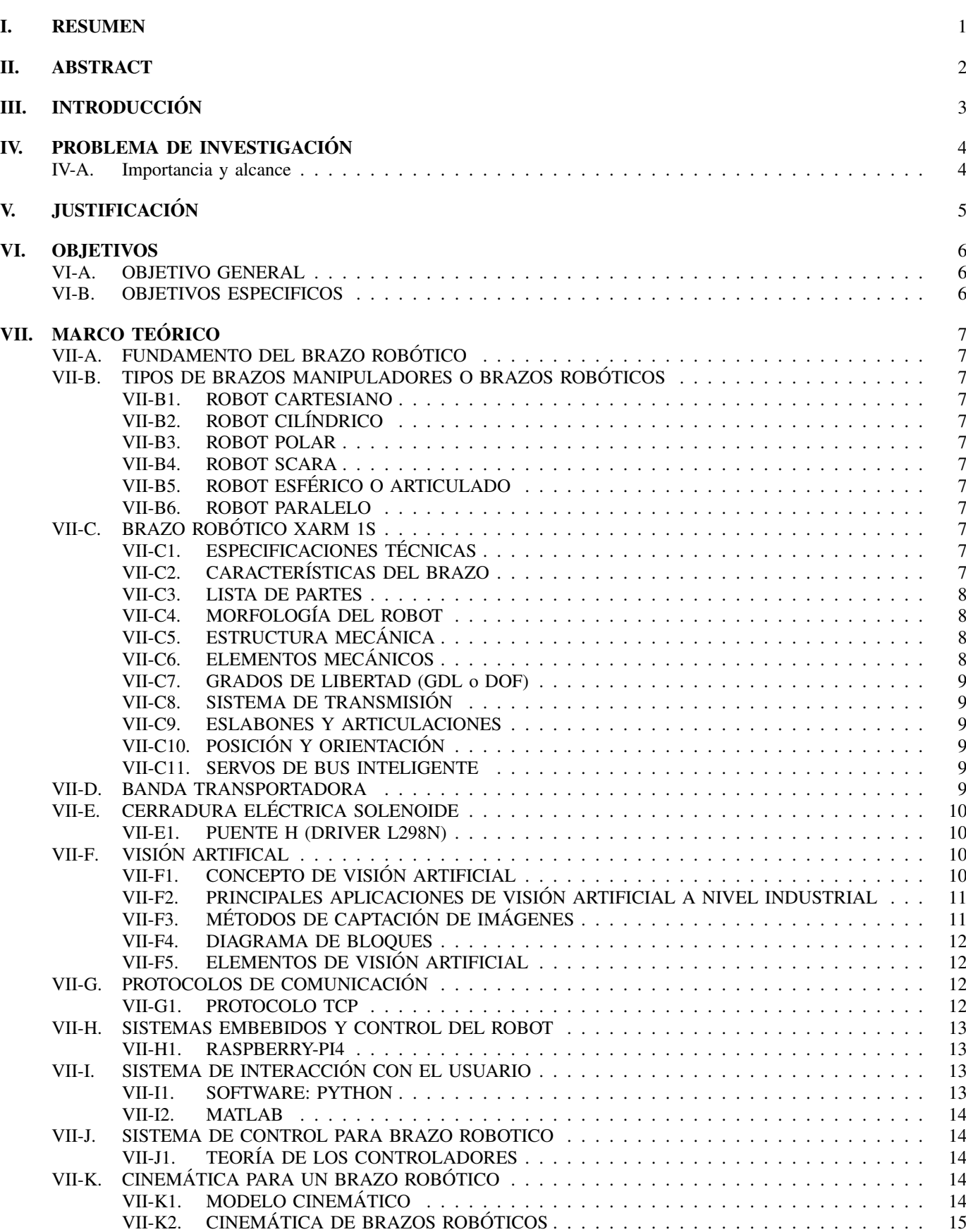

## $\acute{\rm I}$  NDICE

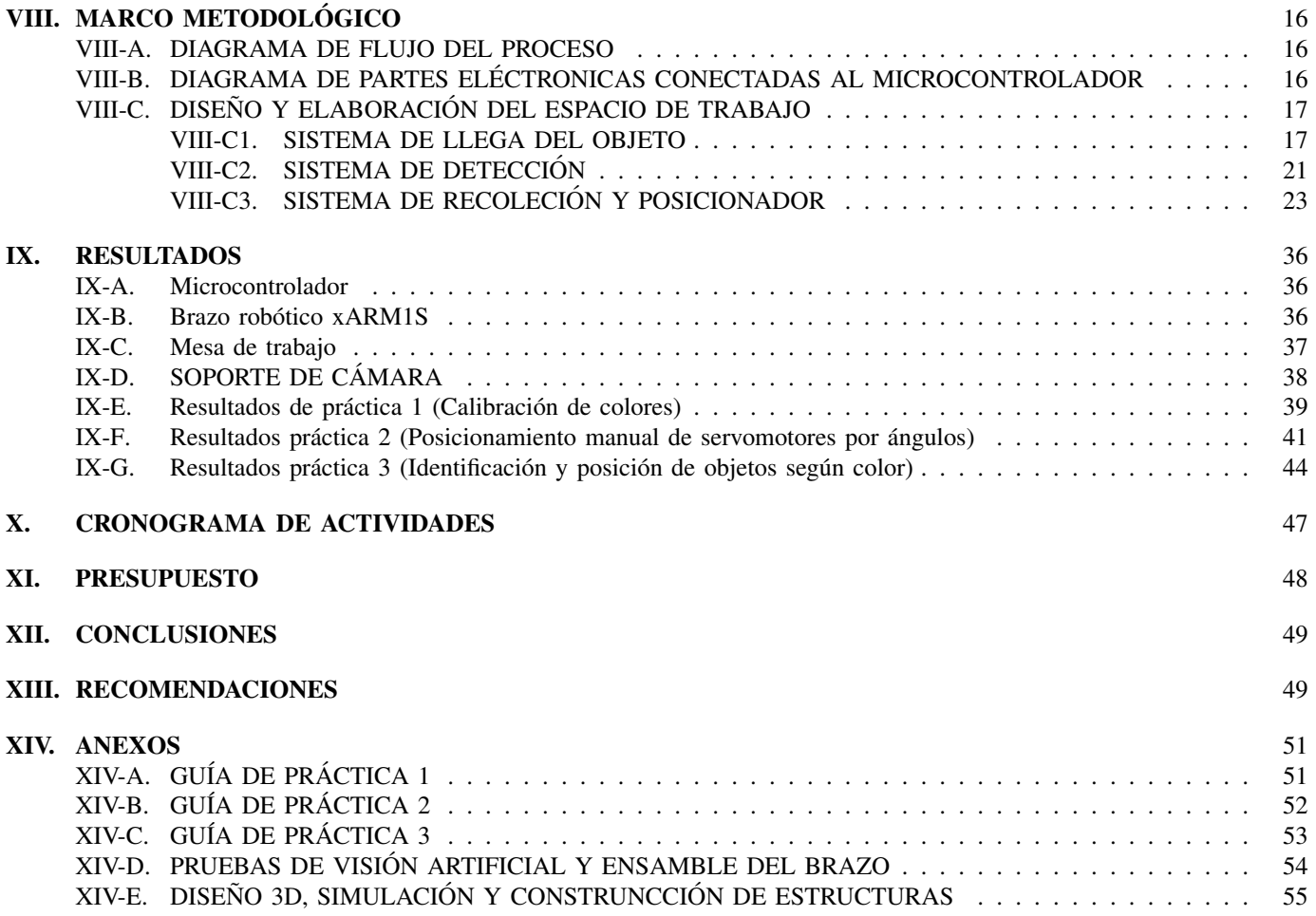

#### ÍNDICE DE FIGURAS

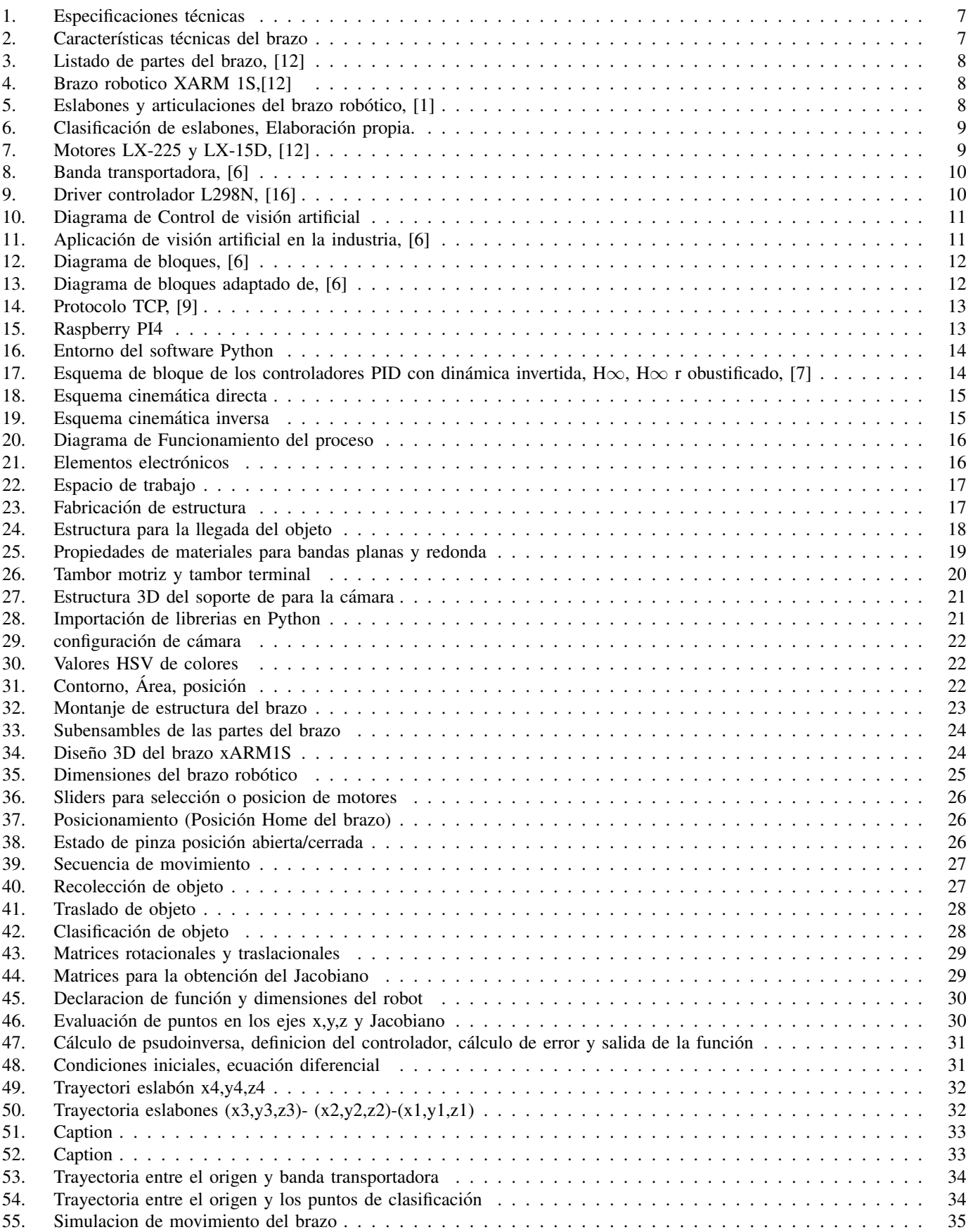

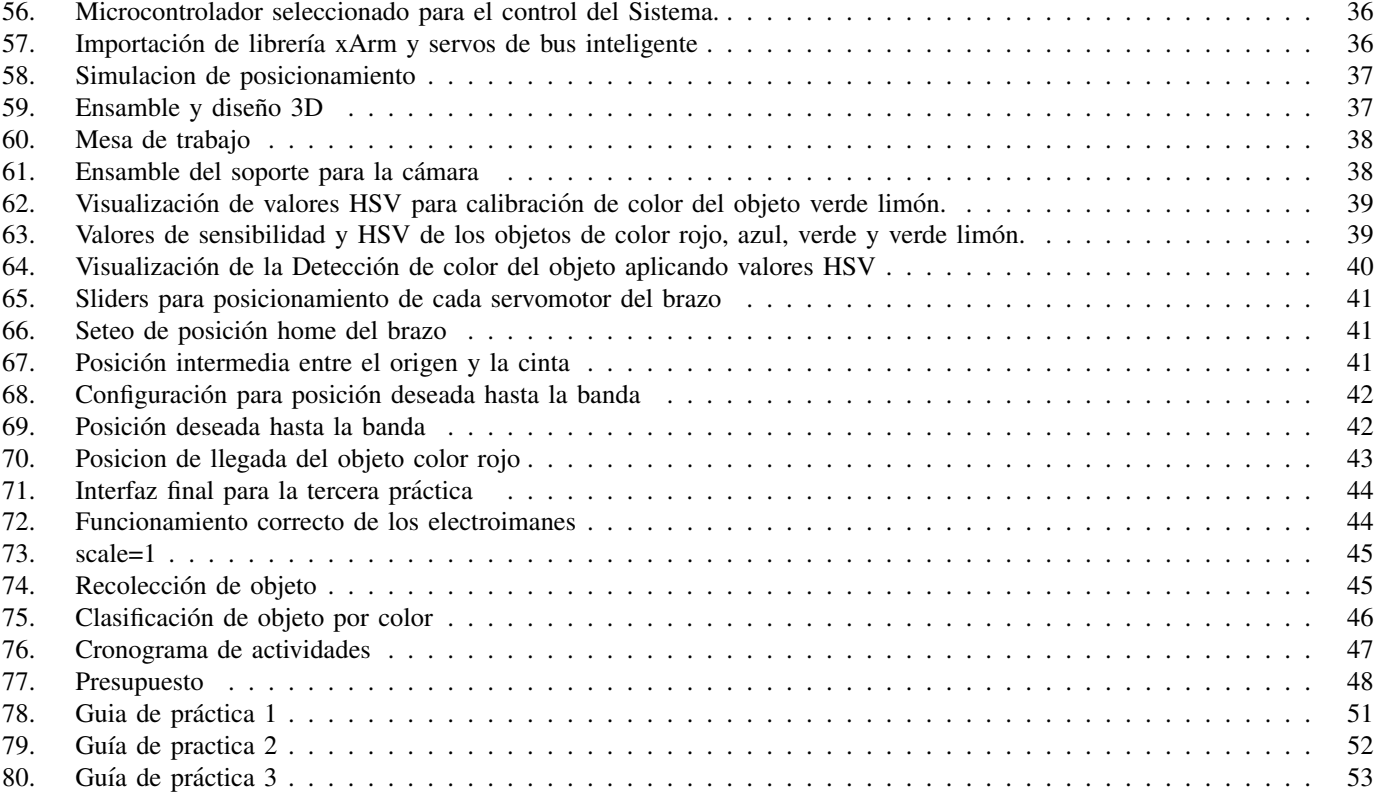

#### I. RESUMEN

El presente proyecto técnico de titulación, "Automatización de un sistema identificador y posicionador de objetos a través de un brazo robotico mediante visión artificial con lenguaje Python" .Tiene como objetivo facilitar las prácticas de laboratorio de control de la UPS, realizando una maqueta didactica, con la cual los estudiantes y maestros puedan enriquecer los procesos ´ de aprendizaje y enseñanza.

Las prácticas didácticas tienen relación al uso de un brazo robótico, con el fin de ejecutar el traslado de un objeto seleccionado por color desde un punto A hacia un punto B que, al tener la capacidad de ser operado de forma remota, se acopla de manera optima a las restricciones de aforo y distanciamiento social que conlleva la emergencia sanitaria. ´

Los elementos principales que componen el módulo son: Raspberry pi4 modeloB 2 GB, Brazo Robótico Lewansoul Hiwonder xArm1S, Cámara Logitech C270, Fuente 12v, servomotor Futaba s3003.

PALABRAS CLAVES: Phyton/ Raspberry/Servomotor/ Mecatronica/Lewansoul//

#### II. ABSTRACT

This proyect named, "Automation of an Object Identifier and Positioner System operated by a robotic arm through artificial vision with Python programming language". Its objective is to facilitate control in laboratory practices, making a didactic model where both, students and teachers can enrich their learning and teaching processes in relation to the use of a robotic arm, to transfer an object of an spicific color from point A to point B which, having the ability to be operated remotely, is optimally coupled to the actual capacity restrictions, and social distancing due to the current sanitary emergency. The main elements that make up this proyect are the following:Raspberry pi4 modelB 2 GB, Robotic arm Lewansoul Hiwonder xArm1S, Logitech camera C270, 12v power supply, Futaba servo s3003.

KEY WORDS: Phyton/ Raspberry/ Servo/ Mecatronics/Lewansoul/

#### III. INTRODUCCIÓN

La robótica ha evolucionado gracias a la tecnología moderna y el desarrollo de distintas herramientas informáticas, el entendimiento de la complejidad y aplicaciones de los robots requiere diversos conocimientos de distintas areas de la ingeniería. En la actualidad un manipulador o brazo róbotico, es indispensable dentro del sector industrial para solucionar posibles inconvenientes incrementando la eficiencia dentro de las líneas productivas.

Con la finalidad de garantizar la optimizacion de los procesos antes mencionados, se plantea la propuesta que consiste en la automatización de un sistema identificador y posicionador de objetos a traves de un brazo robótico mediante visión artificial con lenguaje de programación Python. Este proyecto se llevará a cabo mediante la investigación del arte de máquinas, el diseño de la máquina se realizará con la ayuda del software de diseño SolidWorks, la implementación de un sistema ejecutado a través del desarrollo de una guía de prácticas.

#### IV. PROBLEMA DE INVESTIGACIÓN

El margen de error que existe al clasificar un gran volumen de objetos por color de forma manual es una de las más importantes limitaciones dentro de la industria de la produccion en masa, y por ende, se considerda como uno de los grandes desafíos que enfrenta la ingeniería hoy. Motivo por el cual, las empresas que desarollan tecnología de punta han decidido incluir la robótica aplicada con el fin de automatizar la mayoría de sus procesos en la línea de producción, usualmente mediante el uso de un brazo Robótico, decisión que ha reducido drástica y definitivamente dicho margen.[2].

En la Universidad Politecnica Salesiana sede Guayaquil, específicamente en el laboratorio de Robótica podemos encontrar dos brazos de modelo KUKA KR AGILUS, mismos que operan por medio de un controlador remoto. Debido a la situacion actual de aforo limitado a causa de la pandemia nos hemos visto obligados a recibir dichas prácticas de manera Online, encontrandonos con la problemática de no poder experimentar el control de dicho brazo de manera presencial, provocando que el proceso pedagogico presente ciertas dificultades.

#### *IV-A. Importancia y alcance*

Este proyecto brinda soporte para adquirir experiencia dentro de lo que implica realizar prácticas de manera remota, ya que, al contar con un proceso completamente automatico, y lograr que, con la supervision de su docente, los alumnos puedan ´ conectarse a través de softwares con acceso al VNC experimentando bajo tutela el manejo de la Raspberry del modelo a escala. Otorgando así una experiencia introductoria a temática de la industria 4.0, más amigable y didáctica pese a las restricciones sanitarias.

#### V. JUSTIFICACIÓN

El presente proyecto tiene como objetivo eliminar la incertidumbre que existe al momento de clasificar un gran volumen de objetos de forma manual, transportados en una línea de producción. La propuesta para lograr dicho objetivo es el desarrollo de un sistema de clasificación de objetos mediante la implementación de un brazo robótico y reconocimiento de imágenes a través del uso de visión artificial en tiempo real. Facilitando el traslado y clasificación de productos por color, mismo que esta especialmente diseñado y programado para trabajos repetitivos y de gran volumen. Al momento de programar se requiere un lenguaje de fácil comprensión y con acceso libre a sus herramientas y librerías, por lo cual, utilizando el programa Python se realizará la codificación de órdenes en formato de algoritmos, con el fin de sistematizar el comportamiento físico y lógico. Se implementó la visión artificial para la selección o la identificación, caracterización, de objetos observados por las cámaras utilizando OpenCV.

Debido al gran requerimiento por parte del mercado en Latinoamerica de una industria más desarrollada y que responda a los avances tecnológicos de vanguardia, se propone el desarrollo del presente proyecto con el fin de aportar innovación y desarrollo y competitividad tecnológica aplicando la automatización dentro del mercado nacional e internacional dentro de la industria manufacturera [5].

Gracias a la implementacion del brazo robótico para la clasificación de objetos por color tiene como resultado inmediato: ´ La reducción de tiempos de manufactura, fallos, reducción significativa en los accidentes laborales, mejora de las condiciones de trabajo gracias al incremento de seguridad para el personal, cumplimiento de normativa y orden en las areas de produccion´ y almacen [13].

Las empresas que posean un inventario de accesorios que necesiten ser seleccionados por color para su almacenaje se vería altamente beneficiada debido a la eficiencia y agilidad con la cual los movimientos de los objetos serían clasificados y organizados de manera automática. [10].

La programación del software encargado del reconocimiento de imágenes de comparación con "objetos modelo" para su clasificacion, puede ser desarrollada en diferentes plataformas que manejan sus propios softwares. Sin embargo, el proyecto ´ propuesto tiene como prioridad la facilidad de compresion y el acceso libre del software utilizado, cumpliendo con el objetivo de reaalización de prácticas de laboratorio de control en la Universidad Politécnica Salesiana. El principio fundamental de marcha es el transporte de objetos por una banda transportadora, localizar el accesorio u objeto con un sensor, mismo que lo indentifica por su color, capturar la imagen con una cámara compatible a la minicomputadora en tiempo real y procesarla por Python para clasificarlos en sus correspondientes espacios de alacenamiento. Con el proceso descrito se logró una clasificación de objetos eficiente. Finalmente, el proyecto busca generar un impacto en la educación universitaria del Ecuador, impulsando a que se invierta de manera eficiente en la educación tecnológica de la población y que los educadores trabajen en colaboración con el sector privado para desarrollar las capacidades necesarias para los empleos del futuro. Así también, esperando que los estudiantes y docenten que integran los centros de educación superior logren enriquecer su proceso de aprendizaje y enseñanza con esta maqueta.

#### VI. OBJETIVOS

#### *VI-A. OBJETIVO GENERAL*

Automatizar la clasificación de objetos en la línea de producción, incrementando la eficiencia y reduciendo los riesgos del proceso, mediante el desarrollo de un sistema identificador y posicionador de objetos con la ayuda de un brazo robótico a través de visión artificial con lenguaje Python.

#### *VI-B. OBJETIVOS ESPECIFICOS*

- Seleccionar los equipos y componentes a utilizar, de acuerdo con criterios tecnicos y en cumplimiento de las normativas. ´
- Realizar el ensamble y diseño 3D del brazo robótico.
- Construir la estructura de la maqueta para el sistema propuesto.
- Programacion del sistema propuesto mediante tarjeta de control usando python para catalogar los objetos. ´
- Elaborar propuesta de prácticas didácticas para enriquecer el conocimiento teórico adquirido en clases.

#### VII. MARCO TEÓRICO

#### *VII-A. FUNDAMENTO DEL BRAZO ROBOTICO ´*

Un brazo robotico o brazo manipulador, es la agrupación de varios elementos electromagnéticos que se encargan del movimiento de un elemento terminal, consta una cadena de partes estructurales rígidos, enlaces o eslabones, que se acoplan mediante articulaciones que generan el movimiento de los eslabones. [6]

#### *VII-B. TIPOS DE BRAZOS MANIPULADORES O BRAZOS ROBOTICOS ´*

*VII-B1. ROBOT CARTESIANO:* "Consta de 3 grados de libertad, uno rotacional en la base para la función de giro y dos de movimientos prismáticos, sus ejes coinciden con los ejes cartesianos". [15]

*VII-B2. ROBOT CILÍNDRICO:* "Sus ejes forman un sistema de coordenadas cilíndricas. Son utilizados para soldadura por punto, fundicion a presión y manipulación de máquinas y herramientas" [8].

*VII-B3. ROBOT POLAR:* Sus ejes forman un sistema polar de coordenadas, consta con dos articulaciones de rotación y lineales. Se utilizan para soldadura por punto, soldadura por gas y por arco, manipulación de máquinas y herramientas.

*VII-B4. ROBOT SCARA:* : "Se caracteriza por ser un robot de pequeñas dimensiones que principalmente ha sido diseñado para realizar trabajos repetitivos a gran velocidad y con mucha precision. Realizan aplicaciones de coger y dejar piezas de un ´ punto A a un punto B, que en inglés lo definimos como Pick and Place".

*VII-B5. ROBOT ESFÉRICO O ARTICULADO:* Tiene como mínimo tres articulaciones rotativas. Cumple operaciones de ensamblaje, fundición a presión, soldadura a gas y por arco, pintado en aerosol, manipulación de máquinas herramientas [6].

*VII-B6. ROBOT PARALELO:* Tienen articulaciones prismáticas o rotatorias concurrentes. Son usados para la simulación de movimiento de vuelo, maquinado de piezas, transferencia de piezas a alta velocidad.

#### *VII-C. BRAZO ROBOTICO XARM 1S ´*

Perteneciente a la empresa LewanSoul, especializada en distribuir a nivel mundial componentes de robótica para uso educacional o industrial. Diseñado para ejecutar movimientos programados e implementarlo en áreas de trabajo. [12]

*VII-C1. ESPECIFICACIONES TÉCNICAS:* Algunas de las características adicionales incluyen un diseño ligero en la pinza y un indicador audible de engranaje de seguridad está incluido en las cinco cajas de engranajes evitando cualquier daño potencial del engranaje durante la operación.

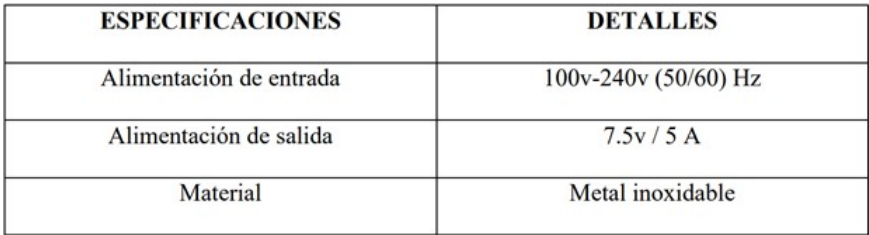

#### Figura 1. Especificaciones técnicas

*VII-C2. CARACTERÍSTICAS DEL BRAZO:* Se detallan carácteristicas principales del robot.

| <b>CARACTERÍSTICAS</b> | <b>DETALLES</b>                       |
|------------------------|---------------------------------------|
| Peso                   | 60 g                                  |
| Dimensión              | 40°20°40.5mm                          |
| Velocidad              | $0.16$ scg/60 $^{\circ}$ 7.4 $\rm v$  |
| Esfuerzo de torsión    | 15kg cm 6.6V; 17kg cm 7.4V            |
| Voltaje de trabajo     | 68.4V                                 |
| Corriente sin carga    | 100mA                                 |
| Servo                  | Servos de bus inteligente de un solo. |
|                        | cje/LX-15D/LX-225                     |

Figura 2. Características técnicas del brazo

*VII-C3. LISTA DE PARTES:* Se detallan las piezas que necesitamos para el ensamble de nuestro brazo.

|  |        |  | 0.1669669               |                                    | xArm 1S Robot Arm- Product list              |                               |                             |
|--|--------|--|-------------------------|------------------------------------|----------------------------------------------|-------------------------------|-----------------------------|
|  |        |  |                         | Suction cup <sup>*4</sup>          |                                              |                               | M3"8 mylon column"4         |
|  |        |  |                         | Bottom bracket"2pcs                | Servo Controller" Ipcs                       | Big plastic column*1pcs       | M2^6 machine screw"22       |
|  |        |  |                         | Servo horn" Ipcs                   | Power adapter* Ipcs                          | Servo wires" Spcs.            | M4 nut*6                    |
|  |        |  |                         | Big U-shaped bracket" Ipcs         | Mechanical gripper(with IDI servo)" Ipcs     | USB cable" locs               | M4"20 machine screw"6       |
|  |        |  |                         | Servo side cover" Ipcs             | LX-15D servo(ID2 without servo horn)" Ipcs   | M4"8 machine screw"6          | M2"6 self-tapping screw" 10 |
|  | is fai |  |                         | Small plastic column*1pcs          | LX-15D servo(ID3 with two servo horms)* Ipcs | M4"32 copper column"4         | M2"5 self-tapping screw"6   |
|  |        |  |                         | Top-shaped bracket" Ipcs           | LX-15D servo(ID4 with two servo horns)" Ipcs | Rivets and rivets connector"4 | M4"16 machine screw"6       |
|  |        |  | --<br>$\mathbf{II}$ o o | Bearing*Ipcs                       | LX-225 servo(ID5 with two servo horns)" Ipcs | M3*6 machine screw*26         | M2.5 machine screw "6       |
|  |        |  |                         | Rotational station" Iset           | LX-15D servo(ID6 with one servo horn)" Ipcs  | M2.6"5 self-tapping screw"3   | M2.5 nut*12                 |
|  |        |  |                         | Wireless handle and receiver" Ipcs | Small plastic column*1pcs                    | M2 nut"6                      | Screwdriver (yellow)*1      |

Figura 3. Listado de partes del brazo, [12]

*VII-C4. MORFOLOGÍA DEL ROBOT:* Se conoce cómo morfología a la estructura y forma que tiene un robot.

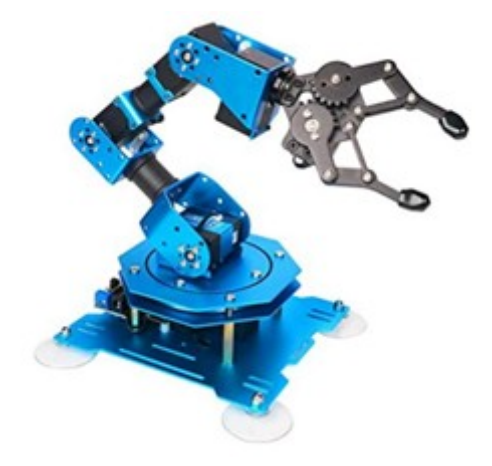

Figura 4. Brazo robotico XARM 1S,[12]

*VII-C5. ESTRUCTURA MECÁNICA:* La representación de las partes y el armazón mecánico de un robot se denomina morfología. Un manipulador robotico está combinado por una serie de articulaciones y eslabones, cada articulación representa la interconexion a través de dos eslabones consecutivos.

- *VII-C6. ELEMENTOS MECANICOS: ´*
- **Desplazamiento** (traslación)
- Giro (rotación)
- $\blacksquare$  Combinación (roto-traslación)

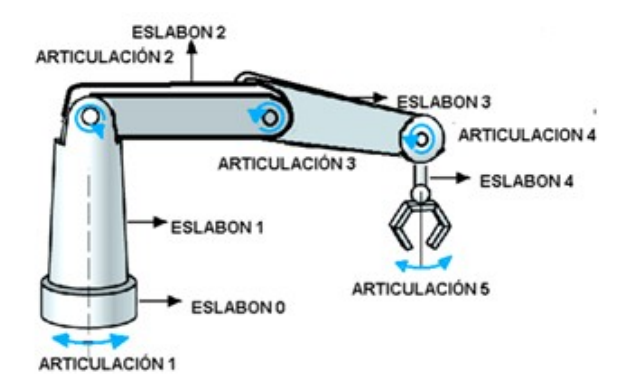

Figura 5. Eslabones y articulaciones del brazo robótico, [1]

*VII-C7. GRADOS DE LIBERTAD (GDL o DOF)*: El desplazamiento de un sistema mecánico se puede catalogar de acuerdo con el número de GDL que dispone, su sistema es igual al número de parámetros autónomos que se necesitan para determinar de manera única su posición en el espacio en cualquier momento del tiempo, hay que observar que GDL se determina con respecto a valores de referencias seleccionado. Los GDL son la cantidad de parámetros independientes que definen la posición del elemento terminal del brazo robótico. [4].

*VII-C8. SISTEMA DE TRANSMISION: ´* Son los componentes delegados de transmitir el movimiento desde los motores a las articulaciones, trasforma el movimiento lineal-circular.

*VII-C9. ESLABONES Y ARTICULACIONES:* Las conexiones o enlaces son los bloques de construcción básicos de todos los mecanismos.

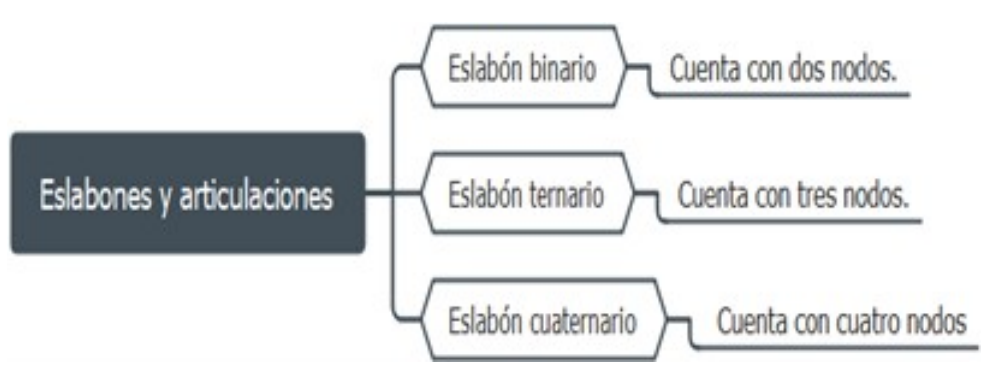

Figura 6. Clasificación de eslabones, Elaboración propia.

Un sistema mecánico está conformado por distintas articulaciones, produciendo movimientos lineales o rotacionales. Su sistema de medición para articulaciones lineales se da en metros (m), y las articulaciones rotacionales se dan en radianes o grados. [11]

*VII-C10. POSICIÓN Y ORIENTACIÓN*: La trayectoria de un robot involucra el movimiento espacial de cada uno de sus partes, con el objetivo de que un robot pueda retirar un objeto. Es necesario conocer los puntos de posición y orientación en relación con la base del robot.

*VII-C11. SERVOS DE BUS INTELIGENTE:* Comparados a otros servos de bus que existen en el mercado, estos tienen una estructura compacta, haciendo que el diseño del robot mas biomiméticos y delicado. Utiliza engranajes metálicos extendiendo el tiempo de servicio o vida util, diseñado para facilitar el cableado, contiene un indicador RGB para indicarnos temperatura, voltaje y ángulo de retroalimentación, protegiendo al servo de sobrecalentamientos.[12]

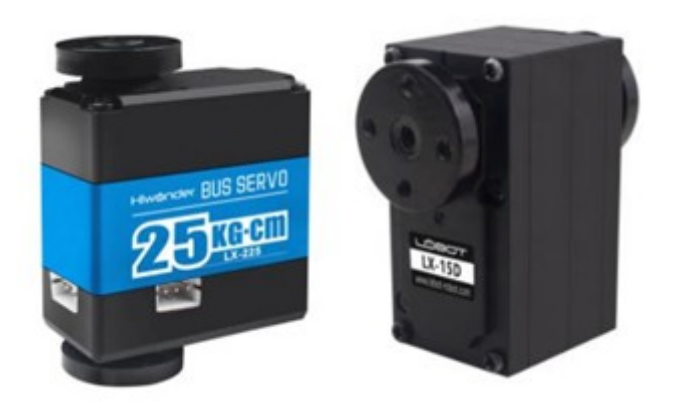

Figura 7. Motores LX-225 y LX-15D, [12]

#### *VII-D. BANDA TRANSPORTADORA*

Es un método de transporte el cual se basa en una banda que se mueve constantemente entre sus dos tambores, ésta banda es arrastrada por friccion por cualquier de los dos tambores, uno es accionado por un motor y el otro tambor hace de retorno ´ a la banda girando libremente.

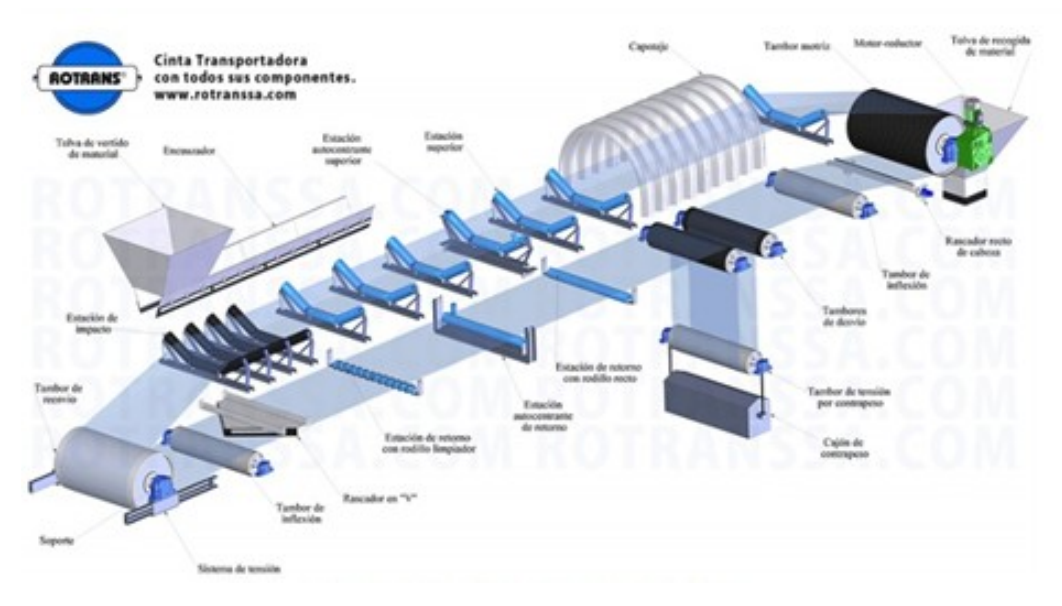

Figura 8. Banda transportadora, [6]

#### *VII-E. CERRADURA ELECTRICA SOLENOIDE ´*

Dispositivo encargado de covertir la energía eléctrica en energía mecánica (lineal), alimentado con una tensión adoptada de 12V, moviéndose a una distancia específica.

*VII-E1. PUENTE H (DRIVER L298N):* Consta del circuito integrado L298N con un doble puente H permitiendo controlar el cambio de giro del motor, tambien activa y regula la velocidad del motor por medio de una señal de  $+5$  V que puede ser del tipo PWM (Modulación por Ancho de Pulso). [16]

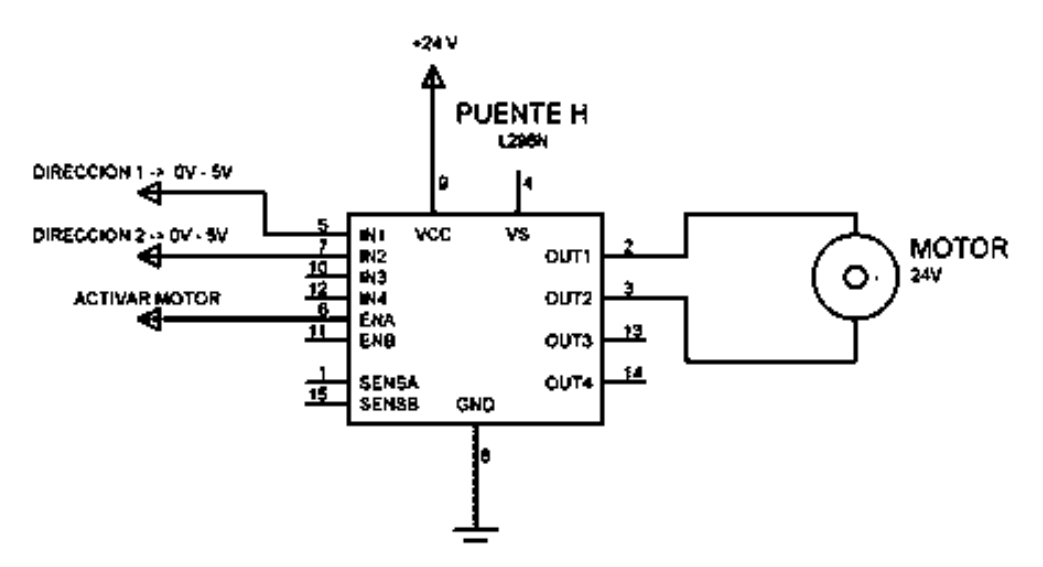

Figura 9. Driver controlador L298N, [16]

#### *VII-F. VISION ARTIFICAL ´*

*VII-F1. CONCEPTO DE VISION ARTIFICIAL: ´* "La Inteligencia artificial es una rama de las ciencias informaticas y esta ´ a su vez comprende la visión artificial, la cual ha sido desarrollada con el fin de obtener, procesar y analizar algún tipo de informacion conseguida a través de imágenes digitales por medio de un computador programado" [6]. Dicho conjunto de procesos destinado a la realización de análisis de imagen se basa en: captación de imágenes, memorización de la información, procesado e interpretacion de los resultados.

Con la visión artificial se pueden realizar:

- Automatización en labores reiterativas de inspección realizadas por operadores.
- Desarrollar controles de calidad para los productos finales que no eran posibles verificar por metodos tradicionales. ´
- Realizar inspecciones de calidad a alta velocidad de los productos sin personal presente.
- Reducir el tiempo de los periodos en los procesos automatizados.
- Realizar inspecciones en procesos donde existe diversidad de piezas con cambios frecuentes de producción

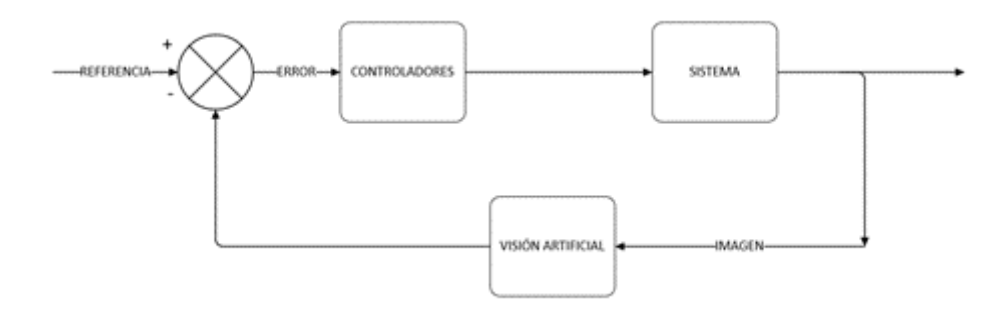

Figura 10. Diagrama de Control de visión artificial

*VII-F2. PRINCIPALES APLICACIONES DE VISION ARTIFICIAL A NIVEL INDUSTRIAL: ´* Se realizan varios procesos de manera más rápida y eficaz que de la manera tradicional no se lograrían.

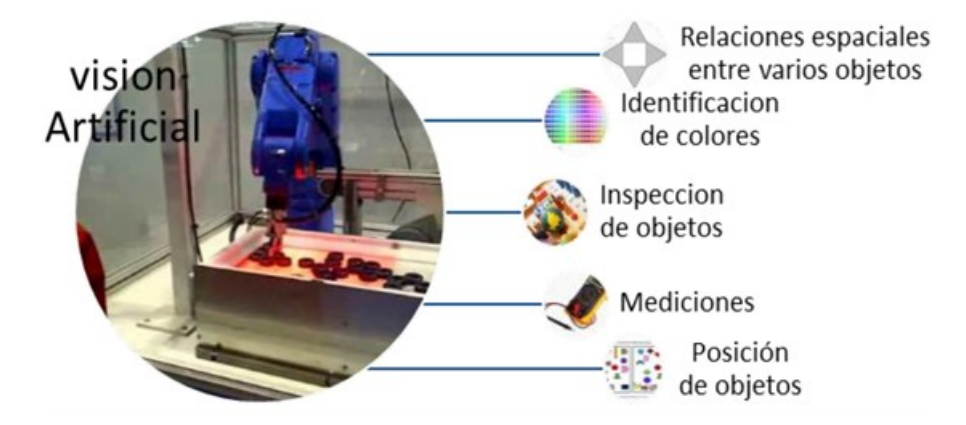

Figura 11. Aplicación de visión artificial en la industria, [6]

#### *VII-F3. METODOS DE CAPTACI ´ ON DE IM ´ AGENES: ´*

- DIGITAL Los resultados obtenidos de la medida o muestreos realizados a intervalos de tiempo espaciados regularmente, siendo el valor de dicha función un número positivo y entero. Los valores que esta función recibe en cada punto dependen del brillo que presenta en esos puntos la imagen original.
- PÍXEL Una imagen digital se estima como una cuadrícula. Cada parte de esta cuadrícula se denomina Píxel (Picture element). La resolución o calidad estándar de una imagen digital se estima de 512x484 Píxel.
- **NIVEL DE GRISES** Cuando una imagen es digitalizada.
- IMAGEN BINARIA Sólo tiene dos niveles de grises; negro y blanco. Cada píxel se transforma en blanco o negro en función del nivel binario o UMBRAL.
- **ESCENA** Área de memoria donde se mantienen los parámetros de la inspección de un objeto en particular: imágenes de patrón, tolerancias, datos a visualizar, etc.
- WINDOWS (VENTANAS DE MEDIDA) Es el espacio específico de la imagen recogida que se quiere inspeccionar.
- **PROCESADO** Es el proceso de la imagen mediante las instrucciones aplicadas.
- **ACTUACIÓN** Sobre el entorno (aparato, objeto, elemento) en función del resultado obtenido.

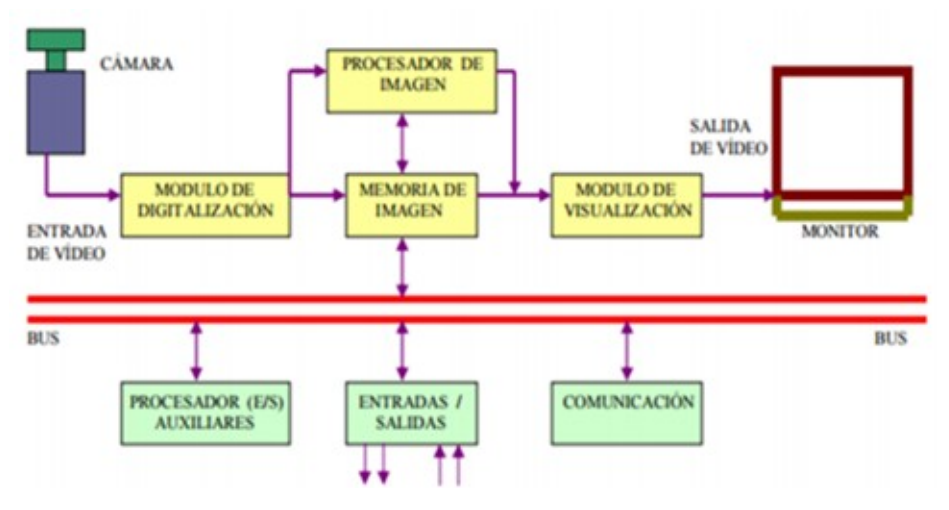

Figura 12. Diagrama de bloques, [6]

#### *VII-F4. DIAGRAMA DE BLOQUES:*

- MEMORIA DE IMAGEN Retiene la señal anteriormente del módulo de digitalización.
- MÓDULO DE DIGITALIZACIÓN Transforma la señal analógica captada por la cámara a una señal digital.
- **MÓDULO DE VISUALIZACIÓN** Cambia la señal digital de la memoria, en señal de video analógica para poder visualizarla en pantalla.
- PROCESADOR DE IMAGEN Soluciona e interpreta las imágenes captadas de la cámara.  $\blacksquare$
- **MODULO DE ENTRADA Y SALIDAS** Administra la entrada de captación de imagen y las salidas de control que  $\blacksquare$ actúan dispositivos externos en función de resultado de la inspección.
- COMUNICACIÓN Vía I/O
- CÁMARA Para este rol es el dispositivo encargado de visualizar imagen o video a uno o varios objetos en particular, posteriormente procesándola y enviándola al software para que proceda a realizar el reconocimiento de la imagen.

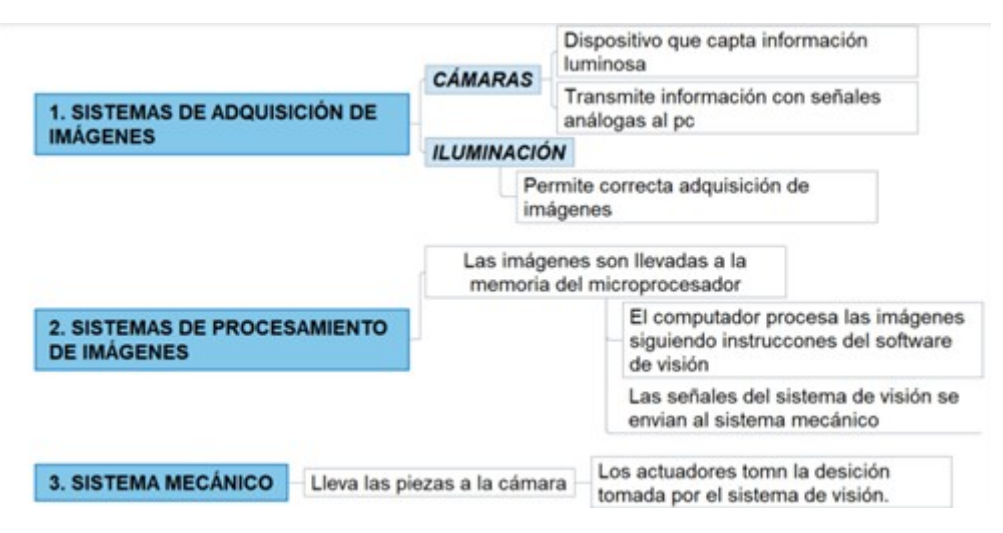

Figura 13. Diagrama de bloques adaptado de, [6]

#### *VII-F5. ELEMENTOS DE VISION ARTIFICIAL: ´*

#### *VII-G. PROTOCOLOS DE COMUNICACION´*

Sirve con la finalidad de comunicar la vision artificial con los movimientos que empleara el robot, el autor [9], los presenta ´ de la siguiente manera.

*VII-G1. PROTOCOLO TCP:* Es fundamental en Internet. Se trata de un protocolo seguro ya que dispone mecanismos que responden la integridad y la llegada en orden de los mensajes. Al tener estas garantías el protocolo utiliza comprobaciones adicionales y como consecuencia es menos eficiente que el UDP, aunque facilita la programacion ya que no hay que tener en ´ cuentas los problemas existentes en la red.

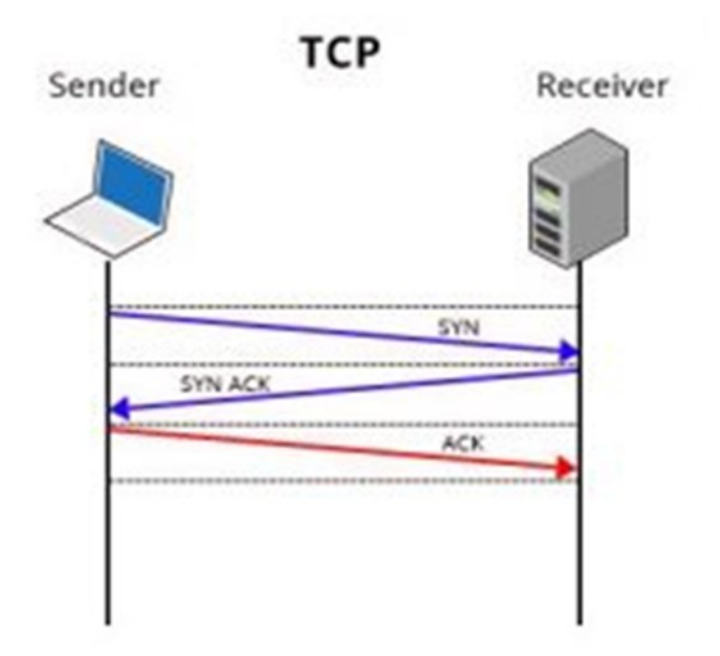

Figura 14. Protocolo TCP, [9]

#### *VII-H. SISTEMAS EMBEBIDOS Y CONTROL DEL ROBOT*

*VII-H1. RASPBERRY-PI4:* Se trata de un ordenador pequeño, que similar a una tarjeta de crédito y consta de muchos elementos. Consta con una placa base y sobre ésta es montado un procesador, una memoria RAM, y un chip gráfico.

Tiene un software de codigo abierto (Open Source), esto se puede modificar gracias a un programador, las raspberry pi ´ tienen una memoria RAM, una GPU (unidad de procesamiento grafico), procesador Broadcom, puertos USB, HDMI, Ethernet, ´ 40 pines GP I/O (pines de entrada y salida), se pueden controlar por el usuario en tiempo de ejecucion y un conector para ´ cámara, carece del cable de alimentación y del disco duro para ello se reemplaza por una memoria USB. [3].

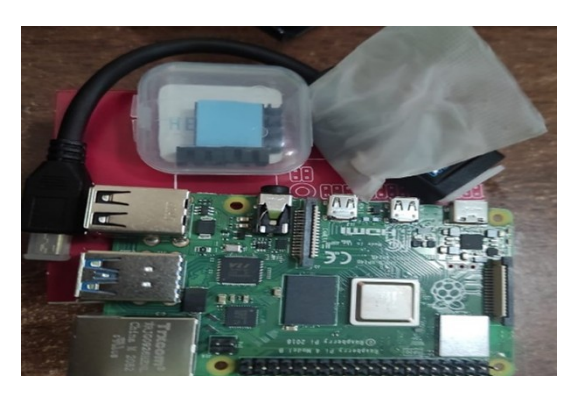

Figura 15. Raspberry PI4

#### *VII-I. SISTEMA DE INTERACCION CON EL USUARIO ´*

*VII-I1. SOFTWARE: PYTHON: Lenguaje de programación de alto nivel interpretado. La filosofía de diseño enfatiza la* legibilidad del codigo con su notable uso. Su lenguaje, su enfoque orientado a objetos, tienen como objetivo apoyar a los ´ programadores a escribir los códigos claros y lógicos para proyectos que sean a pequeña y gran escala.

Python se escribe dinámicamente. Admite diversos paradigmas de programación, incluyendo la estructurada (en particular, procedimental), orientada a objetos y funcional. Python se describe a menudo como un lenguaje debido a su amplia biblioteca estándar. [3].

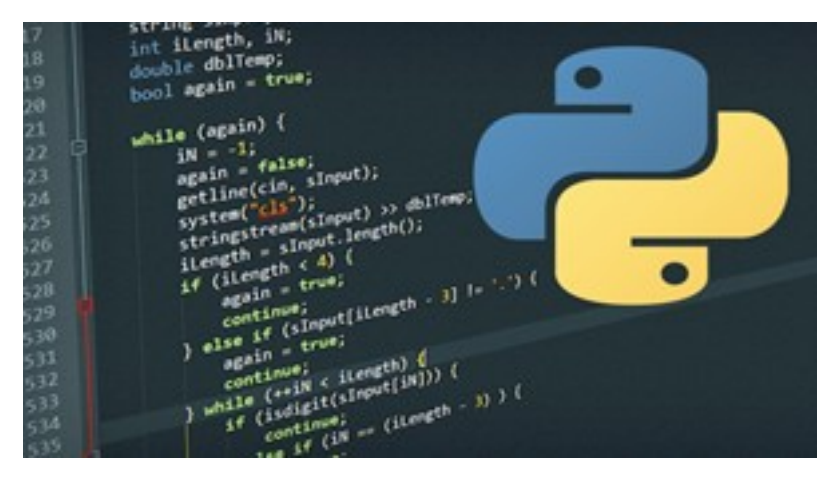

Figura 16. Entorno del software Python

*VII-I2. MATLAB:* Sistema interactivo cuyos componentes de datos es una matriz que no requiere dimensionamiento. Esto le permite resolver muchos problemas técnicos, problemas de computación, especialmente aquellos con formulaciones matriciales y vectoriales, disponiendo de librerias especializadas y de códigos básicos. [14]

#### *VII-J. SISTEMA DE CONTROL PARA BRAZO ROBOTICO*

Se han implementado y comparado cuatro tipos de controladores diferentes: un PID clásico, un PID con dinámica invertida, un controlador H∞ y el mismo controlador H∞ robustificado para considerar de forma expresa las incertidumbres de los datos dinámicos.

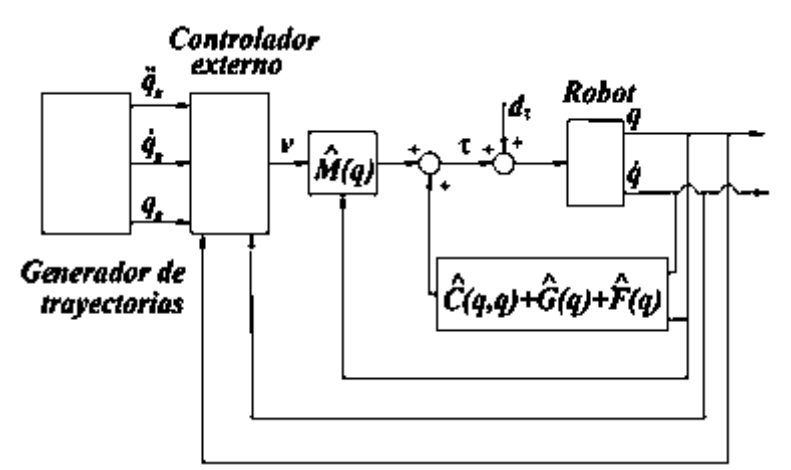

Figura 17. Esquema de bloque de los controladores PID con dinámica invertida, H∞, H∞ r obustificado, [7]

*VII-J1. TEOR´IA DE LOS CONTROLADORES:* Tanto el controlador PID como el controlador PID con dinamica invertida ´ no son de nivel teórico, y su definición puede hallarse en cualquier libro básico de robótica. El controlador  $H \infty$  desarrollado está basado en la teoría del control  $H\infty$  no lineal.

#### *VII-K. CINEMÁTICA PARA UN BRAZO ROBÓTICO*

*VII-K1. MODELO CINEMÁTICO:* El Patrón cinemático del robot se basa en el análisis del movimiento con relación a un marco de referencia. Encontramos dos métodos fundamentales que son:

**Cinemática Directa.** 

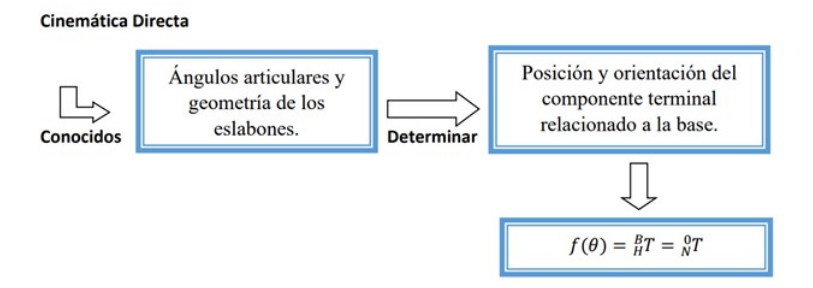

Figura 18. Esquema cinemática directa

**Cinematica Inversa.** 

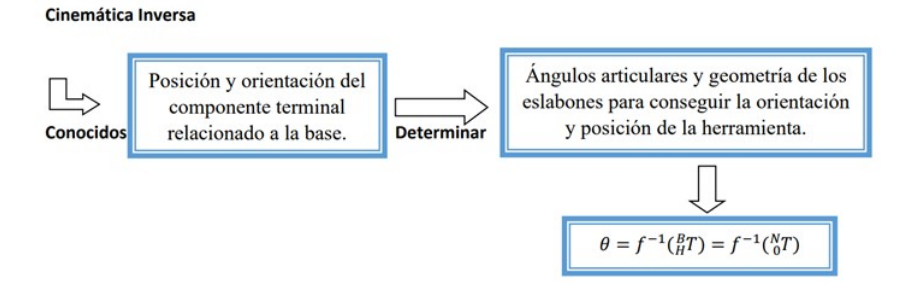

Figura 19. Esquema cinemática inversa

*VII-K2. CINEMÁTICA DE BRAZOS ROBÓTICOS:* La cinemática analiza la geometría del movimiento de los objetos físicos (la posición, velocidad, Aceleración) sin tomar en cuenta las fuerzas que lo provocan.

Se utiliza una matriz de transformación homogénea para representar la transformación de un vector de coordenadas homogéneas de un régimen de coordenadas a otro, con el método antes mencionado:

$$
T = \begin{Bmatrix} R_{3x3} & p_{3x1} \\ f_{1x3} & W_{3x1} \end{Bmatrix} = \begin{Bmatrix} \text{Rotación} \\ \text{Perspectiva} \end{Bmatrix} \text{Escalado } \tag{1}
$$

#### VIII. MARCO METODOLÓGICO

Considerando que el objetivo del estudio fue la automatizacion de un sistema identificador y posicionador de objetos por su ´ color utilizando como recurso principal la visión artificial, recurrimos a un diseño experimental, mismo que nos ha permito llevar a la practica los conocimentos adquiridos dentro del periodo academico. ´

#### *VIII-A. DIAGRAMA DE FLUJO DEL PROCESO*

En la siguiente diagrama de proceso que observamos en la figura [20], observamos una línea de proceso que es repetitivo para la detección y clasificación de objetos.

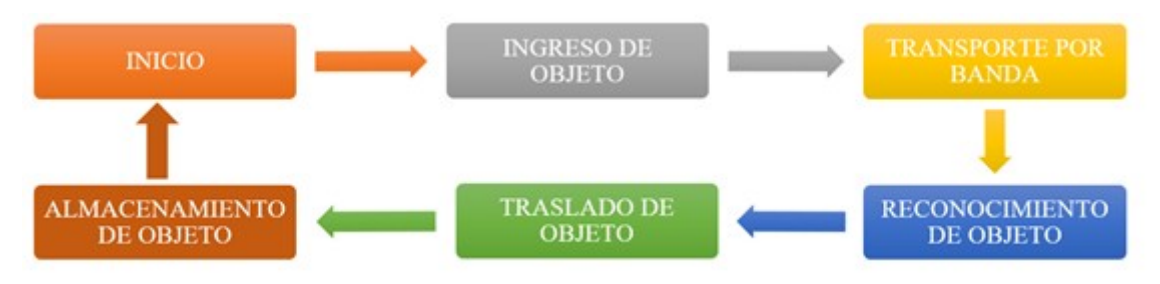

Figura 20. Diagrama de Funcionamiento del proceso

#### *VIII-B. DIAGRAMA DE PARTES ELECTRONICAS CONECTADAS AL MICROCONTROLADOR ´*

En este diagrama se muetra los componentes electrónicos que utilizaremos para nuestro proceso.

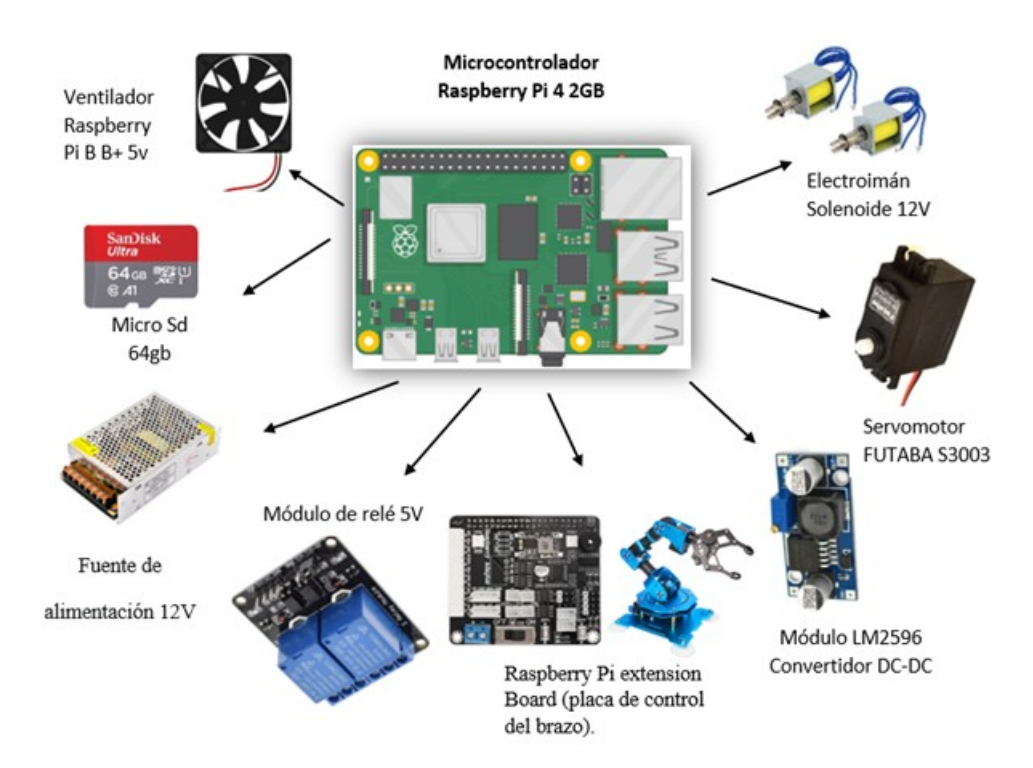

Figura 21. Elementos electrónicos

- Electroimán: Encargado de dar paso uno por uno a los objetos.
- Servomotor Futuba S3003: Cumple la función del movimiento de la banda mediante un tambor motriz.  $\blacksquare$
- $\blacksquare$ MÓDULO LM2596: Permite la modulación del voltaje de salida para nuestro Servomotor.
- Placa de control del brazo: Como su nombre lo indica, nos permite el control de los motores de nuestro brazo robótico.
- Módule relé de 5v: Permite la activación de los electroimánes y del servomotor.  $\blacksquare$
- Fuente de alimentación 12v: Sirve de alimentación para nuestros electroimanes, servomotor y ventilador. E
- Micro Sd de 64gb: Sirve de almacenamiento de nuestra información que tengamos en la Raspberry. É
- Ventilador de Raspbery: Evita el sobrecalentamiento de la Raspberry.

#### *VIII-C. DISEÑO Y ELABORACIÓN DEL ESPACIO DE TRABAJO*

El espacio de trabajo tiene una medida de (50 x 80 cm), dónde se colocará el sistemma de llegada de los objetos, el brazo robótico, el sistema de detección de objetos y las deslizaderas para la clasificación por color de los objetos.

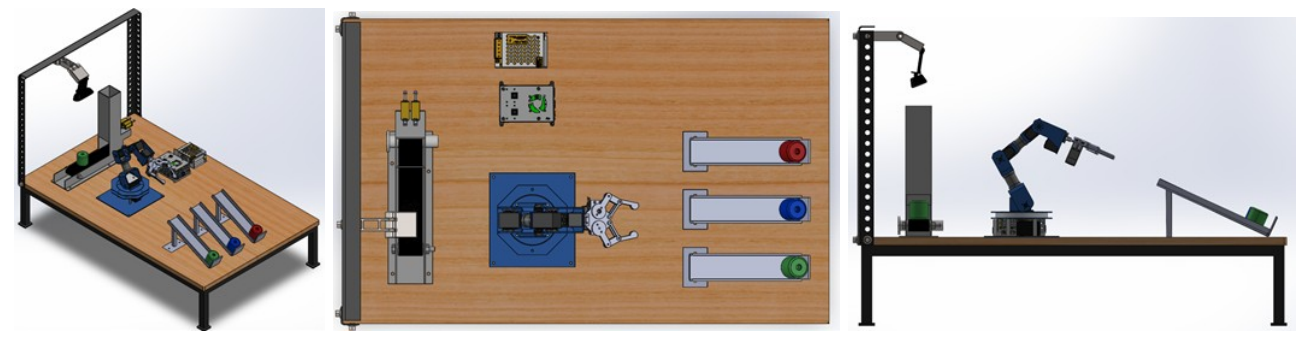

Figura 22. Espacio de trabajo

A continuación se detallará cada proceso, desde la recolección del objeto hasta su clasificación por color.

*VIII-C1. SISTEMA DE LLEGA DEL OBJETO:* Para poder ingresar el objeto creamos una estructura de acero A36, recubierta en pintura ploma, compuesta basicamente de un ducto vertical y un bastidor, al soltar de forma manual el objeto, se encuentra con un tope impulsado por dos cerraduras solenoides de 12v que controlan el paso del mismo.

**ESTRUCTURA PRINCIPAL** 

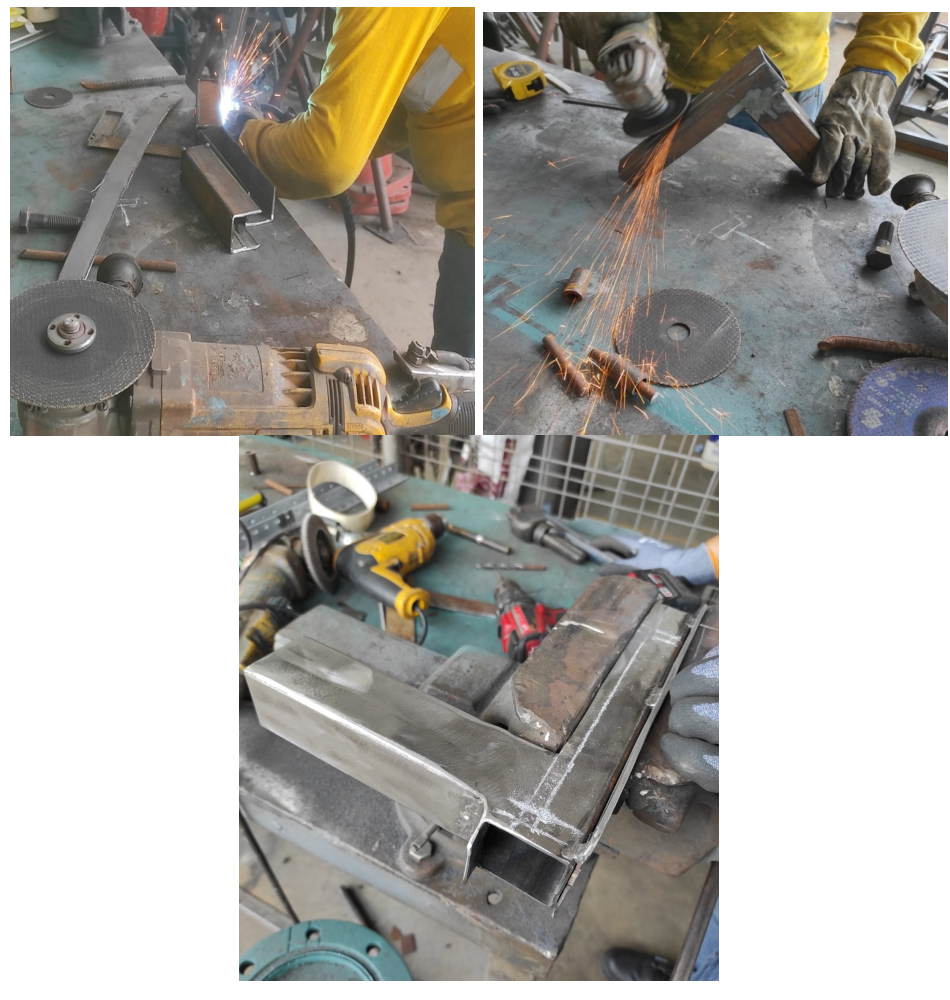

Figura 23. Fabricación de estructura

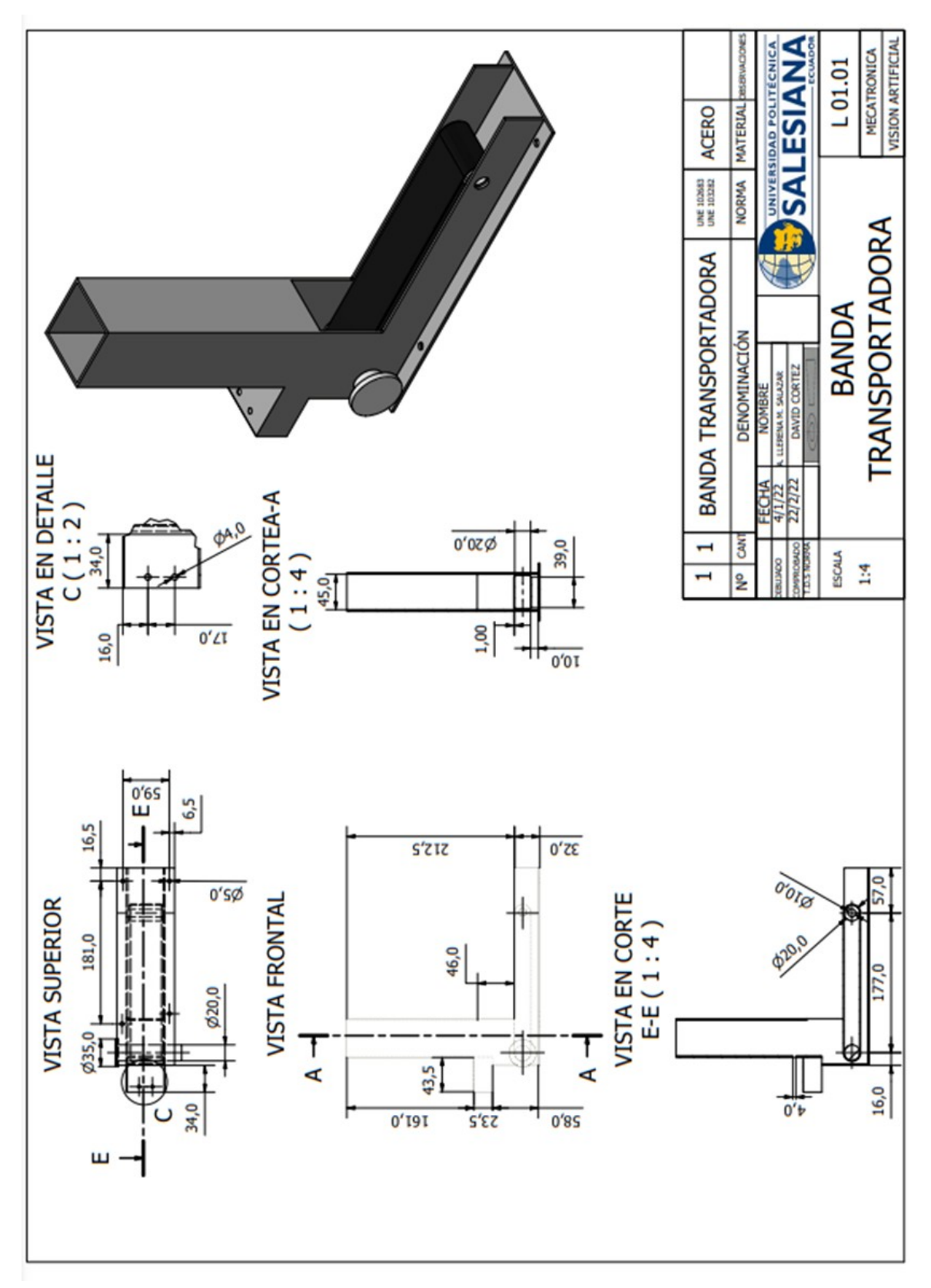

Figura 24. Estructura para la llegada del objeto

#### $\blacksquare$  CÁLCULO PARA SELECCIÓN DE BANDA TRANSPORTADORA

Para estos cálculos nos basamos con tablas impartidas en sesmestres previos, del tema transmisiones flexibles (Diseño Mecánico).

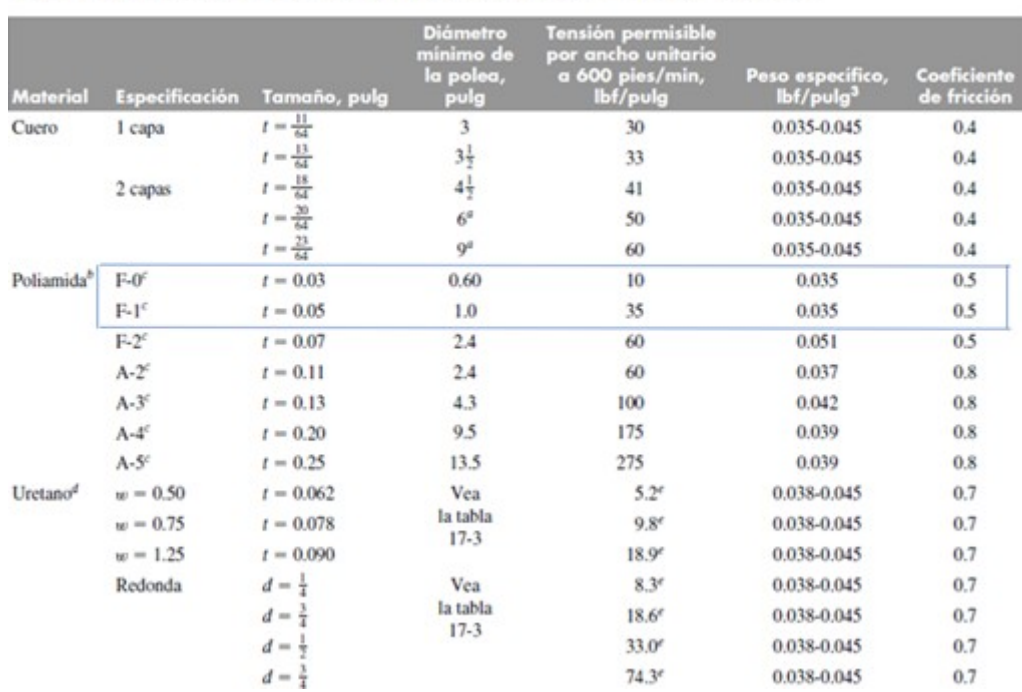

Propiedades de algunos materiales de las bandas planas y redondas. (Diámetro =  $d$ , espesor = t, ancho = w)

Figura 25. Propiedades de materiales para bandas planas y redonda

Se selecciono Poliamida (P) como material para la fabricación de la banda, dado que se tiene un eje con diametro d =  $2[cm] = 0.79$  [pulg], basandonos en la tabla anterior (25), visualizamos las especificaciones de  $(F - 0^c)$  dm = 0.6[pulg], y en  $(F - 1^c)$  dm = 1[pulg], por lo tanto para obtener lo requerido para la banda tenemos que interpolar entre éstas dos especificaciones para llegar a los valores deseados.

#### Procedimiento

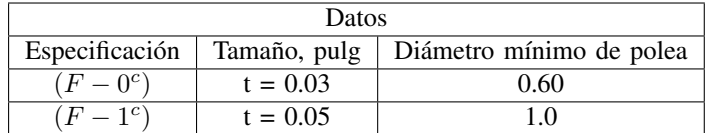

#### **Interpolación**

$$
\begin{array}{c|c}\nx_1 = 0.60 & y_1 = 0.03 \\
x = 0.79 & y \\
x_2 = 1 & y_2 = 0.05\n\end{array}
$$

$$
y = y_1 + \frac{y_2 - Y_1}{x_2 - x_1}(x - x_1)
$$
 (2)

$$
y = 0.03 + \frac{0.05 - 0.03}{1 - 0.60}(0.79 - 0.60)
$$
  

$$
y = 0.040 = t
$$

Para 0.79 [pulg], tenemos que el espesor de la banda a utilizar es t=0.04[pul]

#### Tensión permisible

$$
x_1 = 0,60
$$
  
\n
$$
x = 0,79
$$
  
\n
$$
x_2 = 1
$$
  
\n
$$
y = 10 + \frac{35 - 10}{1 - 0,60} (0,79 - 0,60)
$$
  
\n
$$
y = 21,875 [lbf/pulg]
$$

Tensión permisible de 21.87 [lbf/pulg] o 3.75 [kg/cm]. Peso específico  $0.035[lbf/pulg^3]$  y coeficiente de fricción 0.5 no interpolamos debido a ser el mismo valor.

Una vez obtenido las propiedades de la banda en este caso plana horizontal se la puede fabricar con los datos obtenidos o con los datos de las especificaciones de  $(F - 1^c)$  ya que es preferible elegir el mayor valor.

**Tipo de banda** Banda plana de Poliamida ( $F-1^c$ ) con d=0.79pulg, espesor t=0.05 pulg, peso específico 0,035[lbf/pulg<sup>3</sup>] con coeficiente de fricción 0.5 y un ancho de  $3,8cm = 1,5pulg$ 

#### **EJES O TAMBORES**

Son fabricados de material Duralon para cumplir la funcion de tambor motriz y tampor terminal. ´

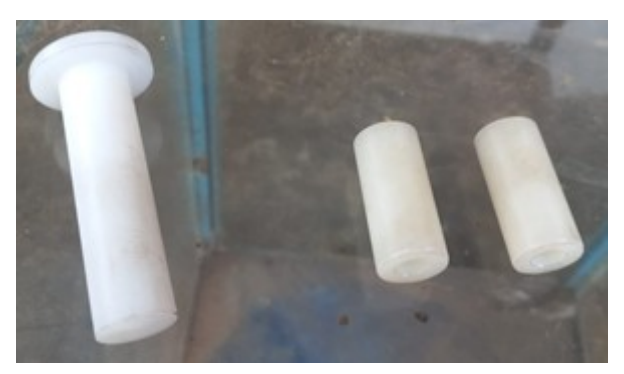

Figura 26. Tambor motriz y tambor terminal

 $\blacksquare$  Cáculo de velocidad y Potencia del servomotor Torque  $(6.0v) = 56.8$  0z/in  $(4.1kg.cm)$ Velocidad rotacional para  $(6v) = 54$  [rpm]

Velocidad

 $\overline{v}$ 

$$
=\frac{\pi * d * n}{12} \tag{3}
$$

$$
v=\tfrac{\pi(0,79)(54)}{12}
$$

 $v = 11,16[pie/min] = 0,05[m/s]$ 

#### Potencia

$$
P = F * V \tag{4}
$$

$$
w = m * g \tag{5}
$$

$$
m = 18g
$$
  

$$
w = m * g = 8,16kg(9,8m/s2) = 80N
$$
  

$$
P = 80N(0,05m/s)
$$
  

$$
P = 4Nm/s
$$
  

$$
P = 4segundosdewatt
$$

*VIII-C2. SISTEMA DE DETECCIÓN:* Para la detección con el metodo por colores, se seleccionó una cámara de 720mpx, y para poder posicionarla, se fabricó una base para poder mover la cámara y calibrarla con el fin de garantizar que el rango de la cámara cubra por completo la banda transportadora y tenga mejor detección.

La camara fue directamente conectada a la raspberry para poder observar, analizar y seleccionar el objeto de forma adecuada. **ESTRUCTURA PARA LA CÁMARA** 

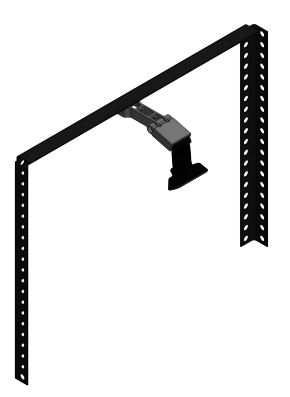

Figura 27. Estructura 3D del soporte de para la cámara

#### **CODIGO PARA DETECCIÓN**

Para la detección de objetos se utilizaros librerias y variables específicas de Python para este método de detección por colores.

• Librerías

'

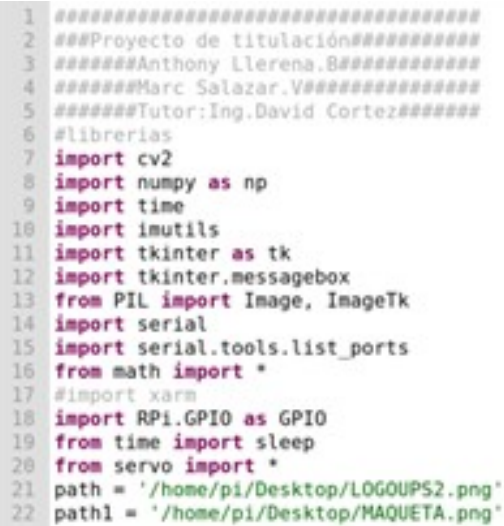

Figura 28. Importación de librerias en Python

• Configuración de cámara Se configura los parámetros de la cámara, el ancho y alto de la imagen .

```
50 camHeight = 48051 camWidth = 64052 nuevo Contorno3=0
53 cam = cv2.VideoCapture(0)54 cam.set(3, camWidth)
55 cam.set(4, camHeight)
```
Figura 29. configuración de cámara

#### • RANGO PARA VALORES SHV DE CADA COLOR

```
56 #Calibración de colores:
57 sensH=36<br>58 sensS=57
59 sensV=29
60 sensrojoH=15
61 sensrojoS=20
62 sensrojoV=30
63
64 val azulH=107
65 val azulS=169
66 val azulV=219
67 val verdeH=80
68 val verdeS=159
69 val verdeV=120
70 val rojoH=178
71 val rojoS=153
32
  val rojoV=165
73 azulBajo = np.array([val azulH-sensH,val azulS-sensS,val azulV-sensV],np.uint8)
74 azulAlto = np.array([val_azulH+sensH,val_azulS+sensS,val_azulV+sensV],np.uint8)
75 verdeBajo = np.array([val_verdeH-sensH,val_verdeS-sensH,val_verdeV-sensH],np.uint8)
76 verdeAlto = np.array([val verdeH+sensH,val verdeS+sensH,val verdeV+sensH],np.uint8)
77 rojoBajo = np.array([val rojoH-sensrojoH,val rojoS-sensrojoS,val rojoV-sensrojoV],np.uint8)
78 rojoAlto = np.array([val rojoH+sensrojoH,val rojoS+sensrojoS,val rojoV+sensrojoV],np.uint8)
79 redBajol = np.array([0, 100, 20], np.uint8)
88 redAltol = np.array([5,255,255], np.uint8)
81 redBajo2 = np.array([val_rojoH-sensrojoH,val_rojoS-sensrojoS,val_rojoV-sensrojoV],np.uint8)
#2 redAlto2 = np.array([val rojoH+sensrojoH,val rojoS+sensrojoS,val rojoV+sensrojoV],np.uint8)
```
Figura 30. Valores HSV de colores

• CONTORNO, UBICACIÓN EN EL PLANO x,y RESPECTO A LA CÁMARA

```
168 def dibujar_rojo(mask_rojo,color_rojo):
169
       global area rojo, nuevo Contornol, x1, y1, color rojoa, c1, img
170
171
        contornos1.hierachy = cv2.findContours(mask rojo, cv2.RETR TREE, cv2.CHAIN APPROX SIMPLE)
172
       for cl in contornos1:
173
          area\_rojo = cv2.contourArea(cl)174
          if area rojo > 1000:
175
            a="rojo"
176
            #print(a)
177
            M = cv2.moments(c1)
            if (M["m00"]==0): M["m00"]=1
178
            x1 = int(M["m10"]/M["m00"])179
180
            y1 = int(M['m01']/M['n00'])181
            rojo="rojo"
            nwevoContornol = cv2.convexHull(c1)182
            cv2.circle(img,(x1,y1),30,(0,0,255),-1)#blue.green.red<br>cv2.putText(img,'{},{},{}'.format(x1,y1,rojo),(x1+10,y1), font, 0.75,(255,255,255),1,cv2.LINE_AA)<br>cv2.drawContours(img, [nuevoContornol], 0, color_rojo, 3)
183
184
185
186
            color_rojoa=color_rojo
```
Figura 31. Contorno. Área, posición

### *VIII-C3. SISTEMA DE RECOLECION Y POSICIONADOR: ´*

 $\blacksquare$ BRAZO ROBÓTICO

Se procedió a realizar el montaje de la estructura del brazo xARM 1S

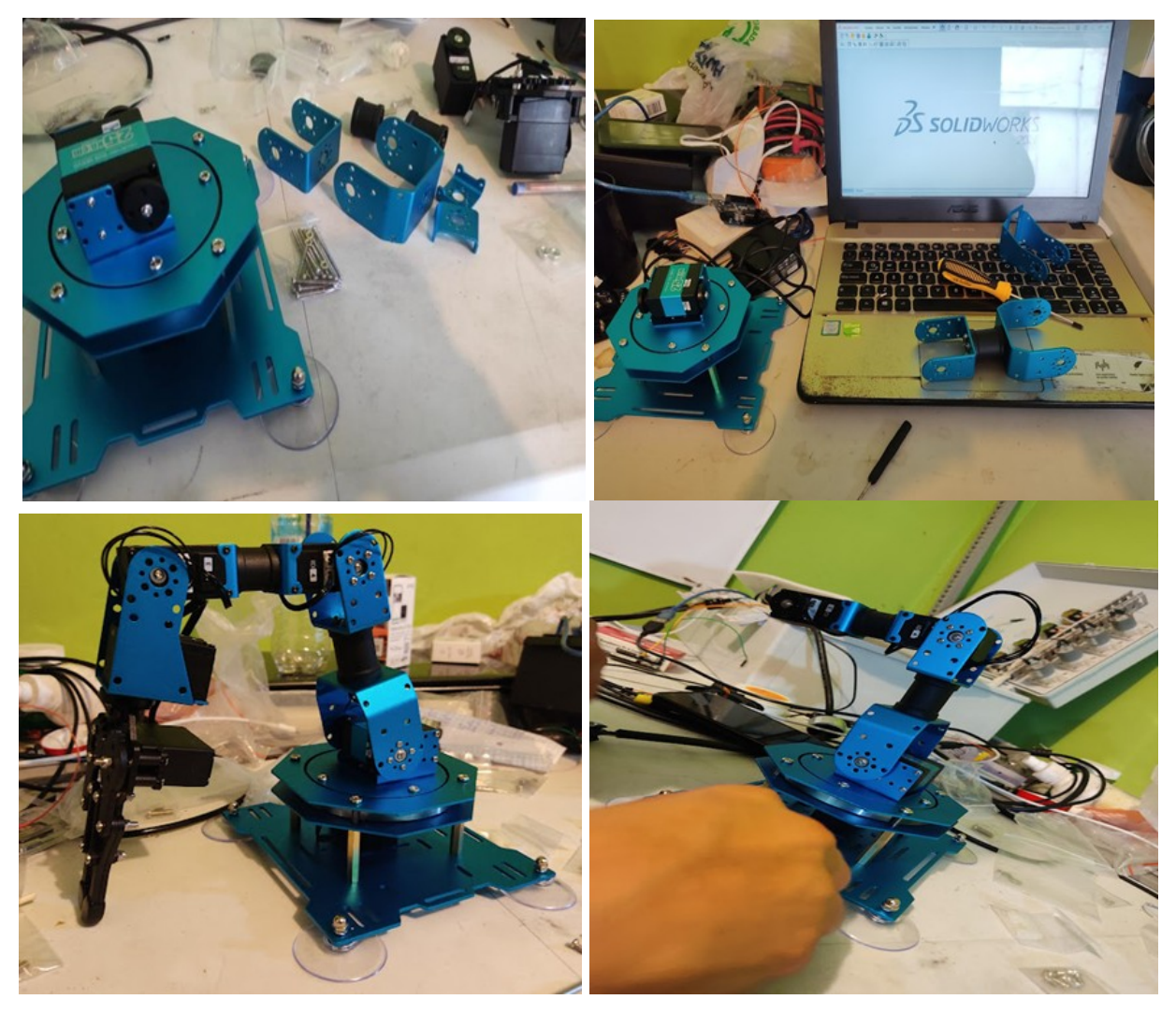

Figura 32. Montanje de estructura del brazo

#### **DISEÑO 3D DEL BRAZO**

Para nuestro diseño en 3D se tomaron las medidas correctas pieza por pieza del robot previamente desarmado.

Luego se realizó los subensambles, para así poder tener mejor maniobralidad al momento de hacer el ensamble total.

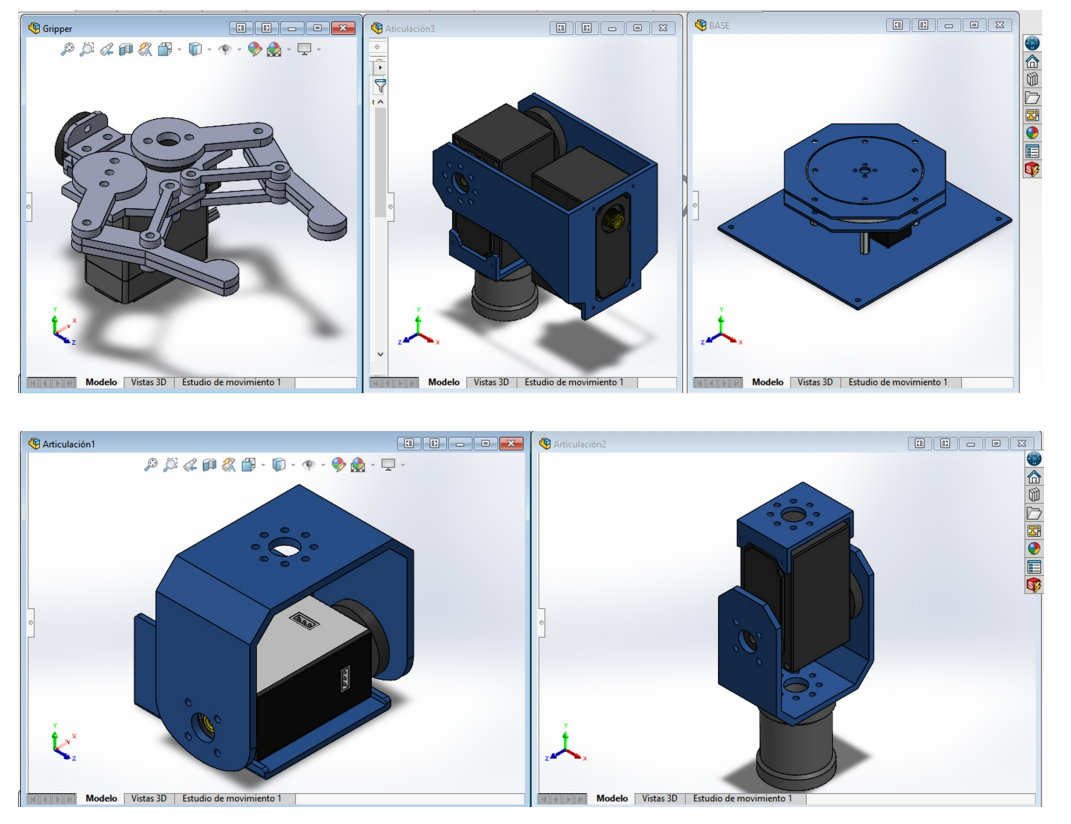

Figura 33. Subensambles de las partes del brazo

Se procedio a realizar el ensamble total de nuestro brazo.

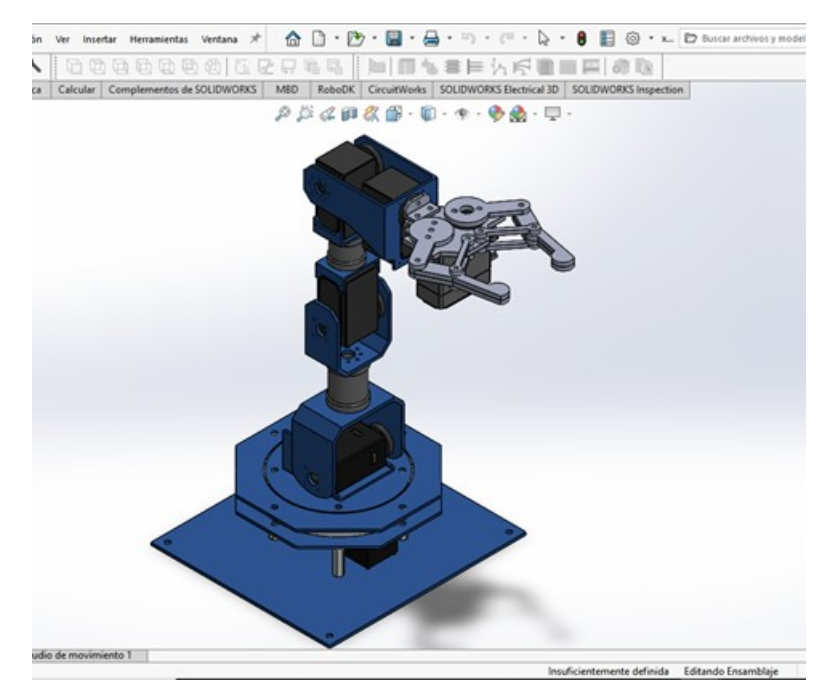

Figura 34. Diseño 3D del brazo xARM1S

**DIMENSIONES DEL BRAZO xARM 1S** 

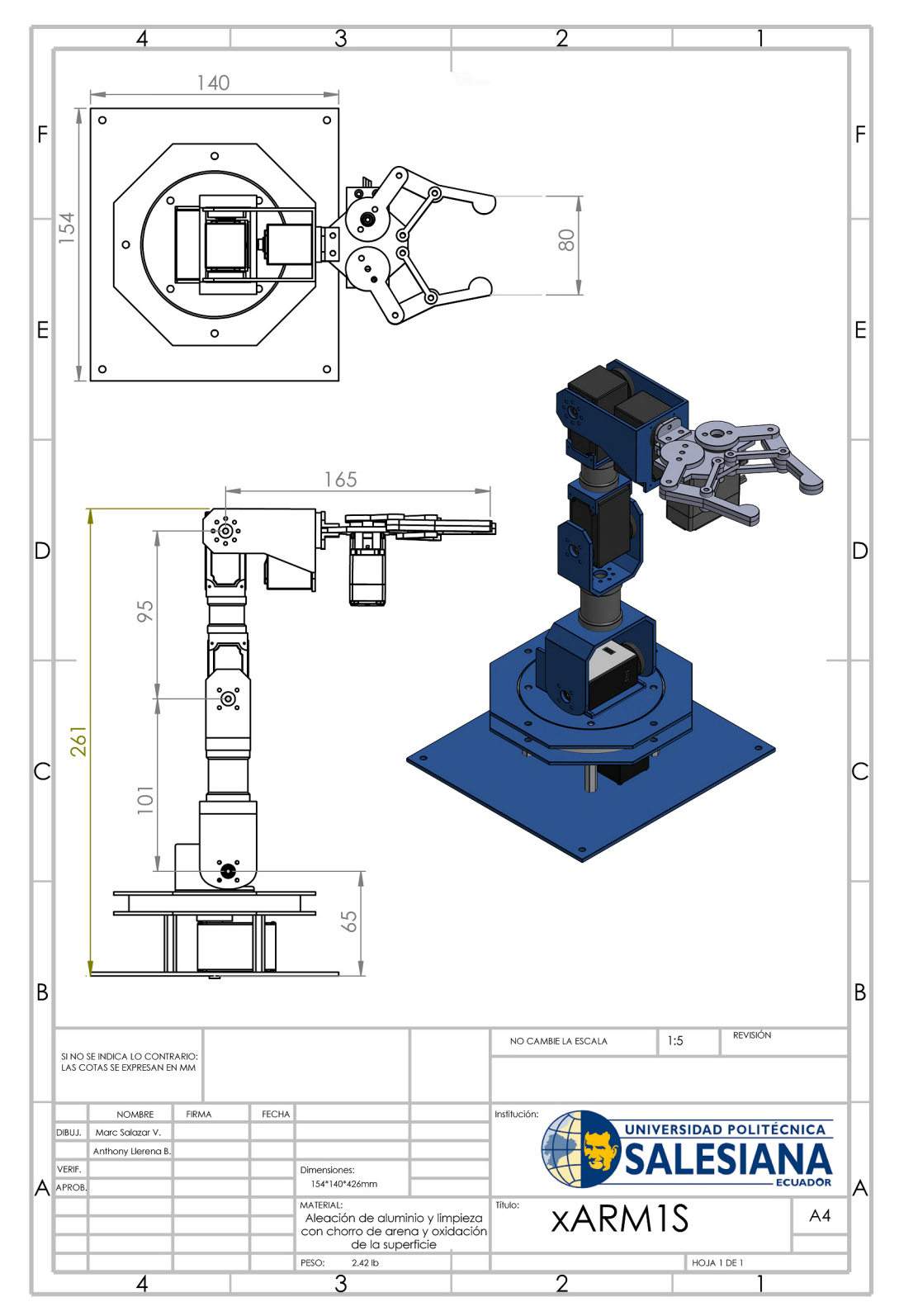

Figura 35. Dimensiones del brazo robótico

#### **CÓDIGOS PARA MOVIMIENTOS DEL BRAZO**

• MOVIMIENTOS POR ÁNGULOS SETEADOS MANUALMENTE

Este método está enfocado a una de las prácticas que se van a realizar para movimientos de motores.

Para la codificacion ingresamos los valores en ángulos de cada motor con ayuda de la interfaz que veremos en la siguiente imagen[36] ,y asi poder codificar dichos valores para cada motor, como se muesta en la imagen [37].

| Control de Motores                                                   |                           |                |        |          |    |    |    |    |          |       |    |        |    |           |     |
|----------------------------------------------------------------------|---------------------------|----------------|--------|----------|----|----|----|----|----------|-------|----|--------|----|-----------|-----|
| Motor 1                                                              |                           |                |        |          |    |    |    |    |          |       |    |        |    |           |     |
|                                                                      |                           |                |        | o        |    |    |    |    |          |       |    |        |    |           |     |
|                                                                      |                           |                |        |          |    |    |    |    |          |       |    |        |    |           |     |
| $-125115105 - 95$<br>$-85$<br>$-75$<br>$-65$<br>Motor 2              | $-55$<br>$-45$<br>$-35$   | $-15$<br>$-25$ | -5     | 曳        | 15 | 25 | 35 | 45 | 5        | 65    | 75 | в<br>5 | 95 |           |     |
|                                                                      |                           |                |        | O        |    |    |    |    |          |       |    |        |    |           |     |
|                                                                      |                           |                | $-1 -$ |          |    |    |    |    |          |       |    |        |    |           |     |
| $-125115105-95$<br>185<br>$-65$<br>Motor 3                           | $-35$<br>$-55$<br>$-45$   | $-25$<br>$-15$ |        |          |    |    | 35 | 45 | 55       | 65    | 75 | 85     | 95 |           |     |
|                                                                      |                           |                |        | o        |    |    |    |    |          |       |    |        |    |           |     |
|                                                                      |                           |                |        | point on |    |    |    |    |          |       |    |        |    |           |     |
| $-125115105 - 95 - 85 - 75 - 65 - 55 - 45 - 35 - 25 - 15$<br>Motor 4 |                           |                | 18     | s        | 15 | 25 | 35 |    | 45 55 65 |       | 75 | 85     | 95 | 105115    | 125 |
|                                                                      |                           |                |        | o        |    |    |    |    |          |       |    |        |    |           |     |
|                                                                      |                           |                |        |          |    |    |    |    |          |       |    |        |    |           |     |
| $-125115105 - 95 - 85 - 75 - 65$<br>Motor 5                          | $-55$<br>$-45 - 35$       | $-25 - 15$     | 15     | 馬        | 15 | 25 | 35 | 45 | 55       | 65    | 75 | 85     | 95 | 105115125 |     |
|                                                                      |                           |                |        | 0        |    |    |    |    |          |       |    |        |    |           |     |
|                                                                      |                           |                |        |          |    |    |    |    |          |       |    |        |    |           |     |
| $-125115105 - 95 - 85 - 75 - 65$<br>Motor 6                          | $-55 - 45 - 35 - 25 - 15$ |                | -5     | 气        | 15 | 25 | 35 | 45 |          | 55 65 | 75 | 85     | 95 | 105115    |     |
|                                                                      |                           |                |        | o        |    |    |    |    |          |       |    |        |    |           |     |
|                                                                      |                           |                |        |          |    |    |    |    |          |       |    |        |    |           |     |
|                                                                      |                           |                |        |          |    |    |    |    |          |       |    |        |    |           |     |

-125115105-95-85-75-65-55-45-35-25-15-5 5 15 25 35 45 55 65 75 85 95 105115125

Figura 36. Sliders para selección o posicion de motores

## def ArmPosition\_home(): global arm

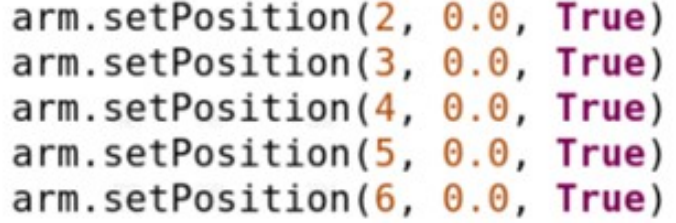

Figura 37. Posicionamiento (Posición Home del brazo)

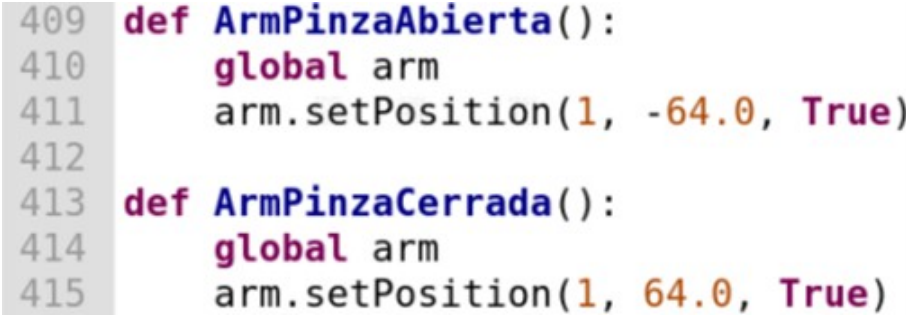

Figura 38. Estado de pinza posicion abierta/cerrada ´

A continuación observaremos la secuencia a seguir para la recolección y clasificación del objeto color rojo, hacemos lo mismo para los otros colores.

```
if x1 > 390:
     print("Llegada Rojo")
     GPI021 State = True
     GPIO.output(GPIO21, True)
     ArmPosition home()
     gripper(True)
     time.sleep(2)ArmPosition banda intermedia()
     time.sleep(2)ArmPosition banda()
     time.sleep(2)gripper(False)
     time.sleep(2)
     ArmPosition banda intermedia()
     time.sleep(2)ArmPosition home()
     time.sleep(2)
```
Figura 39. Secuencia de movimiento

Ilustración de la secuenca a seguir con el color rojo.

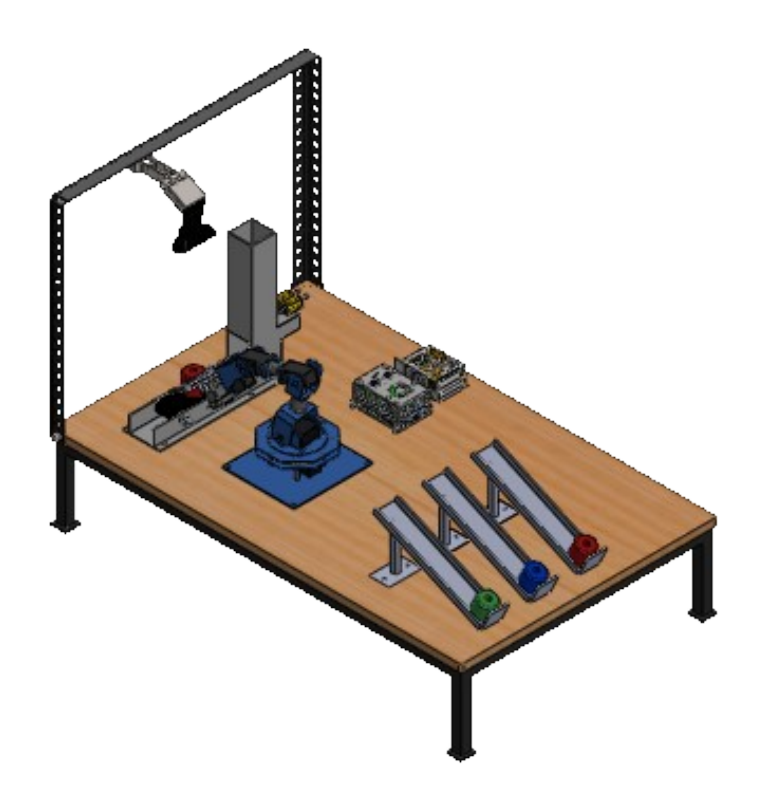

Figura 40. Recolección de objeto

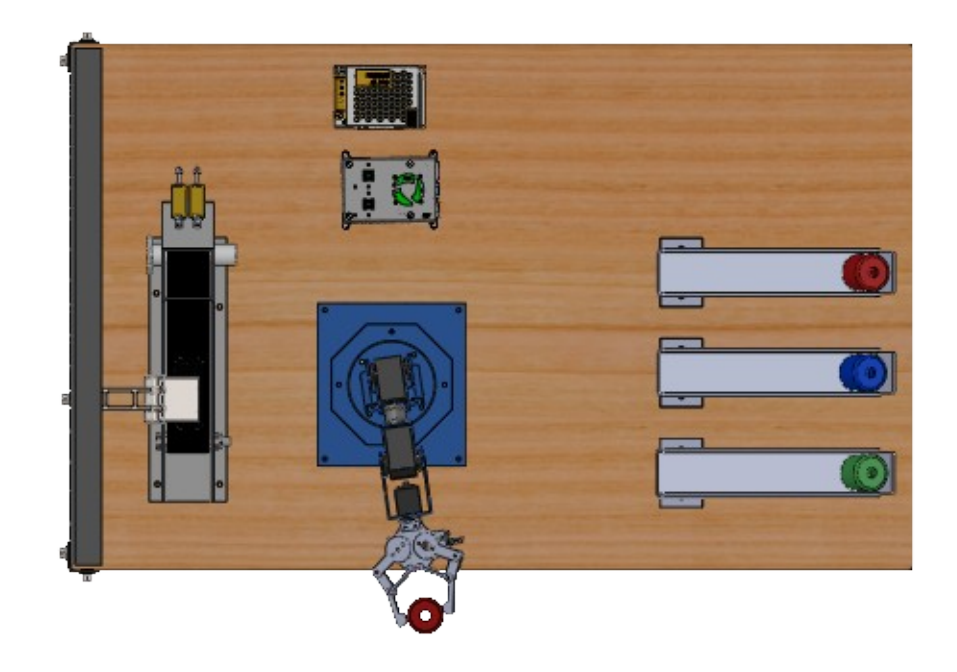

Figura 41. Traslado de objeto

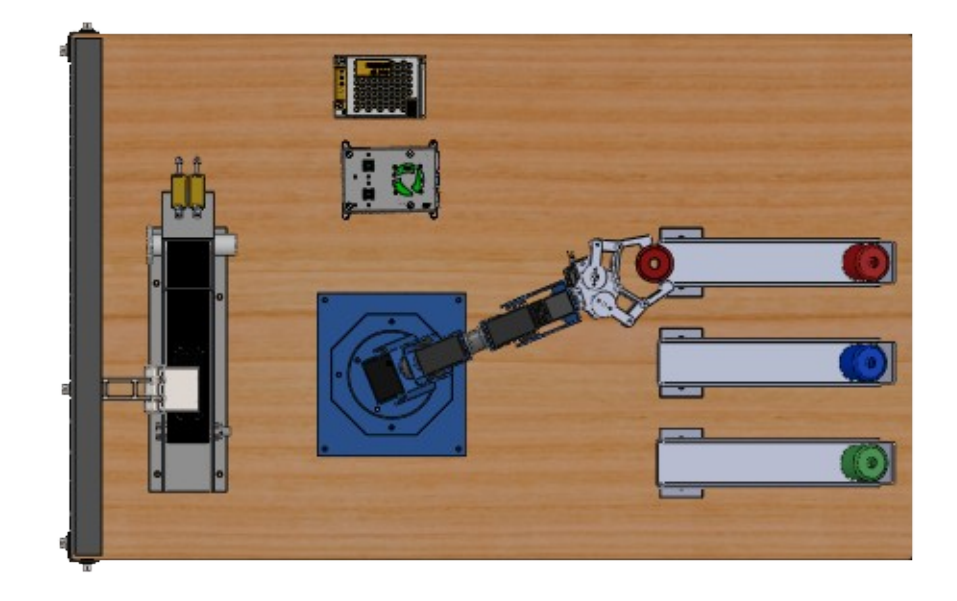

Figura 42. Clasificación de objeto

#### • CÓDIGOS PARA MOVIMIENTOS DEL BRAZO APLICANDO CINEMÁTICAS

Para este método utilizamos el software Matlab para asi poder sacar las matrices de rotación y traslación con cinemática directa e inversa y luego obtener los movimientos en python de nuestro brazo robótico.

◦ CÁLCULOS DE MATRICES ROTACIONALES, DE TRASLACIÓN, HOMOGENEAS, JACOBIANAS Procedemos a declarar las variable (qi) que son las articulaciones de nuestro brazo, una vez obtenidas se prodecerá a realizar las matrices de rotacion y traslacion con formulas ya definidas. ´

```
1 -clear;
2 -clc:
3 -syms ql q2 q3 q4 L1 L2 L3 L4
\ddot{4}% L1=31; %cm
5% L2=97.61;%cm
\epsilon% L3=95.18;%cm
\overline{7}% L4=55.84+29.80+47.20;%cm
^{\circ}\overline{9}%Rotacion en Z, ql
10 -H1=[\cos(q1) -\sin(q1) 0 0;11sin(q1) cos(q1) 00;\Omega10;12\theta13
             \circ\circ011:14%traslación en Z, Ll
15 -H2=[1 0 0 0;16
            0100;17
            001L1;
            000118
```
Figura 43. Matrices rotacionales y traslacionales

Una vez todas las matrices adquiridas, procedemos a realizar el producto de todas ellas para obtener nuestra matriz homogenea.

Luego procedemos a derivar nuestra matriz respecto a los ejes x,y,z para obtenes nuestra matriz Jacobiana.

| 54     | <b>99 Producto de matrices homogeneas</b> |
|--------|-------------------------------------------|
| $55 -$ | H=H1*H2*H3*H4*H5*H6*H7*H8                 |
| 56     |                                           |
| $57 -$ | $x=H(1, 4)$                               |
| $58 -$ | $y=H(2, 4)$                               |
| $59 -$ | $Z = H(3, 4)$                             |
| 60     | 66 Jacobiano X, Y, Z                      |
| $61 -$ | $J11 = diff (x, q1);$                     |
| $62 -$ | $J12 = diff (x, q2)$ :                    |
| $63 -$ | $J13 = diff (x, q3);$                     |
| $64 -$ | $J14 = diff (x, q4);$                     |
| 65     | BB.                                       |
| $66 -$ | $J21 = diff (y, q1);$                     |
| $67 -$ | $J22 = diff (y, q2);$                     |
| $68 -$ | $J23 = diff (y, q3);$                     |
| $69 -$ | $J24 = diff (y, q4);$                     |
| 70     | 易易                                        |
| $71 -$ | $J31 = diff (z, q1);$                     |
| $72 -$ | $J32 = diff (z, q2);$                     |
| $73 -$ | $J33 = diff (z,q3);$                      |
| $74 -$ | $J34 = diff (z, q4);$                     |
| 75     | <b>66 MATRIZ JACOBIANA</b>                |
| $76 -$ | J=[J11 J12 J13 J14;                       |
| 77     | J21 J22 J23 J24;                          |
| 78     | J31 J32 J33 J34]                          |
| 79     |                                           |

Figura 44. Matrices para la obtención del Jacobiano

Despues de obtener los puntos x,y,z y la matriz jacobiana, declaramos una función donde evaluamos la cinemática directa, obtenemos la PseudoInversa del jacobiano.

| $\overline{c}$ | $\exists$ function Y = fcn control cinematico (t,u) |
|----------------|-----------------------------------------------------|
| $3 -$          | $dq = zeros(4,1)$ ; \$3 Grados de libertad          |
| $\frac{4}{3}$  | 88 Funcion de control Cinemático                    |
| 5              | $66 \text{ dg} = JT * (Xd d + K * (Xd - X))$        |
| 6              | % dq =Velocidad Angular de cada articulación        |
| 7 <sup>1</sup> | # JT =Pseudo Inversa del jacobiano                  |
| $\delta$       | % Xd d =Velocidad cartesiana deseada (Trayectoria)  |
| $\mathsf{G}$   | % K =Matriz de Ganancia del controlador             |
| 10             | % Xd =Pocisión Cartesiana deseada (Trayectoria)     |
| 11             | % X = Pocisión Cartesiana Real                      |
| 12             | <b>%% Paso 1</b>                                    |
| 13             | \$Declarar las dimensiones del Robot                |
| $14 -$         | $L1 = 31$ : \$cm                                    |
| $15 -$         | $L2 = 97.61$ ; $cm$                                 |
| $16 -$         | $L3 = 95.18$ ; $cm$                                 |
| $17 -$         | $L4 = 55.84 + 29.80 + 47.2$ ; scm                   |
| 18             |                                                     |
| 19             | <b>88 Paso 2</b>                                    |
| 20             | % Entradas de la función                            |
| $21 -$         | $q1=u(1)$ ;                                         |
| $22 -$         | $q2 = u(2)$ ;                                       |
| $23 -$         | $q3=u(3)$ ;                                         |
| $24 -$         | $q4= u(4)$ ;                                        |
| $25 -$         | ti=t; %tiempo                                       |

Figura 45. Declaracion de función y dimensiones del robot

| 26           | <b>%% Paso 3</b>                                                                                                    |
|--------------|----------------------------------------------------------------------------------------------------|
| 27           | % Evaluar cinemática directa                                                                                                  |
| 28           |                                                                                                    |
| $29 -$       | x =L2*cos(q1)*cos(q2 + pi/2) - L4*(cos(q4)*(cos(q1)*sin(q3)*sin(q2 + pi/2)                                                    |
| $30 -$       | $y = L2*cos(q2 + pi/2)*sin(q1) - L4*(cos(q4)*(sin(q1)*sin(q3)*sin(q2 + pi/2))$                                                |
| $31 -$       | z =L1 + L3* (cos(q3)*sin(q2 + pi/2) + cos(q2 + pi/2)*sin(q3)) + L2*sin(q2 +                                                   |
| $32 -$       | $X = [x; y; z]$ ;                                                                                                    |
| 33           | <b>88 Paso 4</b>                                                                                                    |
| 34<br>35     | \$Declarar el Jacobiano calculado previamente (revisar scrip de jacobiano)                                                    |
| $36 -$       | $J = 0$                                                                                                    |
| 37           | L3*(sin(ql)*sin(q3)*sin(q2 + pi/2) - cos(q3)*cos(q2 + pi/2)*sin(ql)) + L4                                                     |
| 38           | $L2*cos(q1)*cos(q2 + pi/2) - L4*(cos(q4)*(cos(q1)*sin(q3)*sin(q2 + pi/2) -$                                                   |
| 39           |                                                                                                    |
| 40           |                                                                                                    |
| 41           |                                                                                                    |
| 42           | <b>88 Paso 5</b>                                                                                                    |
| $43 -$<br>44 | x =L3* (cos(q1 + pi/2)*sin(q3)*sin(q2 + pi/2) + cos(q3)*cos(q1 + pi/2)*cos(                                                   |
| 45           |                                                                                                    |
| $46 -$       | y $=L3*(\cos(q3)*\cos(q2 + pi/2)*sin(q1 + pi/2) + sin(q3)*sin(q1 + pi/2)*sin($                                                |
| 47           |                                                                                                    |
| 48           |                                                                                                    |
| $49 -$       | z =L1 - L3*(cos(q3)*sin(q2 + pi/2) - cos(q2 + pi/2)*sin(q3)) - L2*sin(q2 +                                                    |
| 50           |                                                                                                    |
| 51           |                                                                                                    |
| $52 -$       | $J = 1 - L3*(\cos(\alpha 3) * \cos(\alpha 2 + \pi)/2) * \sin(\alpha 1 + \pi)/2) + \sin(\alpha 3) * \sin(\alpha 1 + \pi)/2) *$ |
| $\epsilon$   |                                                                                                    |

Figura 46. Evaluación de puntos en los ejes x,y,z y Jacobiano

Para la simulación se realiza la definición de trayectorias, velocidades, Definimos la matriz de ganancia del controlador P, cálculos de error y salida.

```
%% Calcular la pseudoInversa del jacobiano
63
64 -JT=J'*inv(J*J')88 Paso 6 SIMULACIÓN
65
66
       *Definición de la trayectoria en el espacio cartesiano
       %Para este caso una linea recta en el plano z=10;
67
68 -w=2: *frecuencia
69 -xd=100;70 -yd=100;71 -zd = 100;72 -Xd=[xd; yd; zd]; %pocision deseada
73
74 -xd d=0;75 -yd d=0;76 -zd d=0;77 -Xd_d=[xd_d;yd_d;zd_d]; %velocidad deseada
78
        88 Paso 7
79
       *Definición de la matriz de ganancia del controlador
80 -K = 5\circ0:...81
             \circ50:...82
              \circ\circ5];
        88 Paso 8
83
       %Cálculo de la función dq y declaración de salida
84
85 -error=Xd-X;
86 -salida=[X ; Xd]
87 -dq=JT*(Xd_d+K*(error))
88 --y = [dq];
```
Figura 47. Cálculo de psudoinversa, definicion del controlador, cálculo de error y salida de la función

Al obtener la cinemática inversa procedemos a realizar la solución de la trayectoria, resolviendo la ecuación diferencial integrando los valores, separamos los valores de (qi) y para finalizar mostramos la ventana de la trayectoria deseada.

| 1               |        | <i><b>%Solucion de la trayectoria</b></i>               |
|-----------------|--------|---------------------------------------------------------|
|                 | $2 -$  | clc; clear;                                             |
|                 | $3 -$  | $t0=0$ ; $tf=1$ ;                                       |
|                 | $4 -$  | $h=0.02$ ;                                              |
| 5               |        | <i><b>&amp;condiciones</b></i> iniciales                |
|                 | $6 -$  | $q0=[0,0,1,1]$ ;                                        |
| $7\overline{ }$ |        | \$resolvemos la ecuacion diferencial                    |
|                 | $8 -$  | $[t,q] =$ ode45(@control cinematico, $[t0:h:tf], q0$ ); |
|                 | $9 -$  | $SALIDA = q*180/pi$                                     |
|                 | $10 -$ | TIEMPO=t                                                |
| $\mathbf{1}$    |        | %separamos los elementos de la matriz " q " obtenida    |
|                 | $12 -$ | $ql=q(:, 1) * l80/pi;$                                  |
|                 | $3 -$  | $q2=q(:,2)*180/pi;$                                     |
|                 |        | $14 - q3 = q(:, 3) * 180 / pi;$                         |
|                 |        | $15 - q4 = q(:, 4) * 180 / pi;$                         |
|                 | $6 -$  | hold on                                                 |
|                 |        | $17 - axis([0 360 0 360 0 360])$                        |
|                 | $18 -$ | xlabel('x')                                             |
|                 |        | $19 -$ ylabel ('Y')                                     |
|                 | $20 -$ | zlabel('z')                                             |

Figura 48. Condiciones iniciales, ecuación diferencial

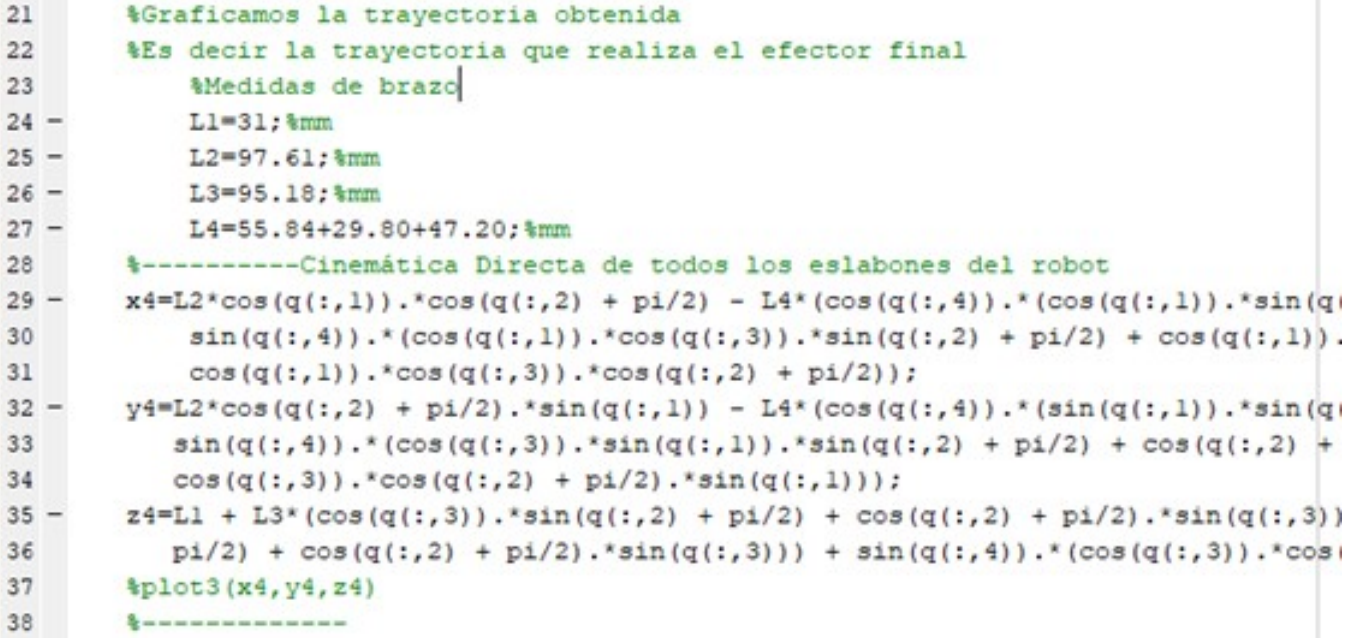

Figura 49. Trayectori eslabón x4,y4,z4

| 38     |                                                                                         |
|--------|-----------------------------------------------------------------------------------------|
| $39 -$ | $x3 = L2 * cos(q(:,1))$ . *cos(q(:,2) + pi/2) - L3* (cos(q(:,1)). *sin(q(:,3)). *sin(q( |
| $40 -$ | y3 =L2*cos(q(:,2) + pi/2).*sin(q(:,1)) - L3*(sin(q(:,1)).*sin(q(:,3)).*sin(q(           |
| $41 -$ | z3 =L1 + L3* (cos(q(:,3)).*sin(q(:,2) + pi/2) + cos(q(:,2) + pi/2).*sin(q(:,3))         |
| 42     | kplot3(x3, y3, z3)                                                                      |
| 43     | <b>Q--------------</b>                                                                  |
| $44 -$ | $x2=L2 \times \cos(q(:,1)) \cdot \cos(q(:,2) + p1/2);$                                  |
| $45 -$ | $y2 = L2 \cdot cos(q(:,2) + p1/2) \cdot sin(q(:,1))$ ;                                  |
| $46 -$ | $z2 = L1 + L2 * sin(q(:,2) + pi/2);$                                                    |
| 47     | kplot3(x2, y2, z2)                                                                      |
| 48     | <b>C</b> ---------------                                                                |
| $49 -$ | $x1 = 0$ ;                                                                              |
| $50 -$ | $v1 = 0$ ;                                                                              |
| $51 -$ | $z1 = L1$ :                                                                             |
| 52     |                                                                                         |
| $53 -$ | $x0 = 0$ :                                                                              |
| $54 -$ | $y0 = 0$ ;                                                                              |
| $55 -$ | $20 = 0$ :                                                                              |
| 56     | <i><b>AGrafico del Robot</b></i>                                                        |
| $57 -$ | $i = 0$ :                                                                               |

Figura 50. Trayectoria eslabones (x3,y3,z3)- (x2,y2,z2)-(x1,y1,z1)

```
59
60 -\Box for tiempo = t0:h:tf
61 -i = i + 1;62 -plot3([0;0],[0;0],[0;zl],'g')&Del origen al eslabon 1
63 -plot3([xl;x2(i)],[yl;y2(i)],[zl;z2(i)],'r')%eslabon 2
64 -plot3([x2(i);x3(i)],[y2(i);y3(i)],[z2(i);z3(i)],'b')%eslabon 3
65 -plot3([x3(i);x4(i)],[y3(i);y4(i)],[z3(i);z4(i)],'m')&eslabon 3
66
67 -pause (.4)
68
69
70 -end
71\,7273
74
75 -q = (q*180/pi);76
```
Figura 51. Caption

#### ◦ MOVIMIENTO DE MOTORES PYTHON

Declaramos posiciones del origen de nuestro brazo, tambien para las trayectorias X,Y,Z en cada punto (obtenidas con el analisis cinemático).

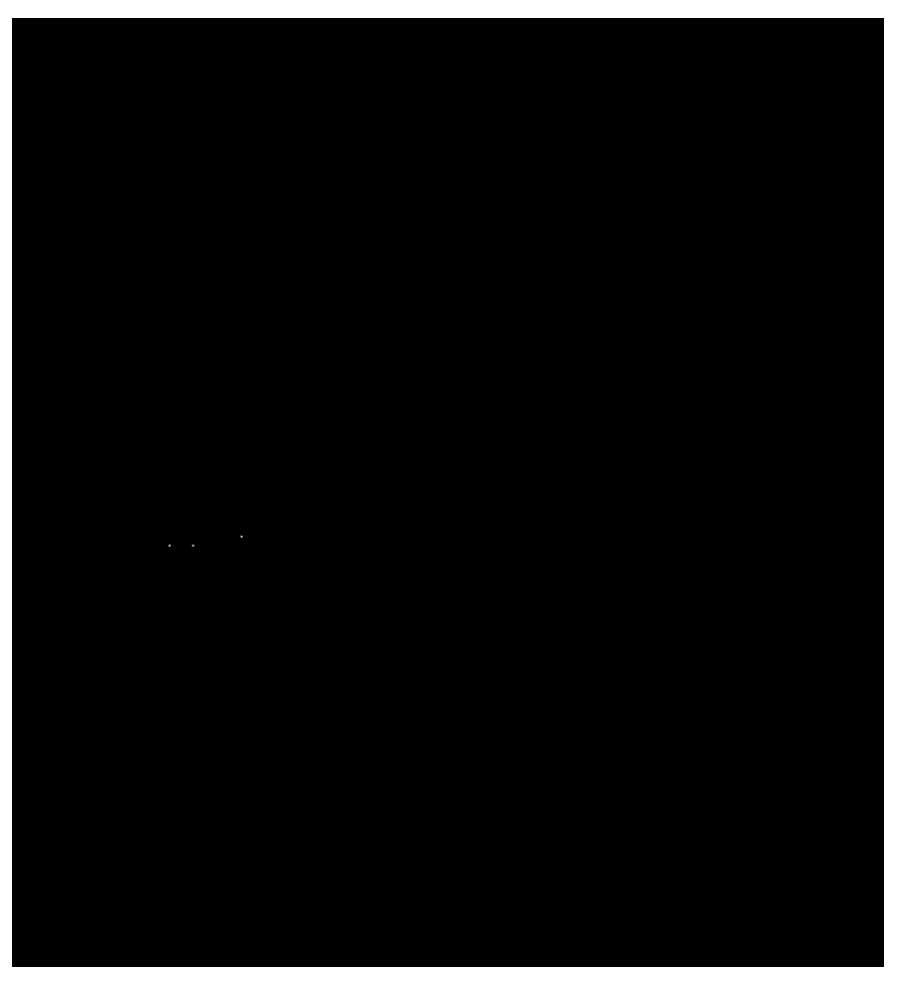

Figura 52. Caption

Luego seteamos los puntos y determinamos dos tipos de trayectoria, uno entre el origen y la cinta y el otro tipo de trayectoria entre el origen y los puntos de clasificacion. ´

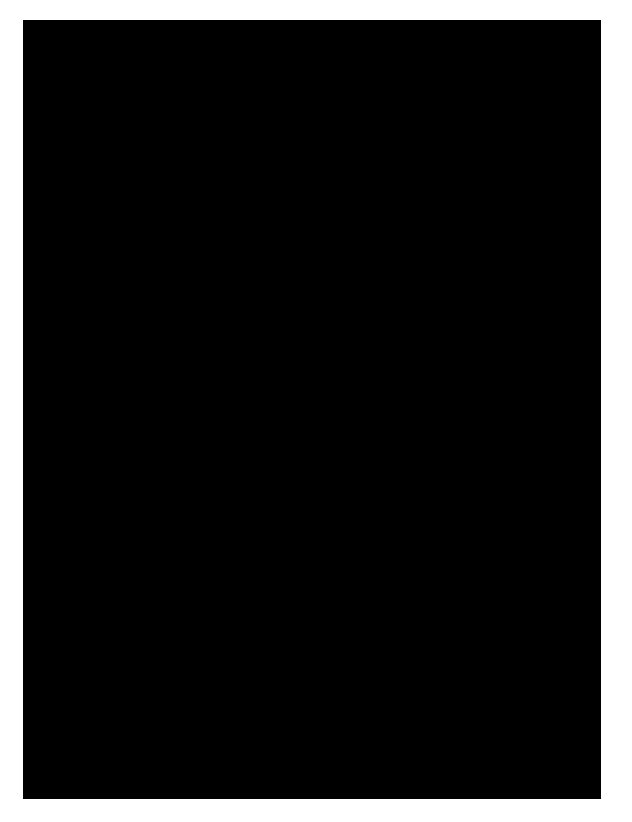

Figura 53. Trayectoria entre el origen y banda transportadora

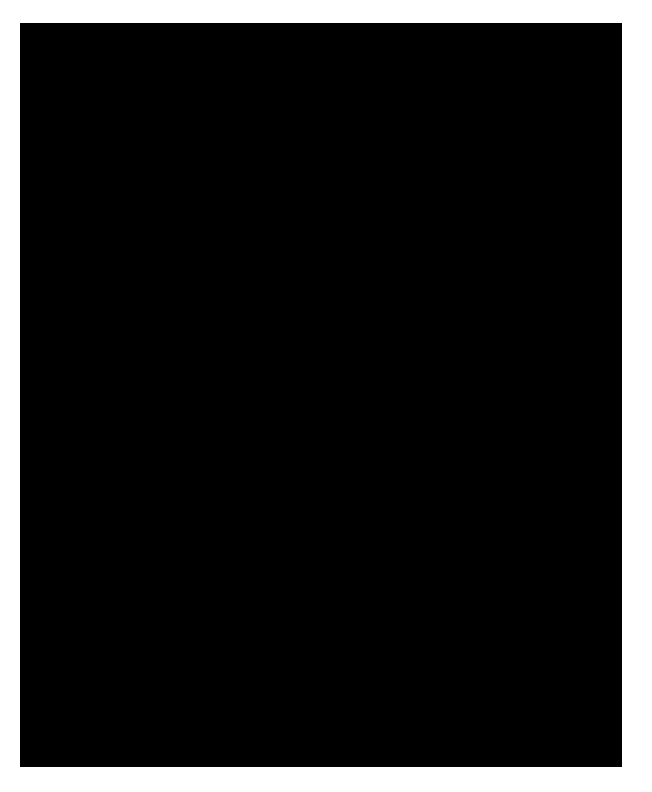

Figura 54. Trayectoria entre el origen y los puntos de clasificacion´

#### $\circ~$  SIMULACION DE MOVIMIENTO DE LAS ARTICULACIONES DEL BRAZO

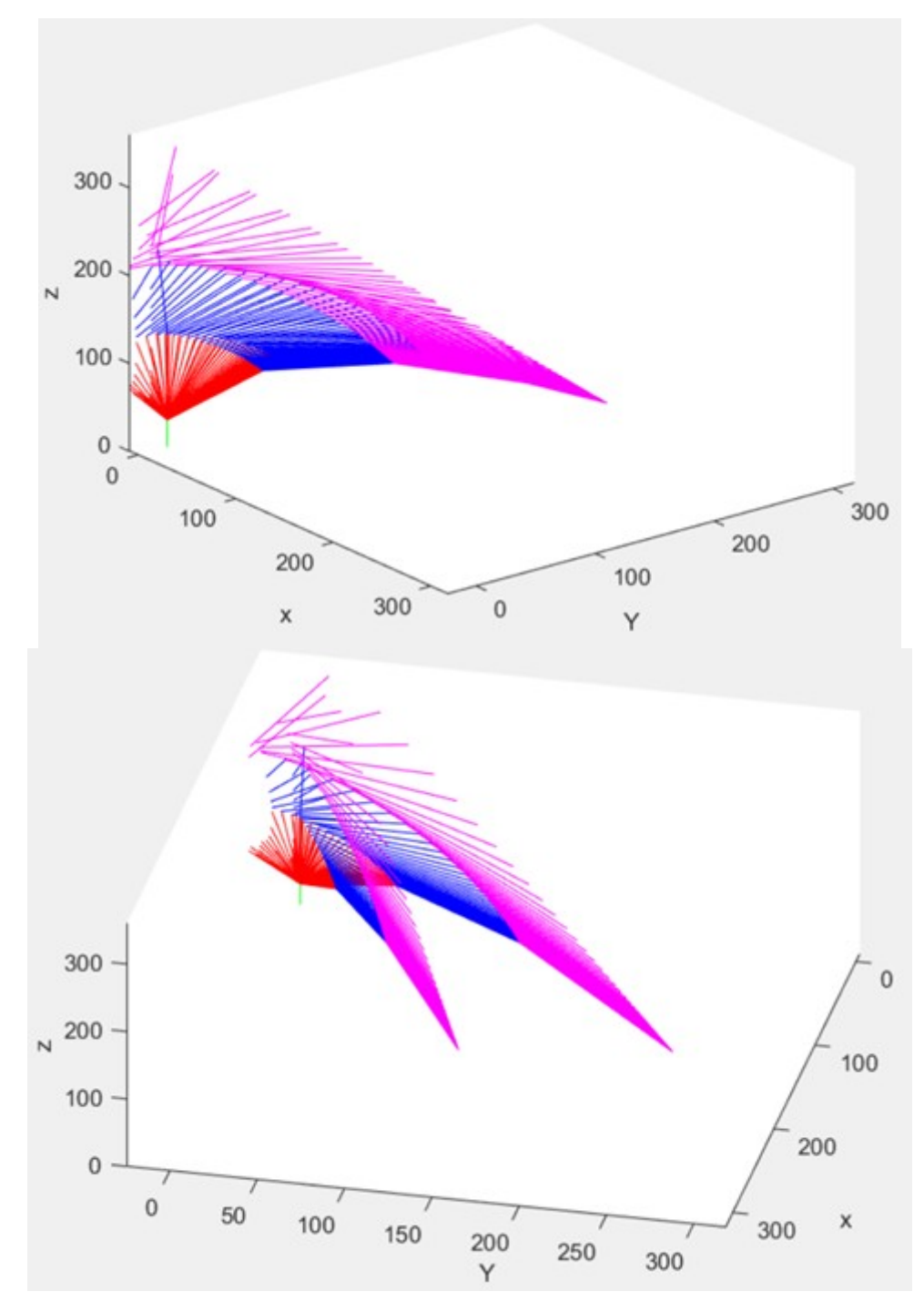

Figura 55. Simulacion de movimiento del brazo

#### IX. RESULTADOS

De acuerdo con las investigaciones, se dió a conocer un manejo eficiente referente al estándar de visualización, mediante la ejecución del sistema propuesto, lo cual se analizó los siguientes resultados obtenidos al momento de realizar el prototipo del sistema.

#### *IX-A. Microcontrolador*

Se alcanzó un resultado positivo, al seleccionar el microcontrolador raspberry pi 4 model B con sistema operativo Raspbian, empleando técnicas de procesamiento con la librería de programación OpenCv, se desarrolló la aplicación de visión artificial con lenguaje de programación Python.

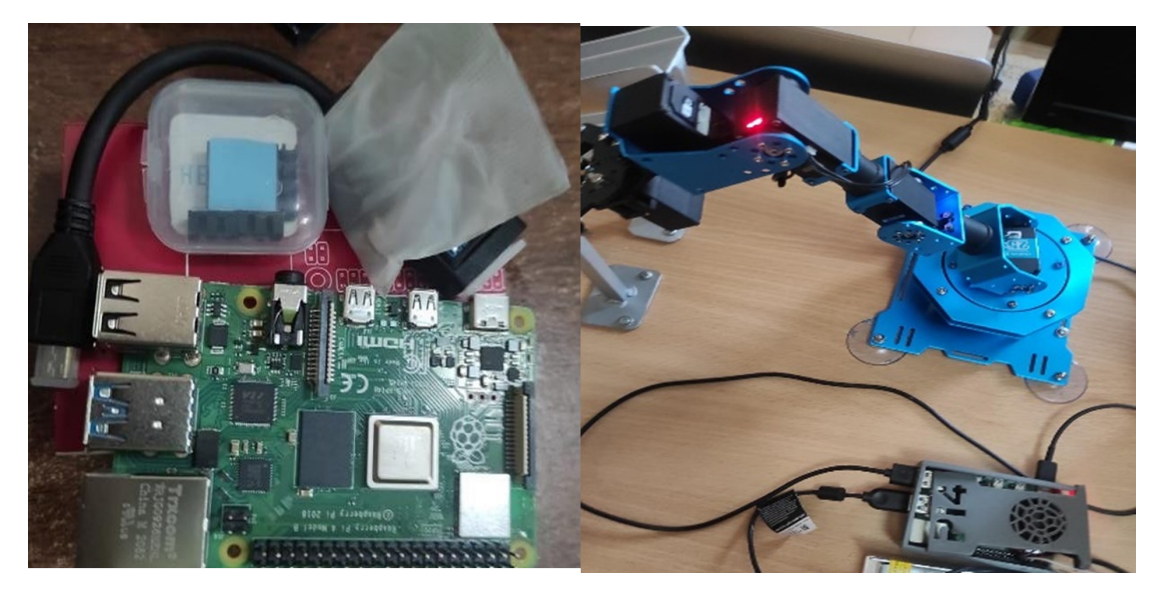

Figura 56. Microcontrolador seleccionado para el control del Sistema.

#### *IX-B. Brazo robotico xARM1S ´*

#### **• IMPORTACIÓN DE LIBRERÍA**

Cuenta con una librería (import xarm) ejecutable en python, facilitando el control del movimiento de los servos de bus inteligentes.

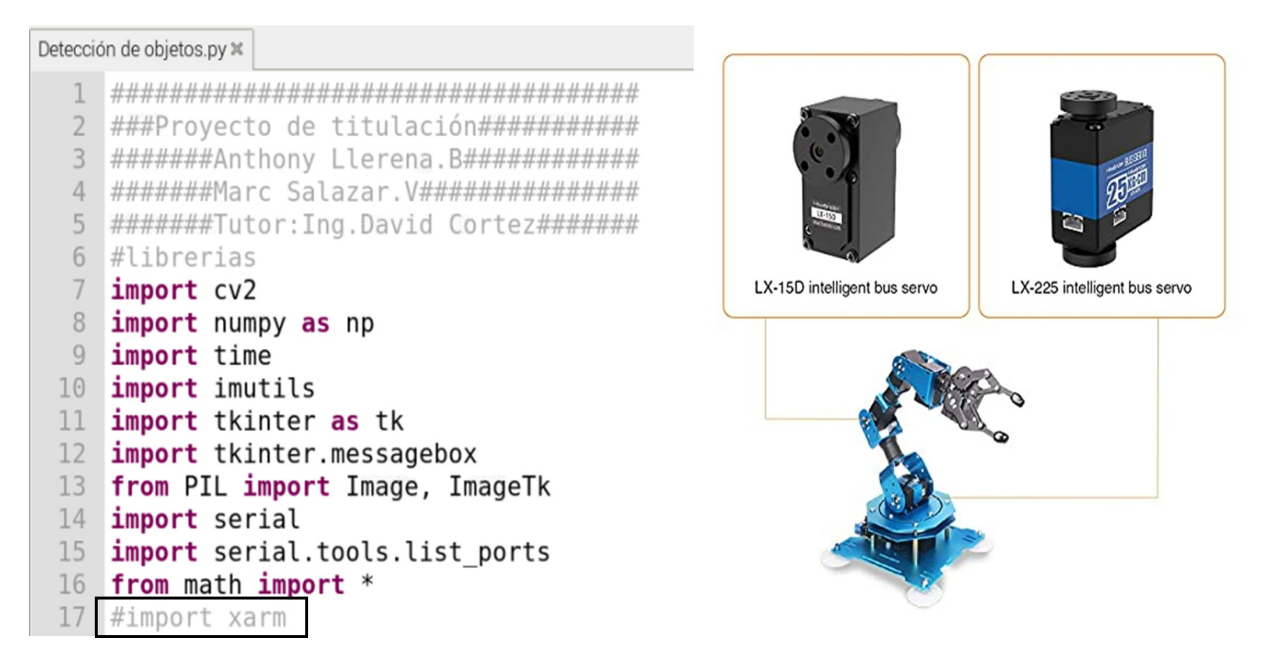

Figura 57. Importación de librería xArm y servos de bus inteligente

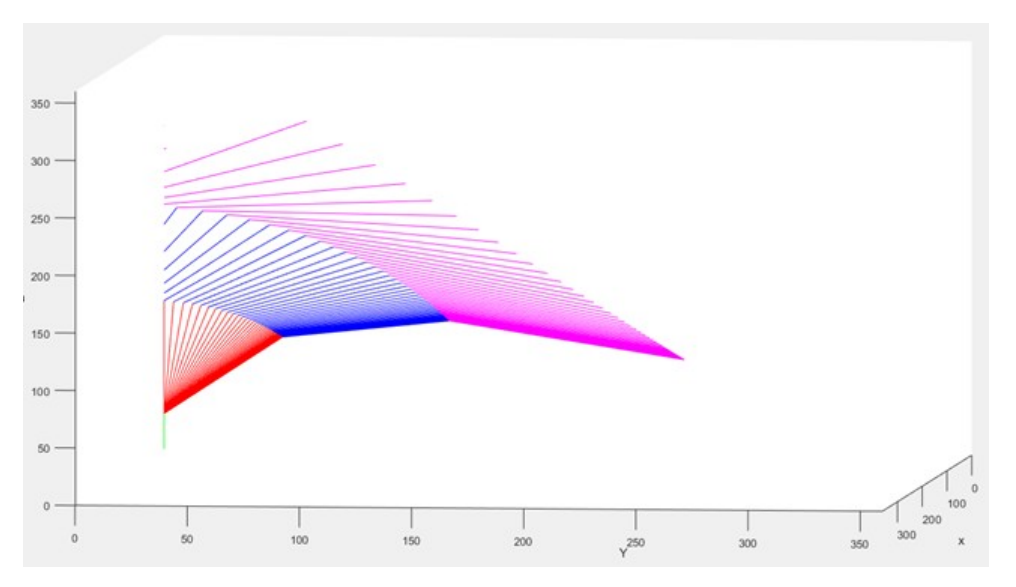

Figura 58. Simulacion de posicionamiento

#### **SIMULACIÓN DE ARTICULACIONES EN MATLAB**

La simulación del posicionamiento del brazo robótico se realizó en MATLAB, mediante cálculos cinemáticos.

**DISEÑO Y ENSAMBLE EN SOLIDWORKS** Se obtuvo como resultado el diseño de cada parte de nuestro brazo y por último el ensamble comppleto.

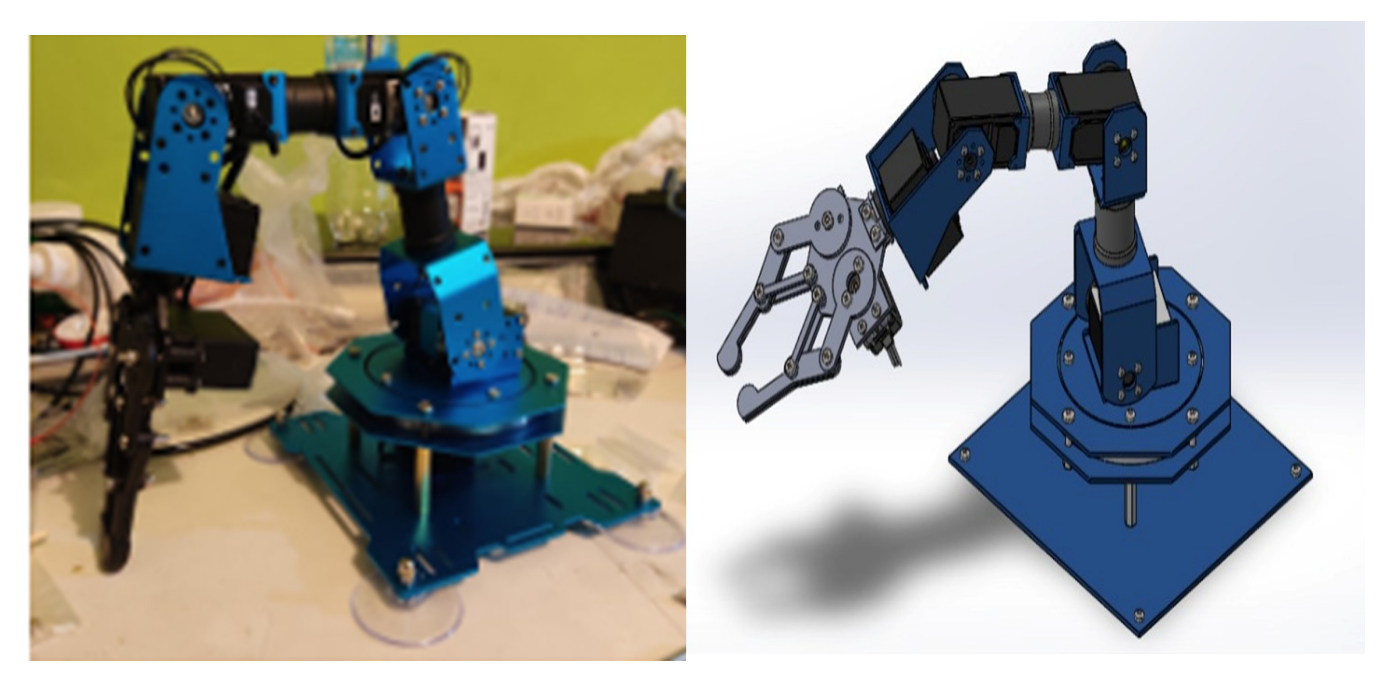

Figura 59. Ensamble y diseño 3D

#### *IX-C. Mesa de trabajo*

Se realizó una mesa de trabajo con medidas de 50x80 cm y con una base metálica con una altura de 15 cm.

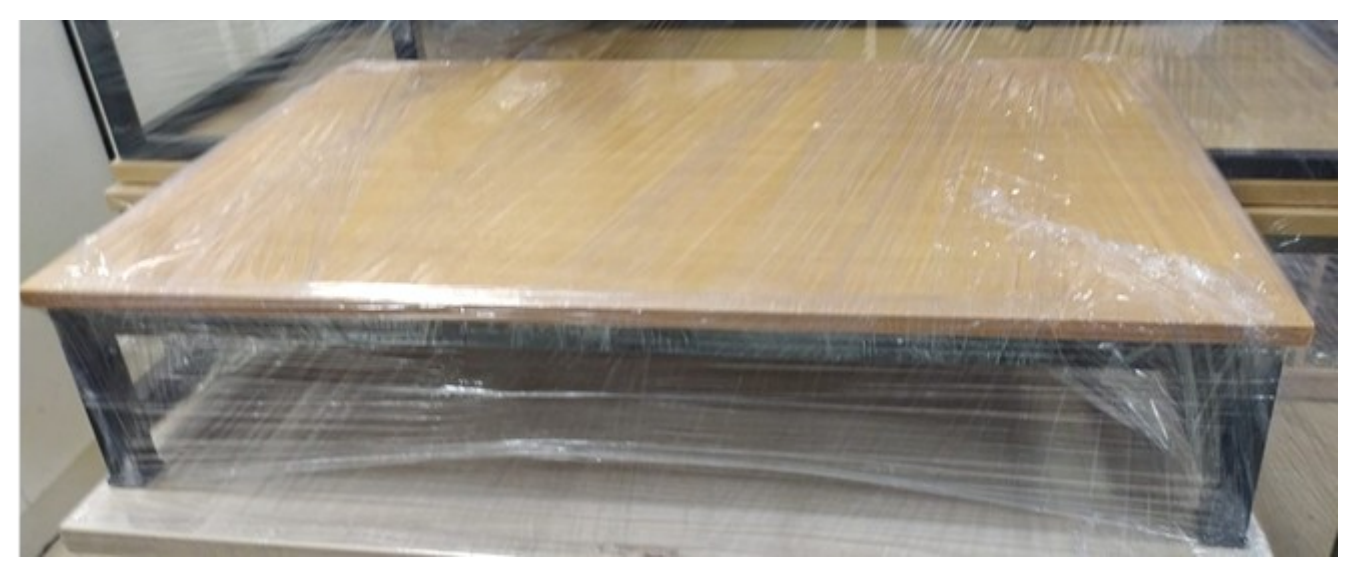

Figura 60. Mesa de trabajo

## *IX-D. SOPORTE DE CAMARA ´*

La estructura que se diseñó es eficiente, podemos ajustar moviendo de manera vertical y horizontal nuestra cámara.

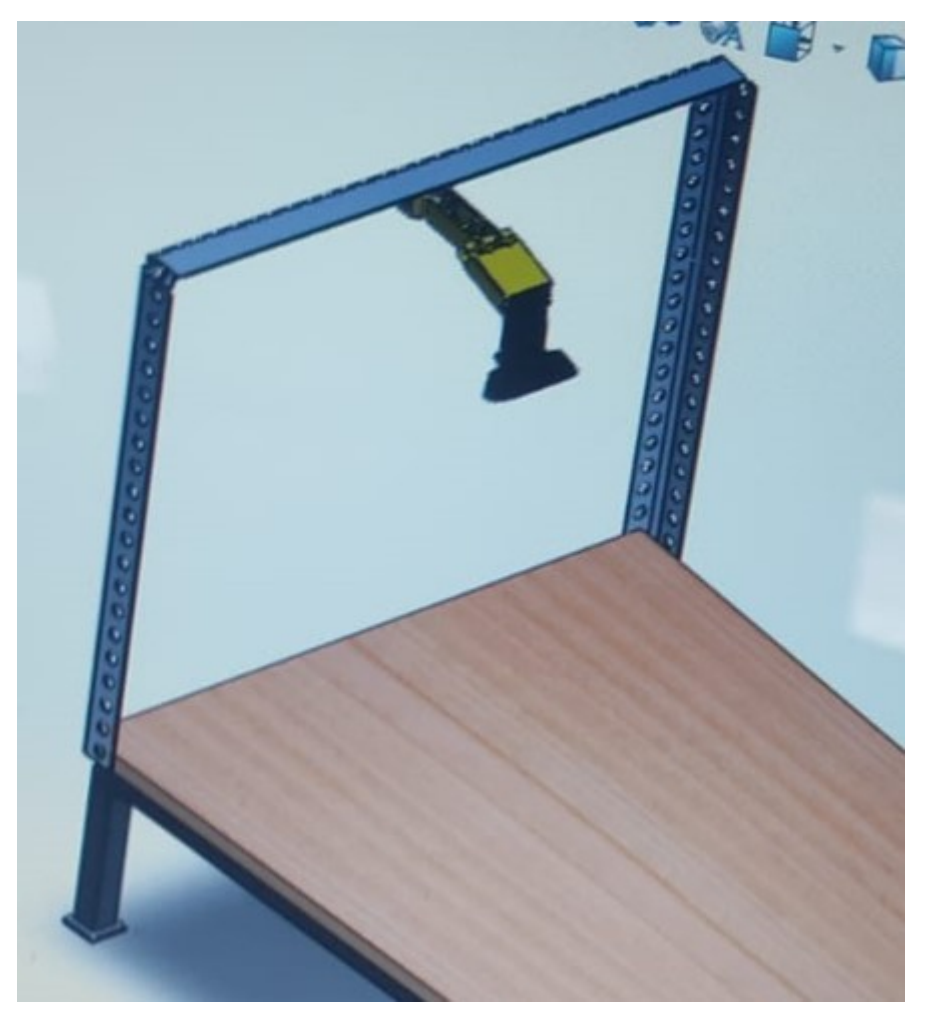

Figura 61. Ensamble del soporte para la cámara

#### *IX-E.* Resultados de práctica 1 (Calibración de colores)

En esta práctica se obtienen los resultados de los valores HSV del color verde limón.

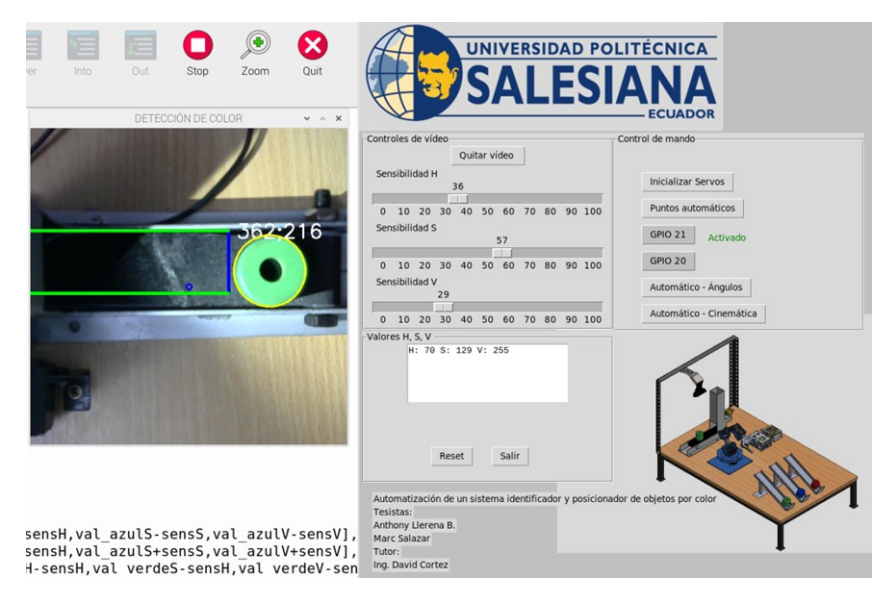

Figura 62. Visualización de valores HSV para calibración de color del objeto verde limón.

Una vez inicializada la programación y teniendo visible la imagen de nuestra cámara, dando clic con el scroll de nuestro mouse para seleccionar nuestro color. En este caso olos valors hsv del color verde limon seleccionado son: H=70 ; S=129 ; V=255 (ventana inferior izquierda), y para ajustar nuestra sensibilidad obtenemos otros valores SHV que son: H= 36 ; S=57 ; V=29 (ventana superior izquierda).

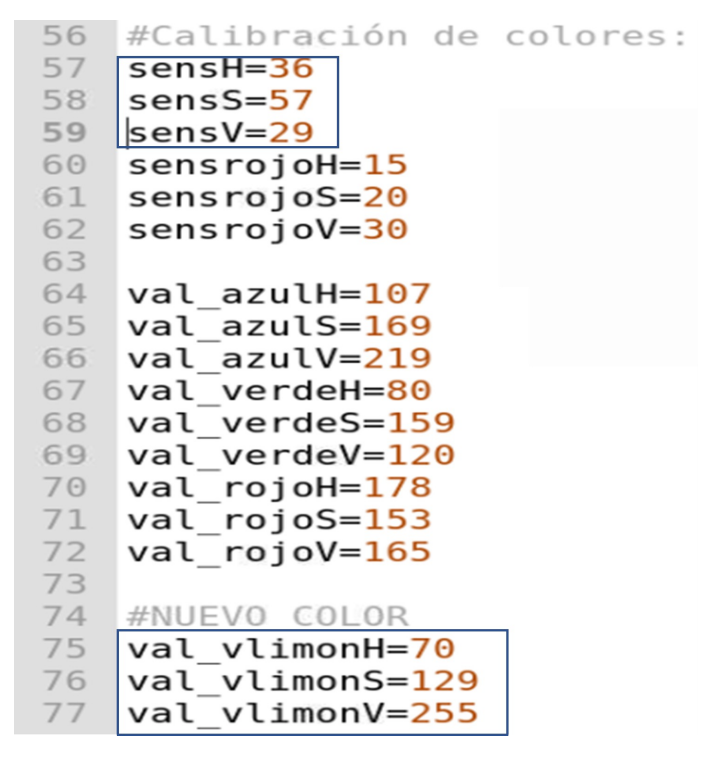

Figura 63. Valores de sensibilidad y HSV de los objetos de color rojo, azul, verde y verde limón.

Finalmente se observa el propósito de la práctica, donde se visualiza la detección del objeto verde limón en la cámara, De esta manera practicando con varios colores se logra una buena calibración recordando que la segmentación es lo más importante a la hora de detectar a un objeto.

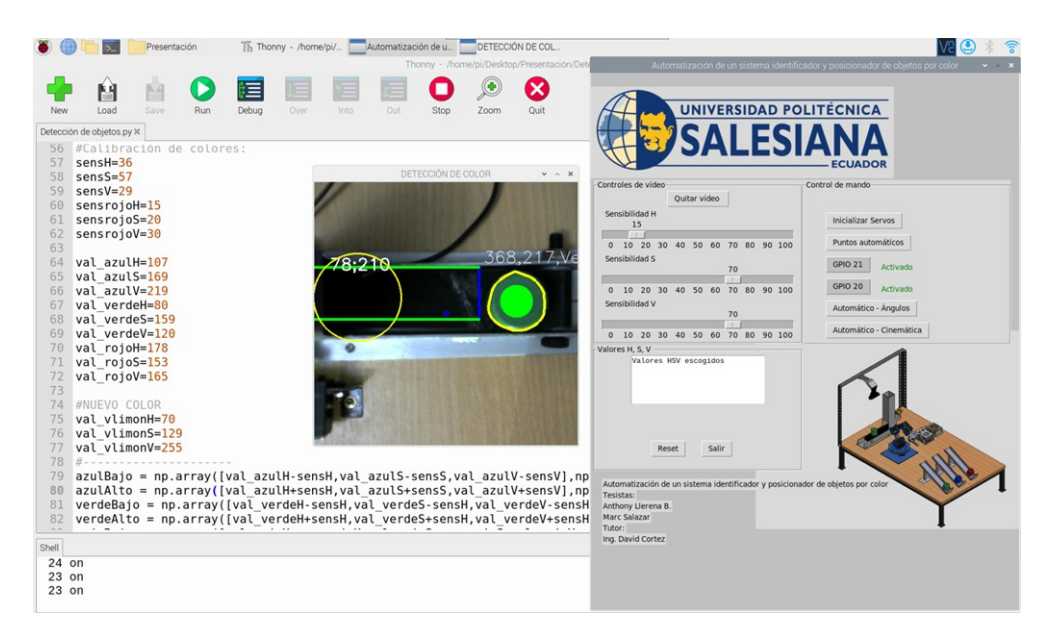

Figura 64. Visualización de la Detección de color del objeto aplicando valores HSV

#### Conclusión:

Conocer la importancia de los valores HSV, logrando de esta forma que la cámara pueda realizar la detección del objeto. Recordando que se utiliza un soporte para la cámara ya que debe permanecer estática y en el punto adecuado; También se guardan los valores obtenidos en la programación de la práctica final ya que están enlazadas en el proceso de funcionalidad.

#### *IX-F. Resultados practica 2 (Posicionamiento manual de servomotores por ´ angulos) ´*

Fundamentalmente los estudiantes pueden obtener los angulos de posicionamiento de los servomotores con la ayuda de la ´ programación realizada que se encuentra guardada en el microcontrolador y utilizada para el movimiento de los motores en el espacio de trabajo.

| Control de Motores                                                  |                      |            |   |    |     |       |       |          |    |    |    |    |     |           |
|---------------------------------------------------------------------|----------------------|------------|---|----|-----|-------|-------|----------|----|----|----|----|-----|-----------|
| Motor 1                                                             |                      |            |   |    |     |       |       |          |    |    |    |    |     |           |
|                                                                     |                      | $\circ$    |   |    |     |       |       |          |    |    |    |    |     |           |
|                                                                     |                      | $-11$      |   |    |     |       |       |          |    |    |    |    |     |           |
| $-125115105 -95 -85 -75 -65 -55 -45 -35 -25 -15 -5$                 |                      |            |   | 15 | -25 | $-35$ | :45   | 55:      | 65 | 75 | 85 | 95 |     | 105115125 |
| Motor 2                                                             |                      |            |   |    |     |       |       |          |    |    |    |    |     |           |
|                                                                     |                      | $\circ$    |   |    |     |       |       |          |    |    |    |    |     |           |
|                                                                     |                      |            |   |    |     |       |       |          |    |    |    |    |     |           |
| $-125115105 - 95 - 85 - 75 - 65 - 55$                               | $-45 - 35 - 25 - 15$ | 18         | × | 35 | 25  | $-35$ |       | $-45.55$ | 65 | 75 | 85 | 95 |     | 105115125 |
| Motor 3                                                             |                      |            |   |    |     |       |       |          |    |    |    |    |     |           |
|                                                                     |                      | o          |   |    |     |       |       |          |    |    |    |    |     |           |
|                                                                     |                      |            |   |    |     |       |       |          |    |    |    |    |     |           |
| $-125115105 - 95 - 85 - 75 - 65$<br>$-55 - 45 - 35 - 25 - 15$       |                      | -18        | × | 15 | 25  | 35    | $-45$ | $-55$    | 65 | 75 | 85 | 95 | 105 | 125       |
| Motor 4                                                             |                      |            |   |    |     |       |       |          |    |    |    |    |     |           |
|                                                                     |                      | o          |   |    |     |       |       |          |    |    |    |    |     |           |
|                                                                     |                      |            |   |    |     |       |       |          |    |    |    |    |     |           |
| $-45 - 35$<br>$-125115105 - 95$<br>$-75$<br>$-55$<br>$-85$<br>$-65$ | $-25$<br>$-15$       | 15         |   |    |     |       |       | ч        | 65 |    | 85 |    |     |           |
| Motor 5                                                             |                      |            |   |    |     |       |       |          |    |    |    |    |     |           |
|                                                                     |                      | o          |   |    |     |       |       |          |    |    |    |    |     |           |
|                                                                     |                      | <b>YOU</b> |   |    |     |       |       |          |    |    |    |    |     |           |
| $-125115105 - 95$<br>$-35$                                          | $-25$<br>$-15$       |            |   |    |     | 35    | s     | ь        |    |    |    |    |     |           |
|                                                                     |                      |            |   |    |     |       |       |          |    |    |    |    |     |           |
| Motor 6                                                             |                      |            |   |    |     |       |       |          |    |    |    |    |     |           |
|                                                                     |                      | $\circ$    |   |    |     |       |       |          |    |    |    |    |     |           |
|                                                                     |                      |            |   |    |     |       |       |          |    |    |    |    |     |           |

-125115105-95 -85 -75 -65 -55 -45 -35 -25 -15 -5 -5 -15 25 35 45 55 65 75 85 95 105115125

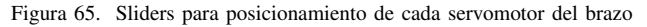

| 326<br>327<br>328               | def ArmPosition home():<br>global arm                                                                                                    |  |
|---------------------------------|----------------------------------------------------------------------------------------------------|--|
| 329<br>330<br>331<br>332<br>333 | arm.setPosition(2, 0.0, True)<br>arm.setPosition(3, 0.0, True)<br>arm.setPosition(4, 0.0, True)<br>arm.setPosition(5, 0.0, True)<br>arm.setPosition(6, 0.0, True) |  |

Figura 66. Seteo de posición home del brazo

Los ángulos intermedios que seteamos, nos serviran para evitar llegas bruscas a los puntos seteados.

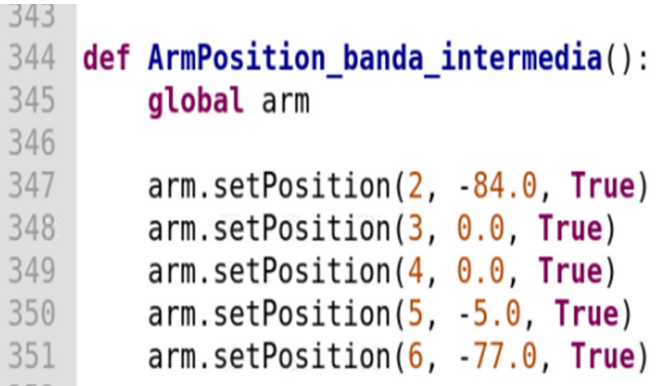

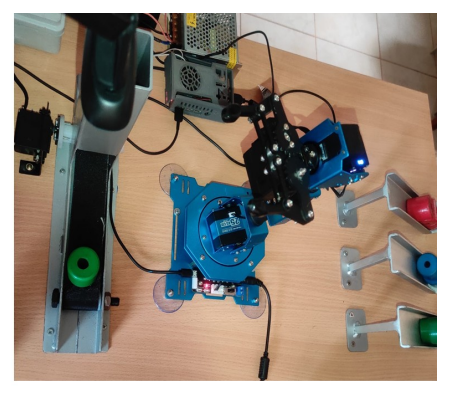

Figura 67. Posicion intermedia entre el origen y la cinta ´

Del mismo modo realizamos el proceso, obteniendo la posicion para llegar a la banda. ´

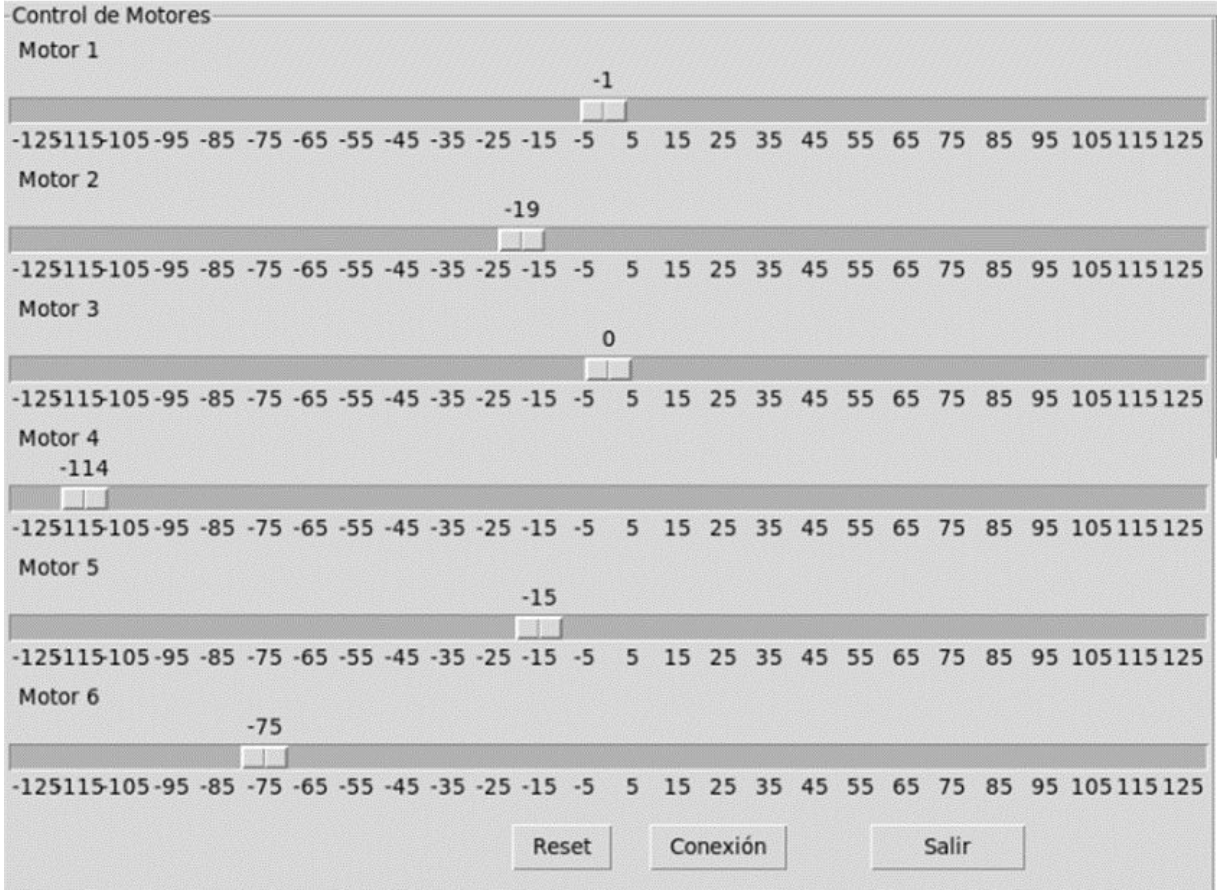

Figura 68. Configuración para posición deseada hasta la banda

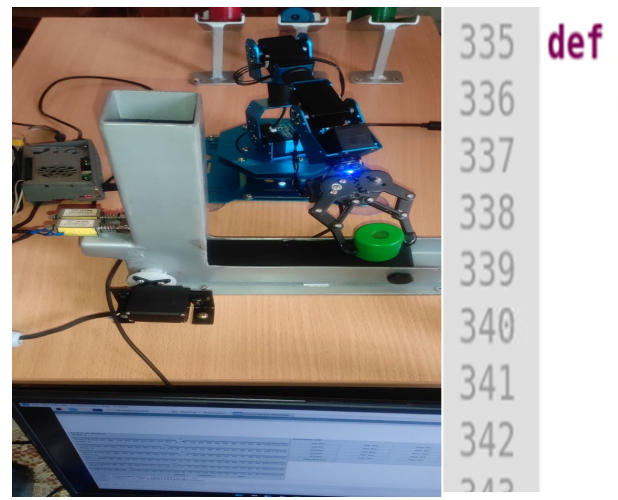

## def ArmPosition banda(): global arm

arm.setPosition(2, -19.0, True) arm.setPosition(3, 0.0, True) arm.setPosition(4, -114.0, True) arm.setPosition(5,-15.0, True) arm.setPosition(6, -75.0, True)

Figura 69. Posicion deseada hasta la banda ´

Se clasifíca de manera óptima los colores previamente configurado a cada punto de llegada.

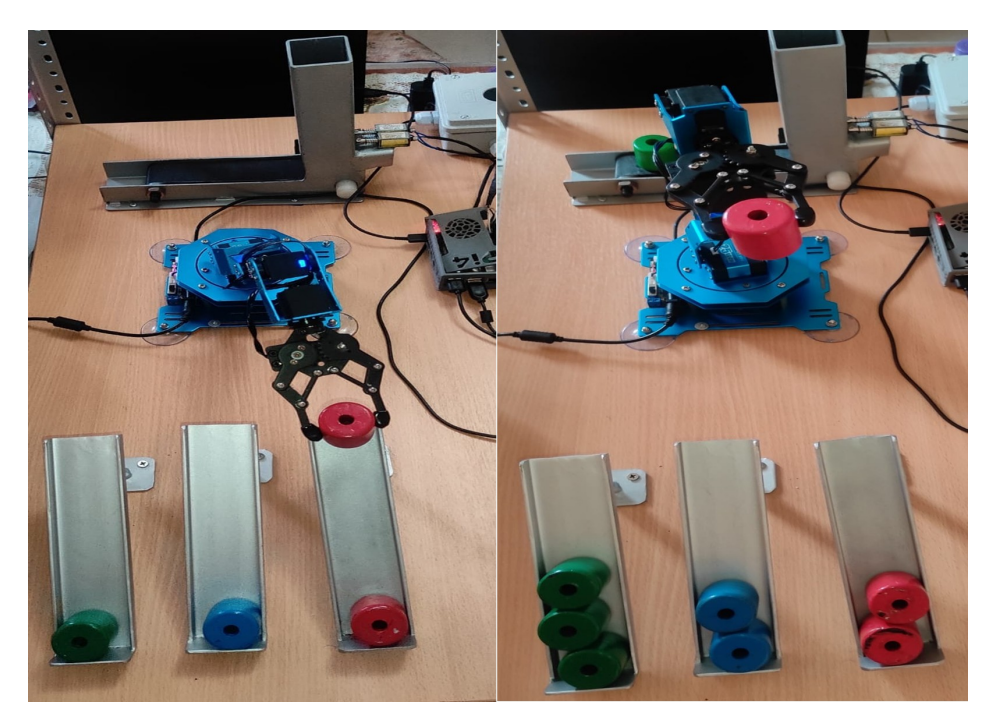

Figura 70. Posicion de llegada del objeto color rojo

Se tiene que tener en cuenta que los posicionamientos varian dependiendo de los puntos de llegadas como se observa en la figura [70].

#### Conclusión:

Los estudiantes fueron introducidos al manejo manual de posicionamiento mediante ángulos y conocimientos de cada uno de los comandos que genera la programación para efectuar el requerimiento de la práctica.

#### *IX-G.* Resultados práctica 3 (Identificación y posición de objetos según color)

Para esta práctica se unen las otras dos prácticas anteriores. Realizando la detección del color, la recolección y la clasificación.

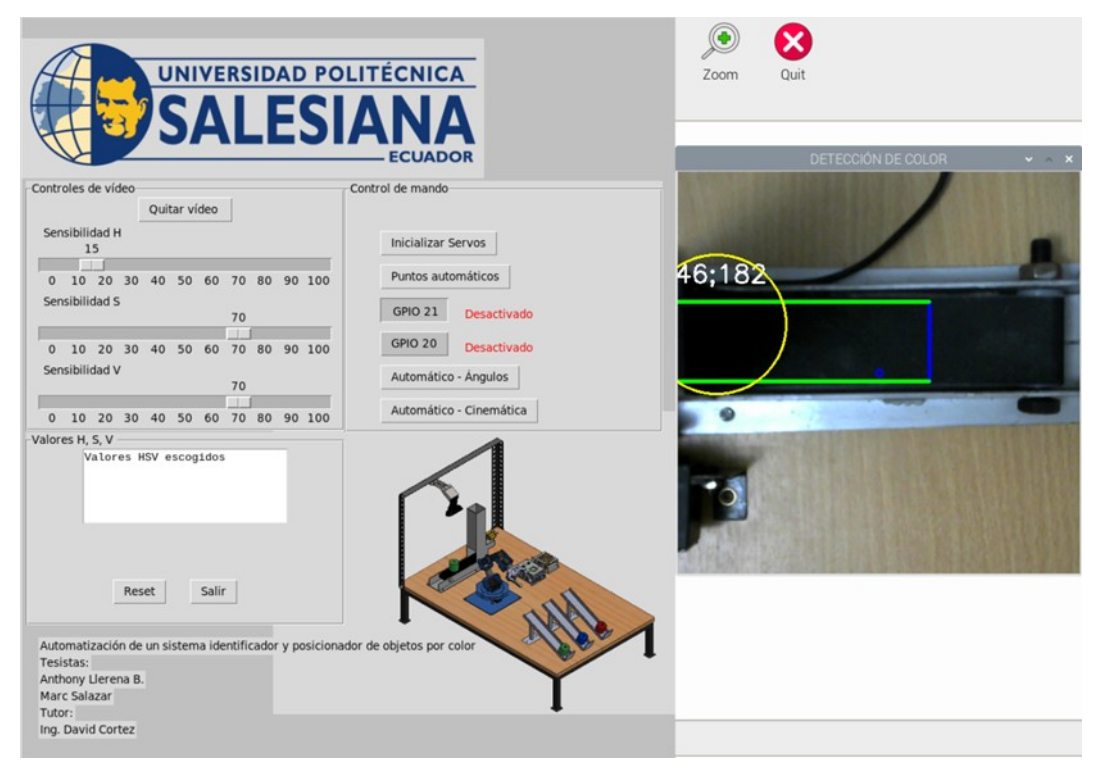

Figura 71. Interfaz final para la tercera práctica

**Proceso 1** Para el inicio del proceso se comprueba que los electroimanes funcionan correctamente, evitando el paso de los objetos.

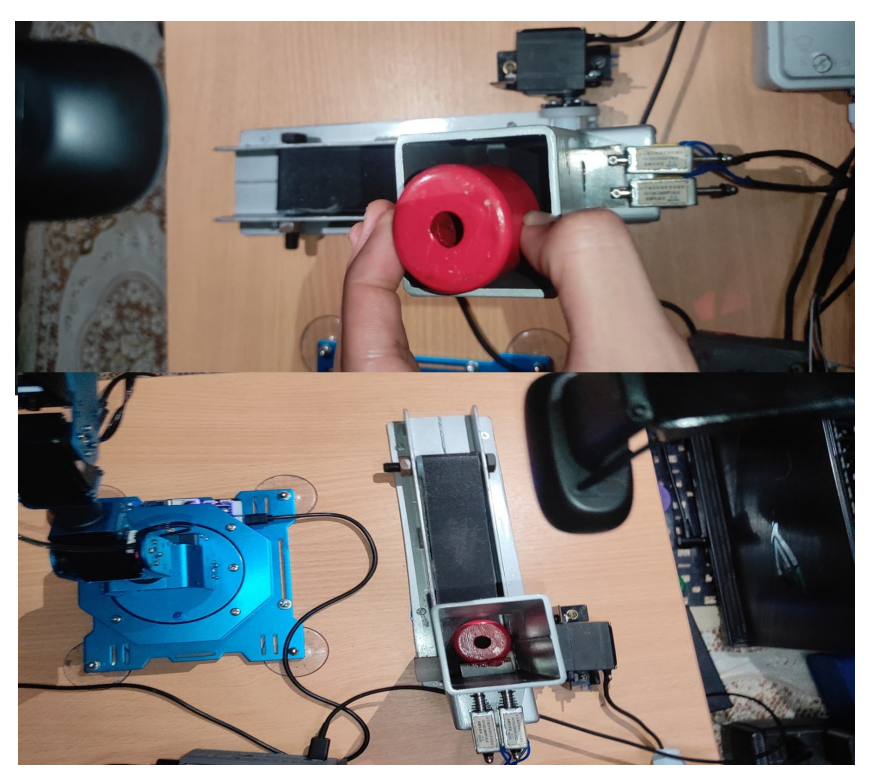

Figura 72. Funcionamiento correcto de los electroimanes

Una vez se accione el electroimán, éste se retrae y vuelve a su posicion inicial rapidamente, logrando el paso de un solo objeto a la vez.

**PROCESO 2** En el proceso mostrado en la figura [73], observamos que nuestro objeto desde su punto inicial, llega hasta un punto específico(linea azul), estas coordenadas (x,y) son respecto a la visión de nuestra cámara, por ende pueden variar al momento de moverla.

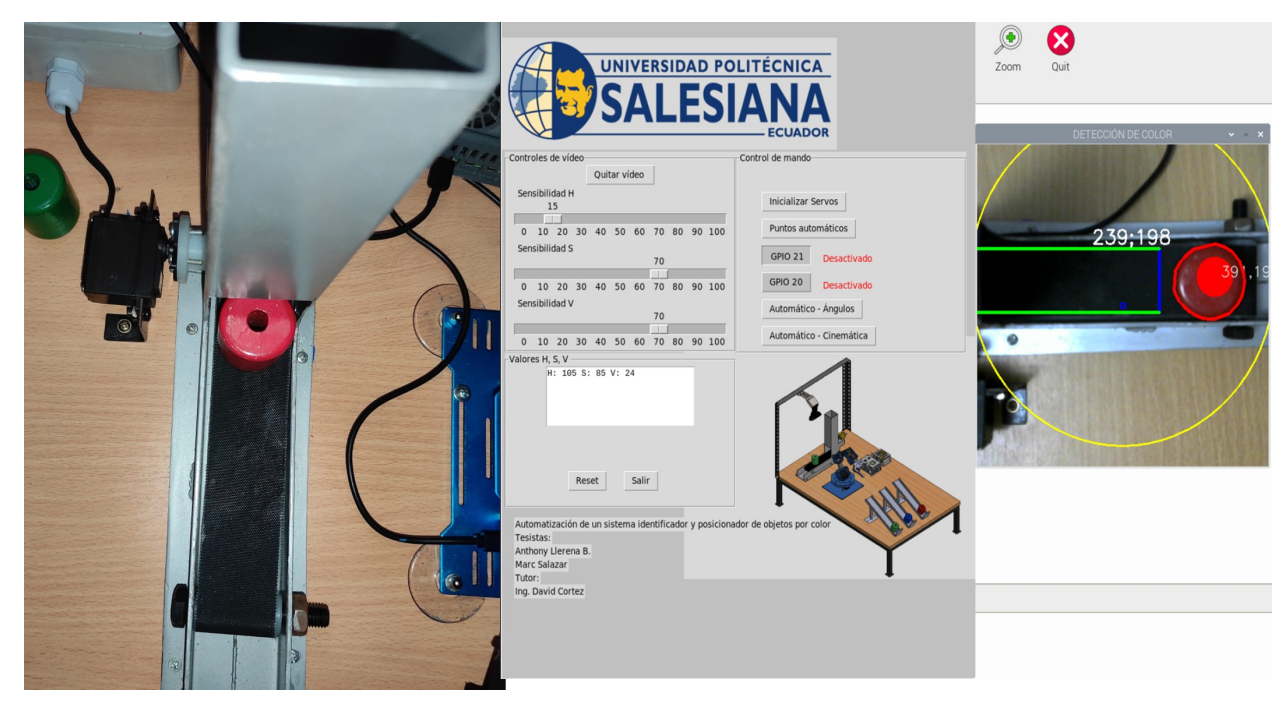

Figura 73. Posicion inicial y llegada del objeto ´

**PROCESO 3** En este proceso se obserba la recolección y clasificación de objeto(rojo). En la figura [74], nuestro brazo se dirije al punto de llegada del objeto, para luego trasladarlo a los puntos específicos para cada color, como se muestra en la figura [75].

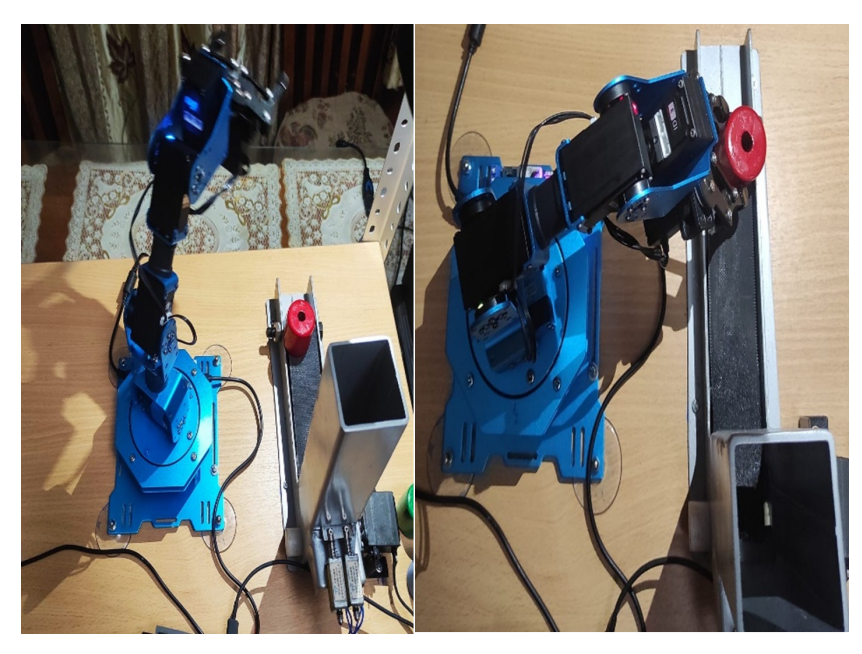

Figura 74. Recolección de objeto

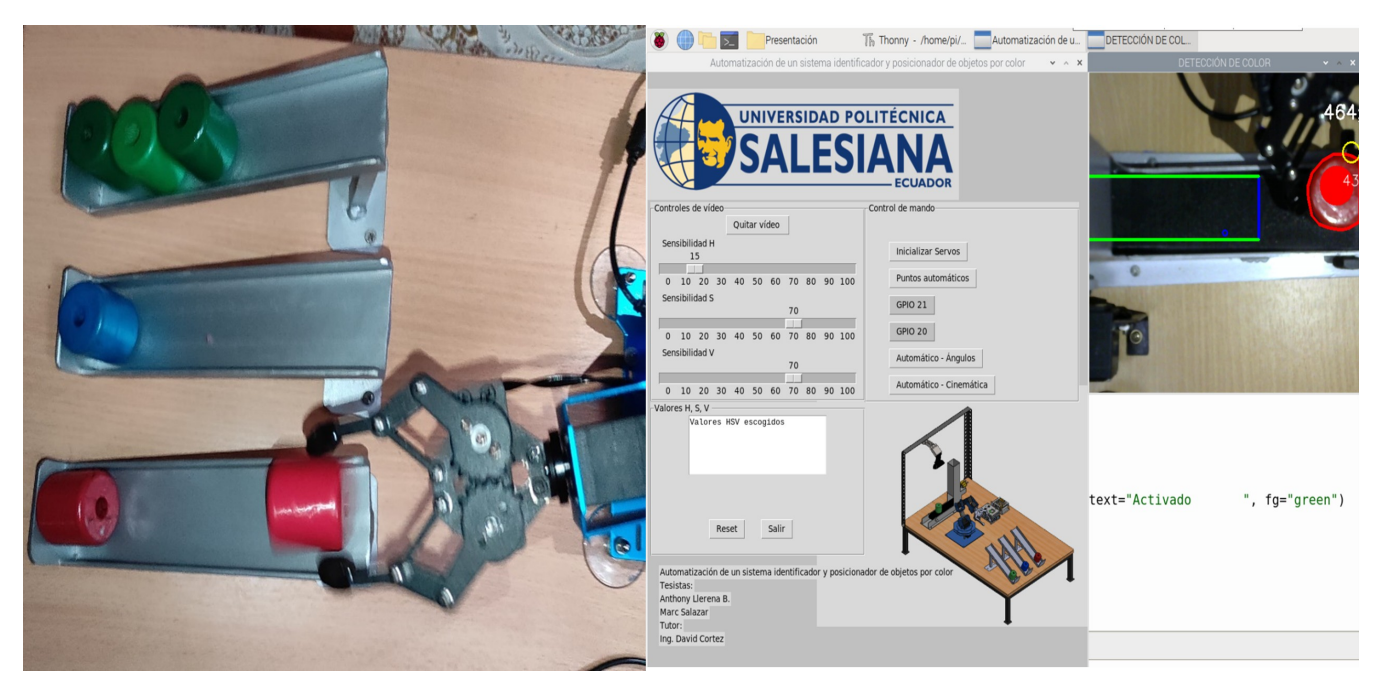

Figura 75. Clasificación de objeto por color

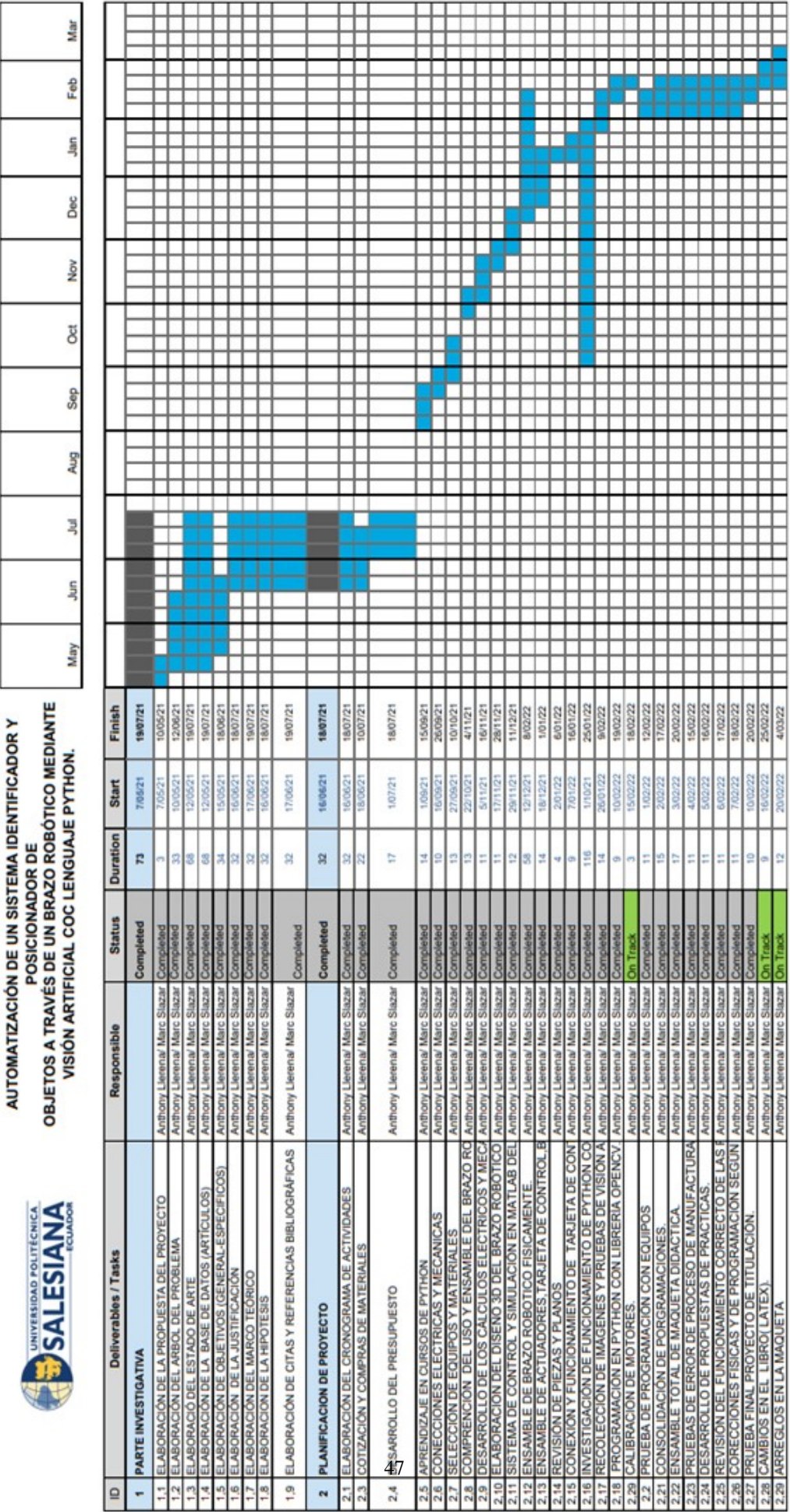

### X. CRONOGRAMA DE ACTIVIDADES

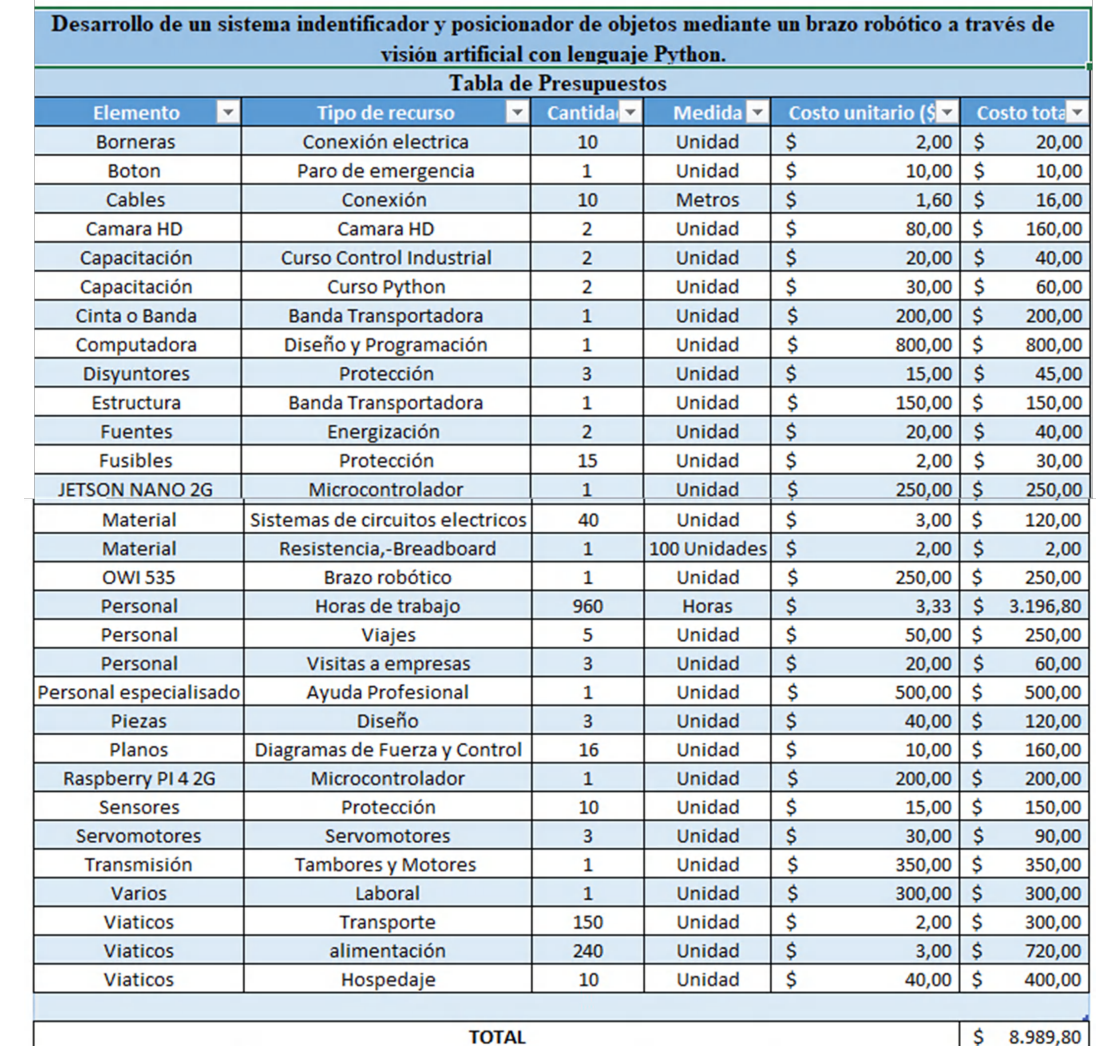

#### XI. PRESUPUESTO

Figura 77. Presupuesto

#### XII. CONCLUSIONES

- La verificación de las conexiones de los componentes con equipos técnicos seleccionados como un multímetro evitan que al instante o al paso de tiempo se quemen o se dañen por no utilizar los métodos de evitar riesgos aprendidos en ingeniería.
- Se logró el ensamblaje y diseño 3D que se realizó mediante el software SolidWorks, este diseño fue realizado mediante la medición del brazo adquirido, aplicando conocimientos aprendidos en la UPS.
- Se logró obtener las medidas del espacio de trabajo para poder mandar hacer la mesa donde están incorporados los equipos y componentes del sistema.
- Se realizaron con éxito las pruebas de funcionamiento del brazo robótico, Las cuales fueron realizadas mediante lenguaje de programación Python y el software MATLAB.
- Se logró crear una programación eficiente para catalogar objetos, con cuales se realizaron las pruebas convenientes con el uso de la cámara comprobando la detección objeto por color y llevando de un punto A, a un punto B mediante el uso de las articulaciones del brazo robótico.
- Según los resultados obtenidos en las practicas desarrolladas, los estudiantes tendrán la oportunidad de documentar, analizar, e interactuar, con el robot, enriqueciendo así su proceso de aprendizaje.
- Las guías de prácticas se elaboraron de forma que se desarrolla la programación, con explicación adecuada para que al momento de realizar el docente o alumno pueda seguir las instrucciones y pueda efectuar de manera correcta.

#### XIII. RECOMENDACIONES

- Se recomienda utilizar el componente LM2596 que es un convertidor de voltaje regulable utilizado para conectar desde la fuente de 12V a servomotor S3003 de 6V; Logrando enviar la tensión requerida y no causar daño interno al equipo electrónico.
- Se recomienda para proyectos similares utizar tarjeta controladora NVIDIA Jetson GPU TX2, la diferencia de la raspberry pi 4 model B es que esta cuanta con tarjeta de video.
- Es recomendado no utilizar dos softwares de diseño al momento del ensamble se podrá tener inconvenientes.
- Podemos ver que para la cámara se necesita un soporte por el motivo de que debe estar situada en la parte superior del funcionamiento del sistema.
- Se sugiere comprar cursos en línea de Python para utilizar de guía en el proyecto que se esté efectuando.
- Poseer conocimiento previo relacionado a diseño, programación, dimensionamiento de motores y todo tema afín al desarrollo de este tipo de tecnología para lograr el mayor nivel de comprensión al momento del análisis del equipo.
- Establecer las especificaciones y l´ımites del proyecto antes de su desarrollo, con el fin de reducir correcciones.
- Es importante que al momento de realizar las prácticas estén conectados correctamente todos los equipos a utilizar en especial el brazo conectado a su fuente ya que si no se prende una alarma.
- Reutilizar acero empleando técnicas de desoxidación.

#### **REFERENCIAS**

- [1] K. A. Calderón Martínez, *DESARROLLO DE UN SISTEMA DE CONTROL PARA UN BRAZO ROBÓTICO UTILIZANDO VISION ARTIFICIAL PARA LOS LABORATORIOS DE MECATRONICA DE LA UTN. ´* Universidad Tecnica del norte, ´ Ibarra, Ecuador, 2017.
- [2] M. Costa, R. Gouveia y F. Silva, «How to solve quality problems by advanced fully-automated manufacturing systems,» *International Journal of Advanced Manufacturing Technology*, vol. 94, pags. 3041-3063, 2018. ´
- [3] D. S. Escalante Cordova y D. M. Vargas Ospina, «Raspberry PI: la tecnología reducida en placa,» 2019.
- [4] S. S. Escandon Vizueta y M. C. Trujillo Torres, ´ *Analisis cinem ´ atico de un brazo rob ´ otico de cinco grados de libertad ´ e implementacion de un control en Matlab ´* . Guayaquil,Ecuador, 2017.
- [5] ESPOL, A. U. B. Esperanza y L. B. Y. Yohany, «Automatización e implementación de un sistema de Administración de Procesos de Negocio (BPM) para el proceso de administración de proyectos basado en las metodologías Capability Maturity Model Integration (CMMI - DEV) nivel 3 para Servicios Profesionales Cima-E S.A.,✮✮ *Revistaespacios*, vol. 39, pág. 19, 2017.
- [6] E. D. Garcés Hernández, *Implementación de un prototipo de brazo robótico que realiza control de calidad con visión artificial, para el laboratorio de automatizacion de la Escuela de Ingenier ´ ´ıa Industrial de la ESPOCH*. Escuela Superior Politécnica de Chimborazo, Ecuador, 2017.
- [7] J. Gómez Ortega, F. Dreoni, M. Ortega y F. R. Rubio, «Identificación t control de un robot manipulador,»
- [8] R. Jara Ruiz, M. E. Rodríguez Franco, Y. F. López Álvarez y R. D. Robles Valenciano, «Cylindrical robot control,» *Revista de Ingeniería Biomédica y Biotecnología, vol. 2, n.º 5, págs. 22-28, 2018.*
- [9] E. Laona Jiva, *DESARROLLO DE LA TELEOPERACION DE ROBOTS INDUSTRIALES Y COLABORATIVOS ME- ´ DIANTE TÉCNICAS AVANZADAS DE VISIÓN ARTIFICIAL*. Universitat Politècnica de València, España, 2019.
- [10] N. Lopez y C. Ruiz, ´ *Diagnostico de la implementaci ´ on del sistema de inventario KANBAN en el ´ area de corte AALFS ´ uno, Sebaco Matagalpa, segundo semestre 2012 ´* . Universidad Nacional Autonoma de Nicaragua, Managua, 2017. ´
- [11] G. N. Montenegro Alc´ıvar y M. L. Yaguachi R´ıos, *DISENO, CONSTRUCCI ˜ ON Y CONTROL DE UN PROTOTIPO ´ DE BRAZO ROBOTICO ANTROPOM ´ ORFICO PARA LA SOLDADURA POR PUNTO DE DIFERENTES FIGURAS, ´ MEDIANTE EL USO DE CINEMATICA INVERSA Y VISI ´ ON ARTIFICIAL. ´* Quito,UNIVERSIDAD POLITECNICA ´ SALESIANA SEDE QUITO, 2020.
- [12] A. M. Pucas Flores y V. E. Rosado Rendon, ´ *Diseno de un prototipo brazo rob ˜ otico con sistema de visi ´ on por computador ´ para la clasificacion de empaques por colores ´* . Milagro, UNIVERSIDAD ESTATAL DE MILAGRO FACULTAD CIENCIAS E INGENIERÍA, 2020.
- [13] F. J. Rechi, *Analisis de riesgos laborales en el sector de la electr ´ onica y la autom ´ atica ´* . Valencia,Espana, 2019. ˜
- [14] J. Rodriguéz y J. García, *MATLAB: guía de aprendizaje*. Córdoba, Argentina: Jorge Sarmiento Editor Universitas, 2020.
- [15] C. L. Rodríguez Rodríguez, *DISEÑO Y CONSTRUCCIÓN DE UN ROBOT CARTESIANO CON UN CONTROL DE POSICION PUNTO A PUNTO ´* . UNIVERSIDAD LIBRE FACULTAD DE INGENIER´IA INGENIER´IA MECANICA, ´ BOGOTÁ D.C., 2017.
- [16] E. S. Valencia Olvera, *Desarrollo e implementacion de un sistema de control para un ROV Lynx ´* . Santiago de Queretaro, ´ Qro., México, 2019.

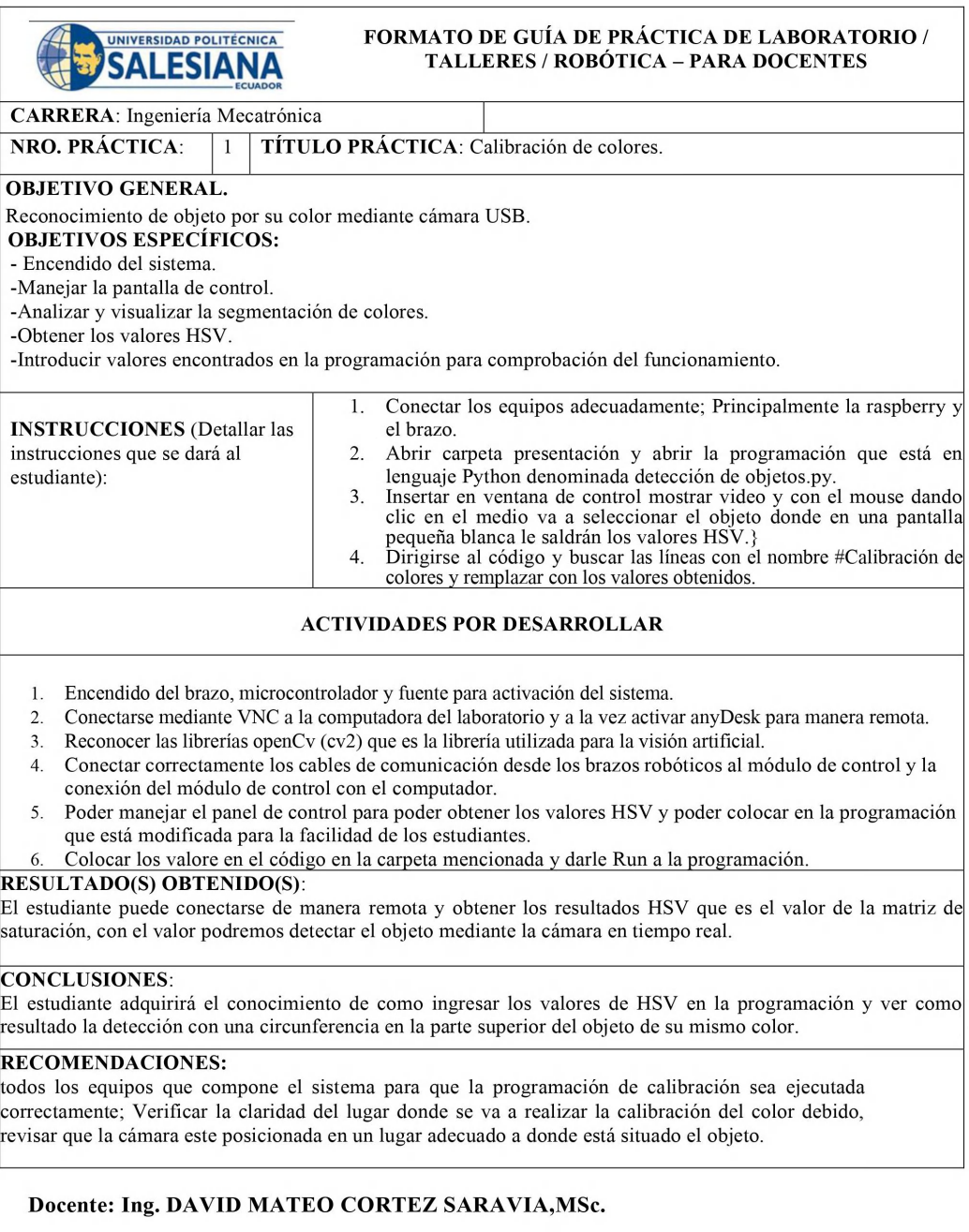

Figura 78. Guia de práctica 1

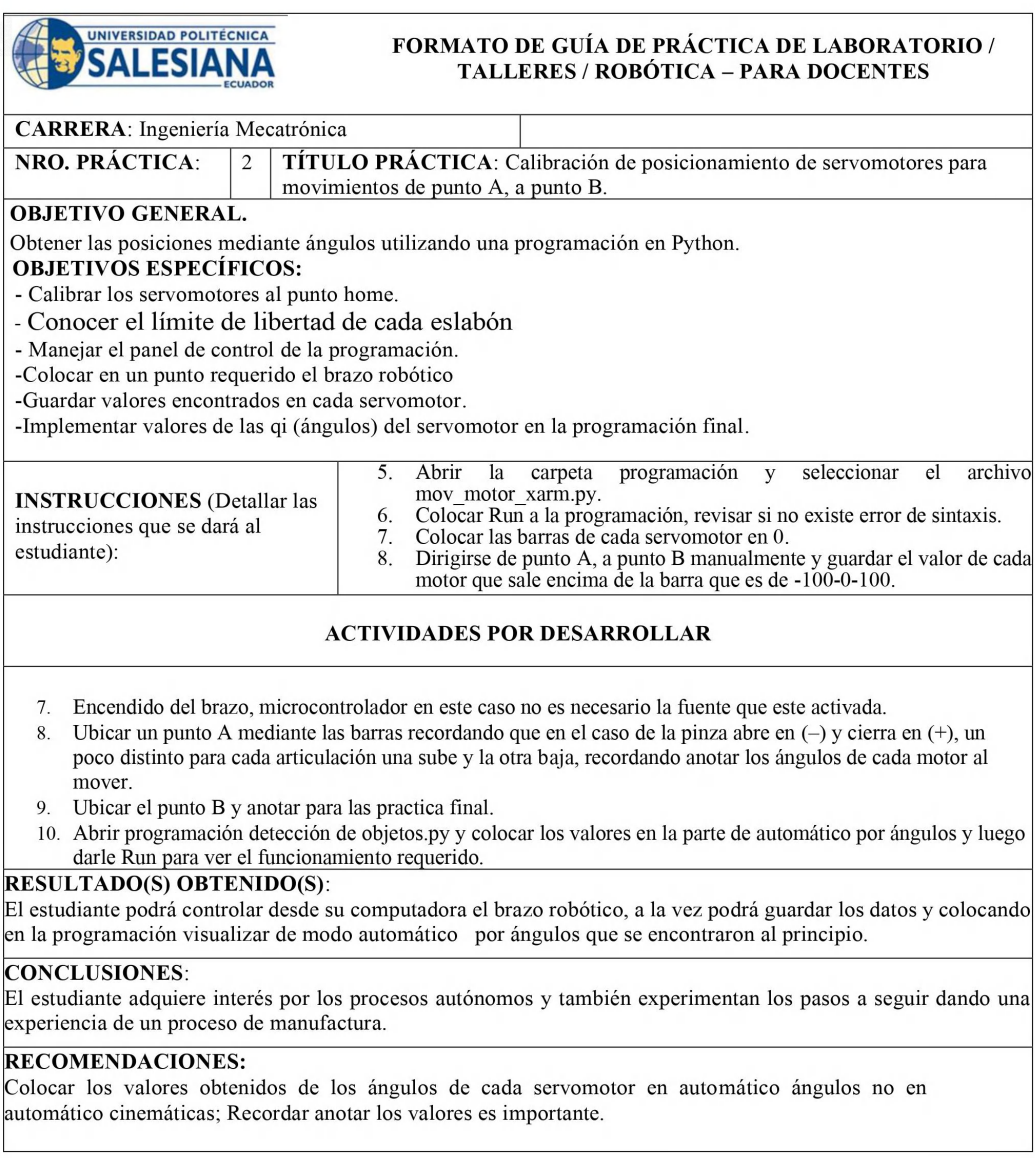

#### Docente: Ing. DAVID MATEO CORTEZ SARAVIA, MSc.

Figura 79. Guía de practica 2

 $\overline{\phantom{a}}$ 

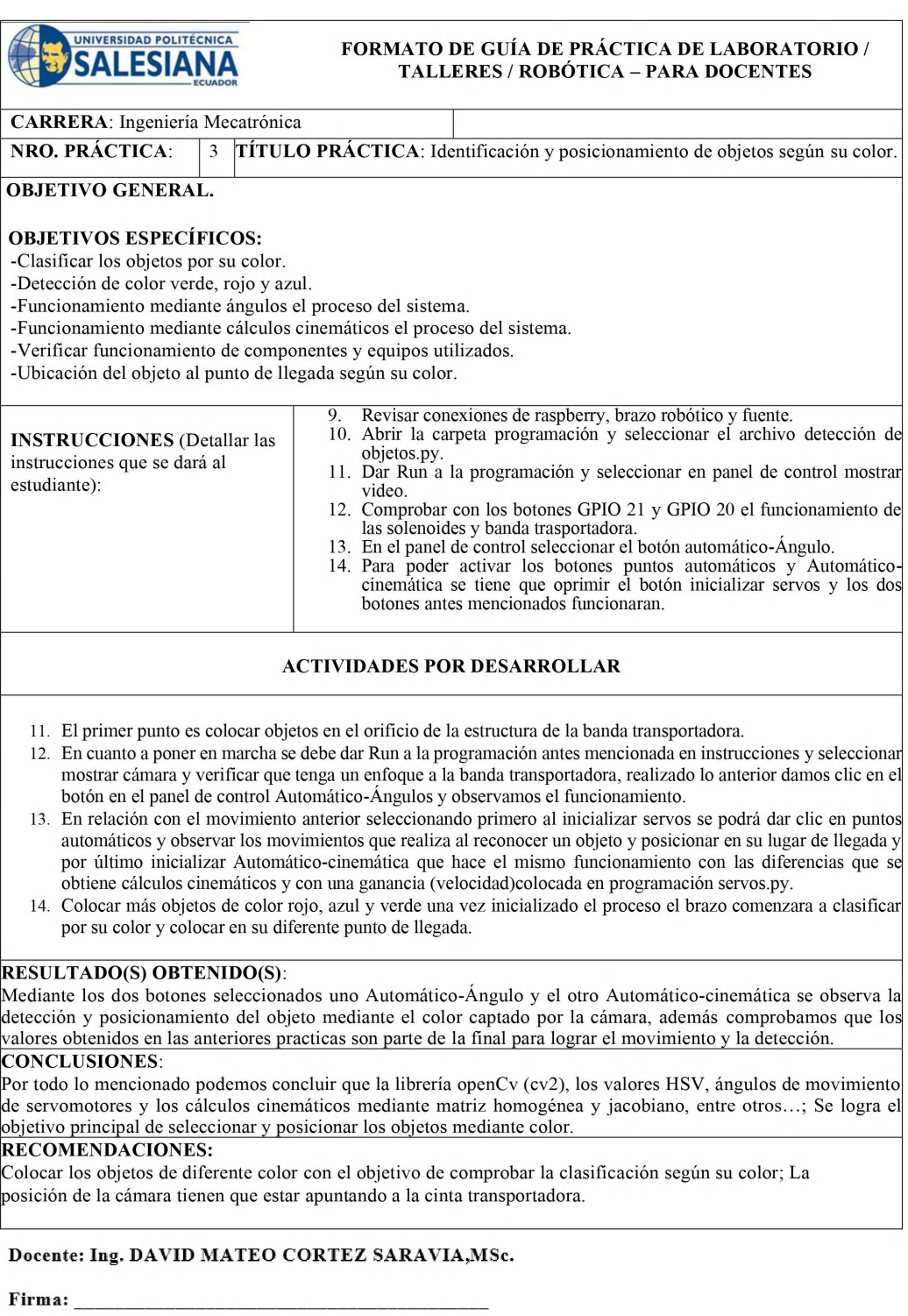

Figura 80. Guía de práctica 3

## XIV-D. PRUEBAS DE VISIÓN ARTIFICIAL Y ENSAMBLE DEL BRAZO

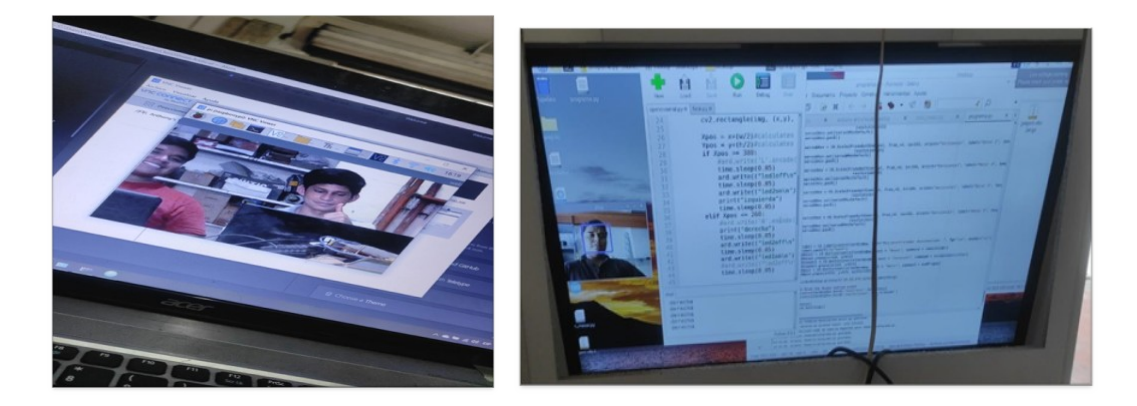

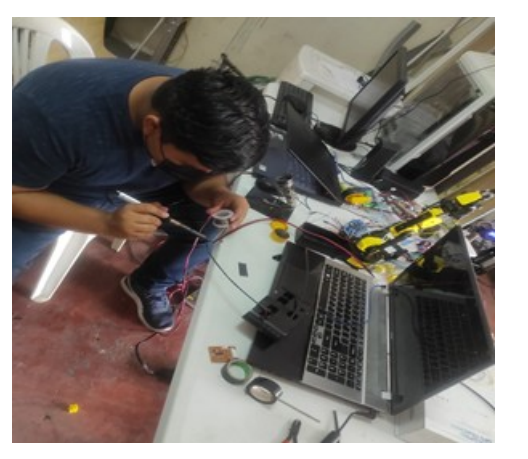

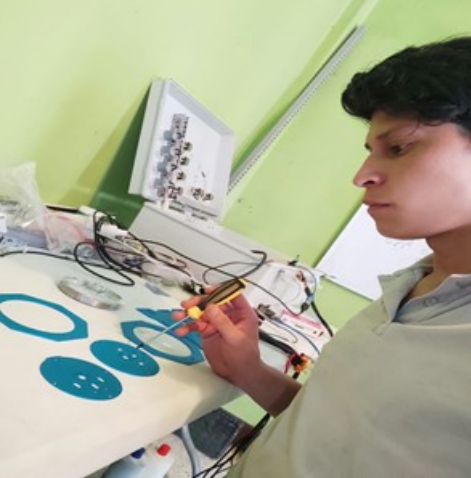

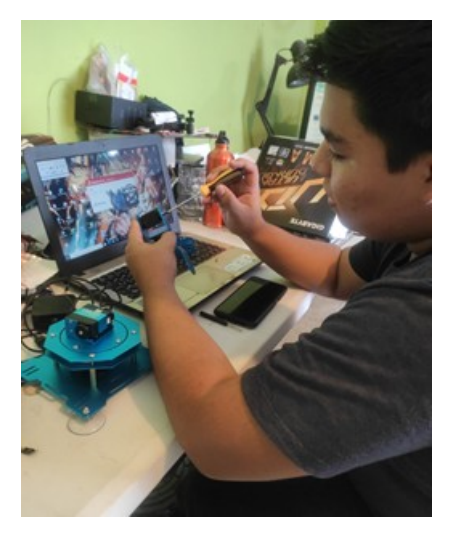

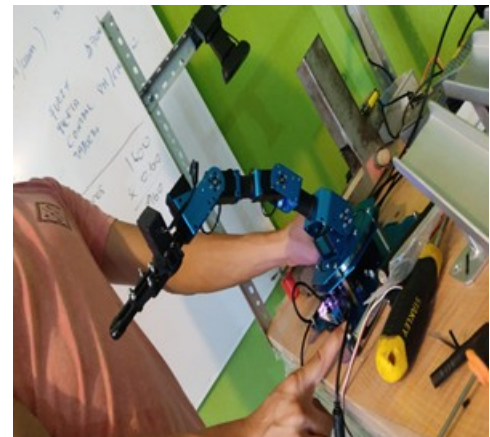

## XIV-E. DISEÑO 3D, SIMULACIÓN Y CONSTRUNCCIÓN DE ESTRUCTURAS

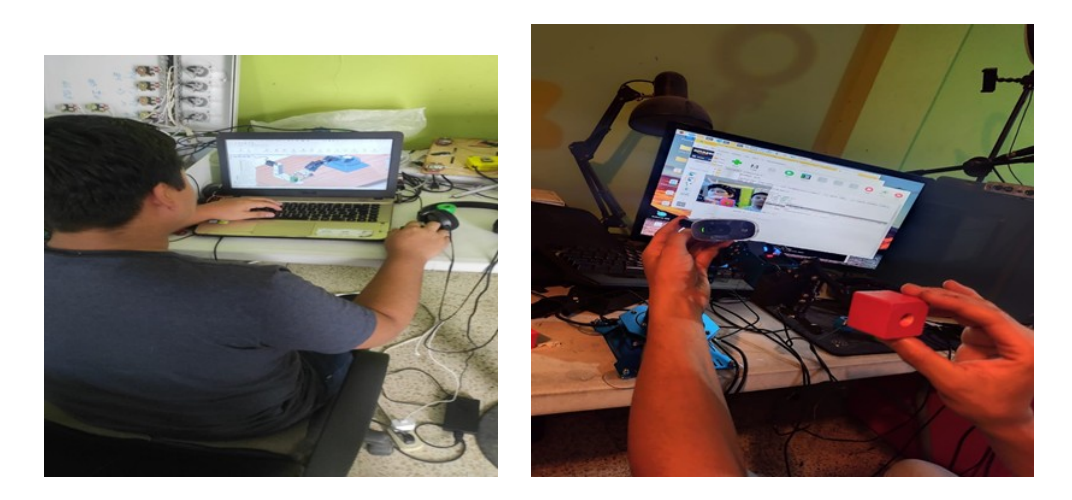

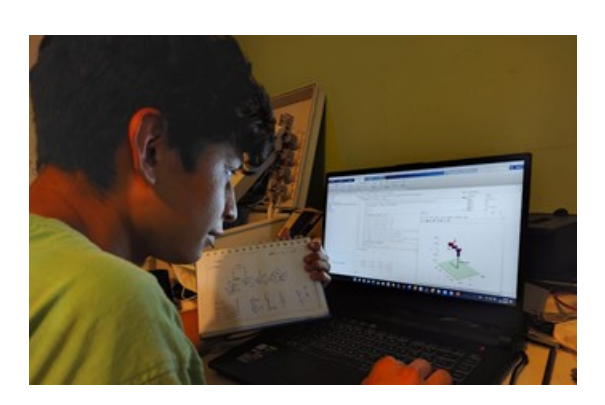

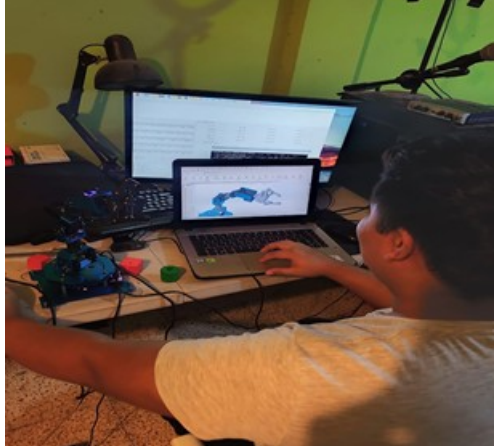

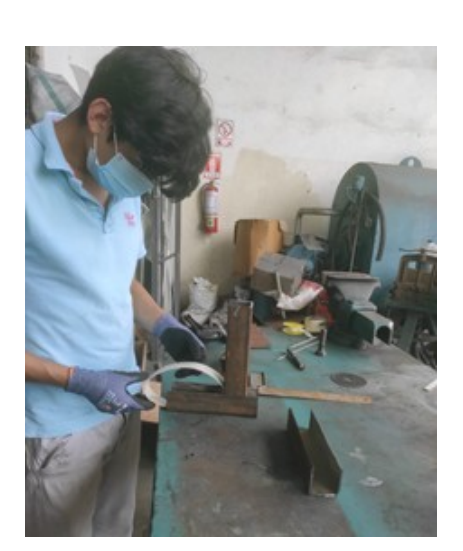

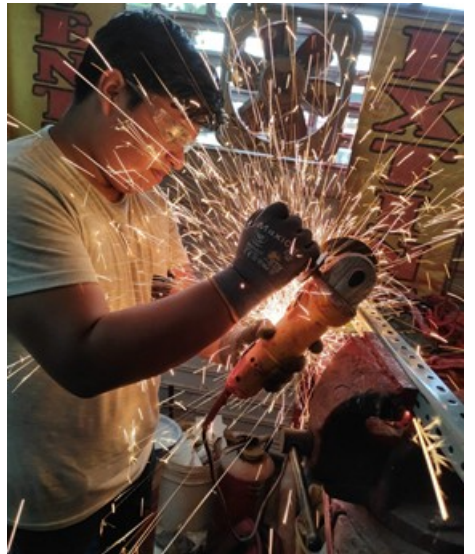